Волгоград (844)278-03-48 Москва (495)268-04-70<br>Вологда (8172)26-41-59 Мурманск (8152)59-64-93 Ижевск (3412)26-03-58 Новосибирск (383)227-86 -73<br>Казань (843)206-01-48 Орел (4862)44-53-42 Калининград (4012)72-03-81 Оренбург (3532)37-68-04<br>Калуга (4842)92-23-67 Пенза (8412)22-31-16

По вопросам продаж и поддержки обращайтесь: Архангельск (8182)63-90-72 Краснодар (861)203-40-90 Рязань (4912)46-61-64 Астана +7(7172)727-132 Красноярск (391)204-63-61 Самара (846)206-03-16 Белгород (4722)40-23-64 Курск (4712)77-13-04 Санкт-Петербург (812)309-46-40 Брянск (4832)59-03-52 Липецк (4742)52-20-81 Саратов (845)249-38-78 Владивосток (423)249-28-31 Магнитогорск (3519)55-03-13 Смоленск (4812)29-41-54 Вологда (8172)26-41-59 Мурманск (8152)59-64-93 Ставрополь (8652)20-65-13 Воронеж (473)204-51-73 Набережные Челны (8552)20-53-41 Тверь (4822)63-31-35<br>Екатеринбург (343)384-55-89 Нижний Новгород (831)429-08-12 Томск (3822)98-41-53 Екатеринбург (343)384-55-89 Нижний Новгород (831)429-08-12 Томск (3822)98-41-5<br>Иваново (4932)77-34-06 Новокузнецк (3843)20-46-81 Тула (4872)74-02-29 Иваново (4932)77-34-06 Новокузнецк (3843)20-46-81 Тула (4872)74-02-29 Казань (843)206-01-48 Орел (4862)44-53-42 Ульяновск (8422)24-23-59 Пенза (8412)22-31-16 Челябинск (351)202-03-61<br>Пермь (342)205-81-47 Череповец (8202)49-02-64 Кемерово (3842)65-04-62 Пермь (342)205-81-47 Череповец (8202)49-02-64<br>Киров (8332)68-02-04 Ростов-на-Дону (863)308-18-15 Ярославль (4852)69-52-93 Ростов-на-Дону (863)308-18-15

#### **сайт: http://naviset.nt-rt.ru эл. почта: ntv@nt-rt.ru**

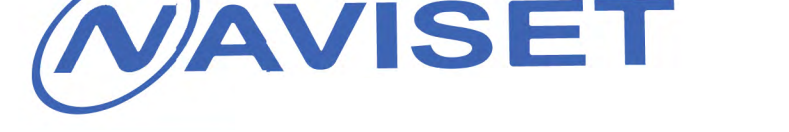

# ИНСТРУКЦИЯ ПОЛЬЗОВАТЕЛЯ

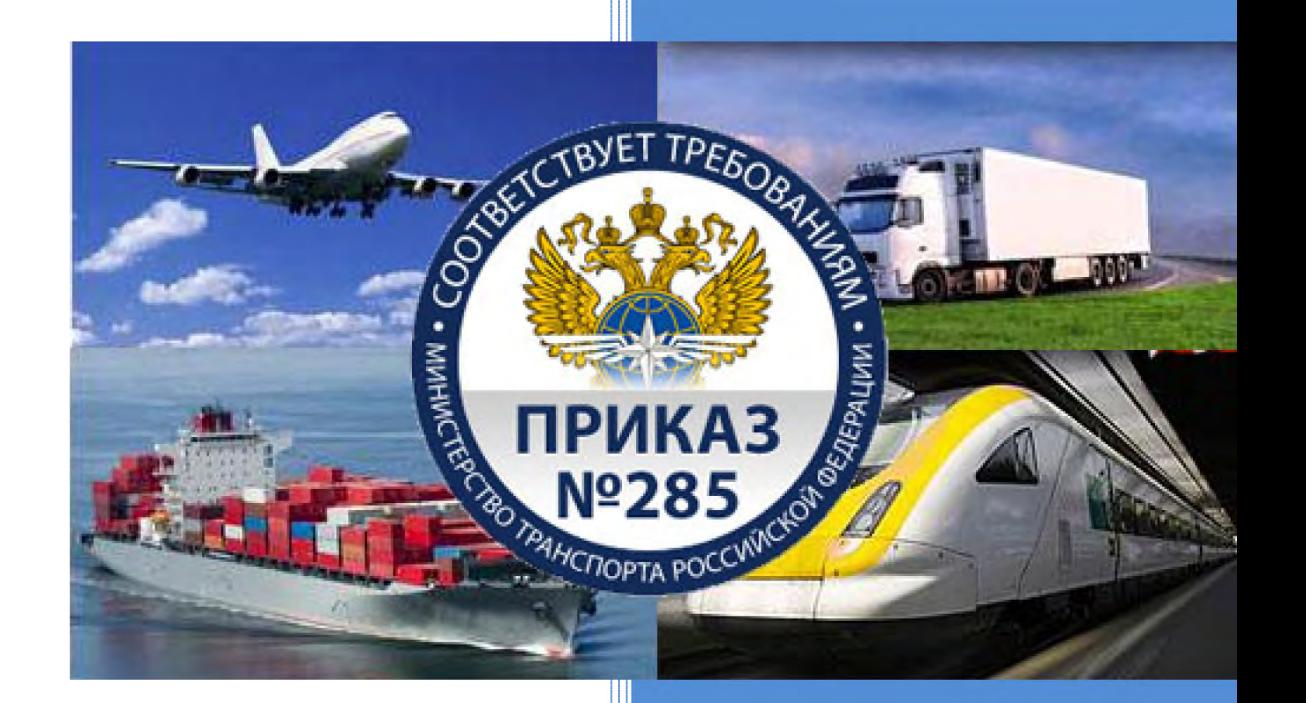

NAVISET GT-50 IR/IS/GL **NAVISET GT-20 IR/WIFI NAVISET GT-10 IR NAVISET MINI** НАВИГАЦИОННЫЕ ТЕРМИНАЛЫ

**По вопросам продаж и поддержки обращайтесь: сайт: http://naviset.nt-rt.ru эл. почта: ntv@nt-rt.ru**

# **1. НАЗНАЧЕНИЕ и МОДИФИКАЦИИ**

**Навигационные терминалы «NAVISET» предназначены для контроля местоположения подвижного объекта, передачи данных о расходе топлива и прочей телеметрии (состояние входов, данные с цифровых интерфейсов и пр.) на сервер сбора данных.** 

Терминалы **NAVISET**– это решение для самых требовательных пользователей. Разработаны для применения в сферах контроля автотранспорта, расхода топлива, охраны и пр. Универсальный интерфейс позволяет интегрировать в любое стороннее программное обеспечение.

Терминалы **NAVISET** записывают данные о координатах и телеметрии в память и через заданные промежутки времени передают их используя сеть GPRS любого оператора связи GSM через Интернет на сервер сбора и обработки данных. Все не переданные на сервер данные хранятся в энергонезависимой памяти прибора («черный ящик»), поэтому даже при полном разряде резервной аккумуляторной батареи сохраняются и будут переданы при включении прибора.

Терминалы **NAVISET** имеют три модификации:

**NAVISET GT-20 NAVISET GT-20 WiFi/Bluetooch NAVISET GT-20 IRIDIUM** 

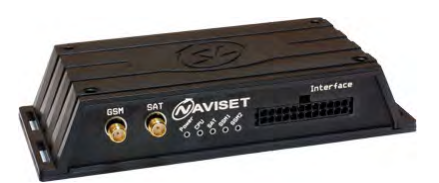

Универсальный ГЛОНАСС/GPS/GSM терминал для самых требовательных пользователей. Разработан для применения в сферах контроля подвижных объектов, расхода топлива и охраны ТС. Обладает непревзойденным функциональным набором. Прибор позволяет определять местоположение ТС, контролировать расход топлива, охранять ТС и использовать тревожную кнопку. Голосовое меню удобно для управления внешними устройствами в реальном времени. Данные с CAN шины автомобиля и подключенной видеокамеры считываются автоматически.

Дополнительно можно подключать датчики температуры и использовать ключи ТМ для идентификации водителей.

#### **NAVISET GT-10 NAVISET GT-10 IRIDIUM**

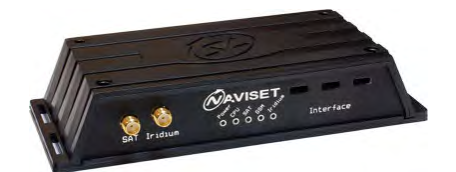

Универсальный гибридный ГЛОНАСС/GPS/GSM терминал. Наследует функциональные возможности NAVISET GT20, Имеет ограничения в аппаратной части (меньше входов, встроенной памяти, отсутствует слот для SD карты памяти, внутренний интерфейсный разъем) и встроенную GSM антенну.

Модификация с поддержкой **IRIDIUM** имеет встроенный спутниковый приемо-передатчик для сетей IRIDIUM, что позволяет оставаться на связи в зоне отсутствия покрытия GSM сетей и передавать данные непосредственно через спутниковый канал связь.

**NAVISET GT-50 NAVISET GT-50 WiFi/Bluetooch NAVISET GT-50 IRIDIUM NAVISET GT-50 GlobalStar NAVISET GT-50 Inmarsat NAVISET GT-50 ГОНЕЦ**

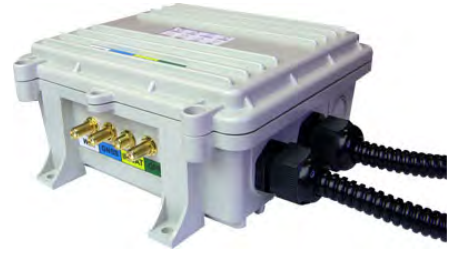

Универсальный флагманский ГЛОНАСС/GPS/GSM терминал для самых требовательных пользователей.

Прибор имеет все современные спутниковые каналы передачи данных, выбираемые пользвателем опцинально. Для удобства пользователя спутниковый канал можно совмещать с WiFi и GSM каналами связи.

Разработан для применения в сферах контроля подвижных объектов, расхода топлива и охраны ТС. Обладает непревзойденным функциональным набором. Прибор позволяет определять местоположение ТС, контролировать расход топлива, охранять ТС и использовать тревожную кнопку. Голосовое меню удобно для управления внешними устройствами в реальном времени. Данные с CAN шины автомобиля и подключенной видеокамеры считываются автоматически.

Дополнительно можно подключать датчики температуры и использовать ключи ТМ для идентификации водителей.

#### **NAVISET MINI 485 NAVISET MINI CAN**

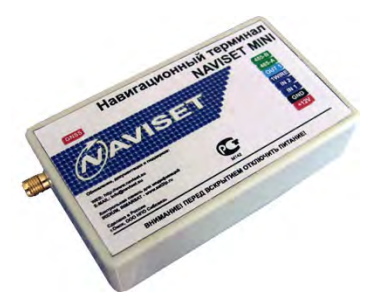

Бюджетный ГЛОНАСС/GPS/GSM терминал для решения стандартных задач в области навигации и контроля топлива.

Миниатюрное исполнение и встроенная GSM антенна GSM обеспечивает возможность скрытной установки без ухудшения качественных характеристик.

Прибор имеет все наиболее востребованные интерфейсы и позволяет контролировать расход топлива, охранять ТС и использовать тревожную кнопку. Данные с CAN шины автомобиля считываются автоматически.

Дополнительно можно подключать датчики температуры и использовать ключи ТМ для идентификации водителей

# **2. ОСНОВНЫЕ ВОЗМОЖНОСТИ**

С помощью линейки приборов NAVISET Вы легко можете использовать следующие возможности и получать всю информацию в реальном времени:

- Местоположение Вашего транспорта
- Контроль расхода топлива
- Подключение Аналоговых, Частотных, Цифровых и Импульсных датчиков

 Охрана транспорта с функцией воспроизведения фразы «ВНИМАНИЕ, МАШИНУ ПЫТАЮТСЯ УГНАТЬ» при сработке сигнализации или глушении GSM передатчика.

- Тревожная кнопка + идентификация водителя
- Голосовая связь с водителем (HF-1) + Чат с водителем (GARMIN + FMI интерфейс)

 Голосовое меню для управления охраной, топливным насосом, запуском двигателя и информировании о состоянии ТС

- Простой вариант штатной сигнализации
- Передача данных через GPRS, IRIDIUM и IMMARSAT сети
- Данные с CAN (опционально K(L)-Line шин автомобиля)
- Снимки с RS232 видеокамеры
- Встроенный одометр
- Температура с 8 датчиков
- Текущий водитель, если их более 1 человека I-Button
- Возможность перемещаться за границей без GPRS роуминга
- Конфигурирование и обновление ПО через USB, либо удаленно через GPRS
- Управление по GPRS или SMS
- Подключать большой спектр периферии (тахографы, нестандартные датчики )
- Динамическая справка при конфигурировании пояснение функций параметров

# **3. ОСНОВНЫЕ ПРЕИМУЩЕСТВА**

### Основное преимущество навигационных терминалов **NAVISET** в многофункциональности и доступности каждому, а именно:

 Уникальная технология конфигурирования внутренней логики прибора: события, таймеры, цепочки событий, управление и отправка тех или иных данных на основании выполнения условия, гибкая логика, позволяющая увязать все функции прибора в единую логическую концепцию.

 Наличие 2 SIM карт позволяет быть уверенным в стабильности связи с прибором и исключить дорогой GPRS роуминг при выезде за пределы зоны действия оператора сотовой связи, а в случае полного отсутствия покрытия сети GSM, модификация **GT10 IRIDIUM** передает данные через спутниковый канал передачи данных IRIDIUM.

 Благодаря голосовому меню, вы легко можете управлять работой двигателя, осуществлять громкую связь с водителем, производить запуск двигателя и контролировать момент снятия и постановки с охраны.

 Конфигурирование и смена микропрограммы через USB интерфейс или через GPRS соединение. Оба варианта осуществляются через программу-конфигуратор.

Тарировка ДУТ в автоматическом режиме, прозрачная связь с ДУТ для настройки.

 Устойчивость к помехам питающего напряжения и его многократного превышения достигается применением высокочастотного стабилизатора питания, рассчитанного на ток до 2,5А в связке с двух уровневой защитой на входе. Напряжение питания может достигать 60В в штатном режиме и до 600В в импульсе.

- Благодаря моноблочному исполнению увеличена надежность устройств
- Несколько режимов работы для оптимизации затрат на передачу данных
- Длительный срок эксплуатации благодаря применению оригинальной элементной базы

Наша компания имеет многолетний опыт работы в разработке и выводе на рынок навигационного оборудования, идет в ногу со временем и постоянно расширяет функциональные возможности изделий. Все изменения и нововведения отражаются на нашем сайте.

### **4. ТЕХНИЧЕСКИЕ ХАРАКТЕРИСТИКИ**

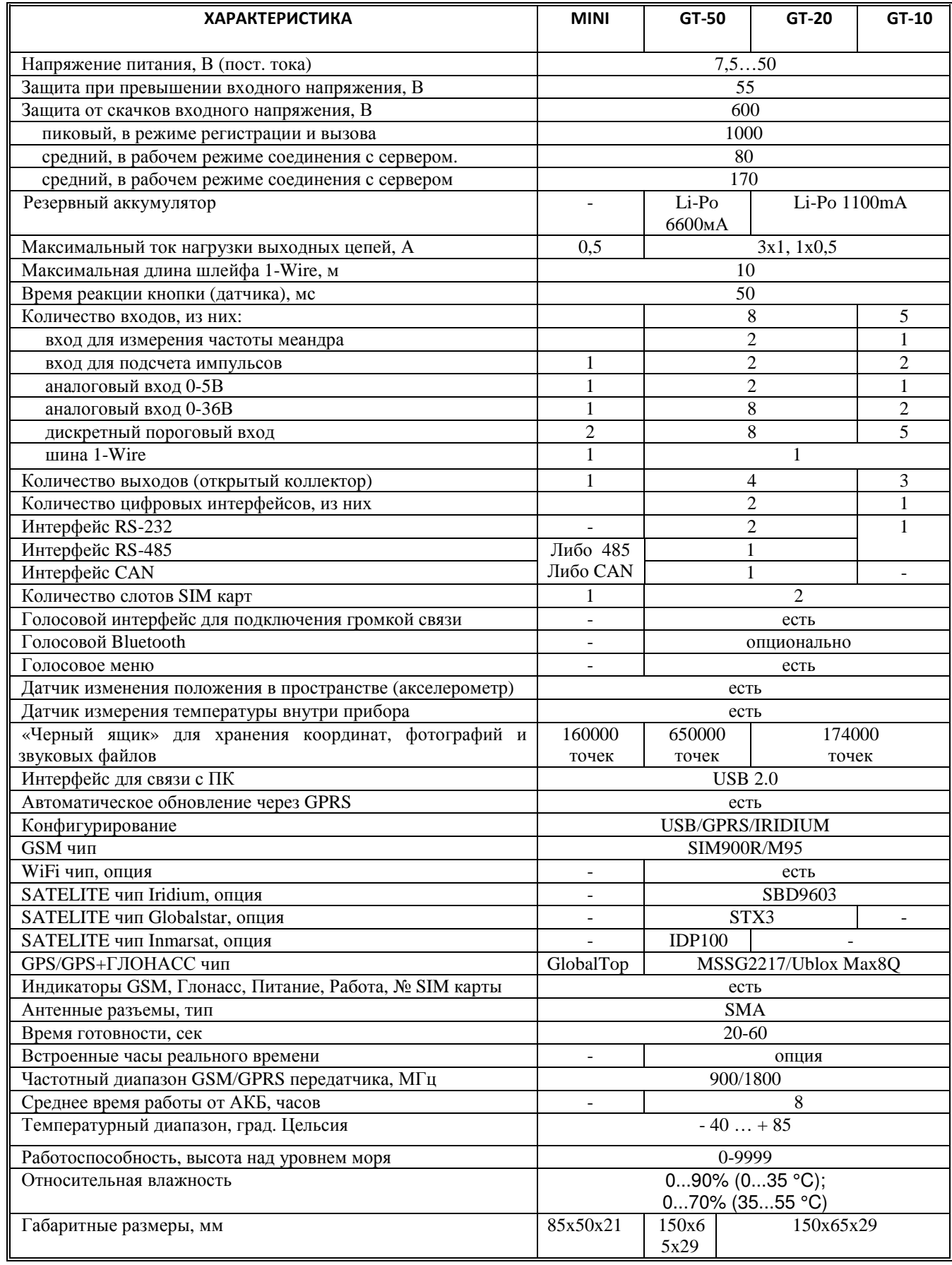

# **5. НАЗНАЧЕНИЕ ИНТЕРФЕЙСОВ И ОПИСАНИЕ ВЫВОДОВ**

# **5.1 ДЛЯ ПРИБОРА NAVISET MINI 485 (CAN)**

Прибор размещен в корпусе из ABS пластика c возможностью крепления на двухстороннюю липкую ленту на плоскую поверхность, содержит производительный микроконтроллер. В зависимости от модификации может оснащаться CAN-BUS или RS485 интерфейсом. Микроконтроллер осуществляет все действия по приему и выработке сигналов. Все электронные компоненты размещены на печатной плате, крепящейся к основанию корпуса.

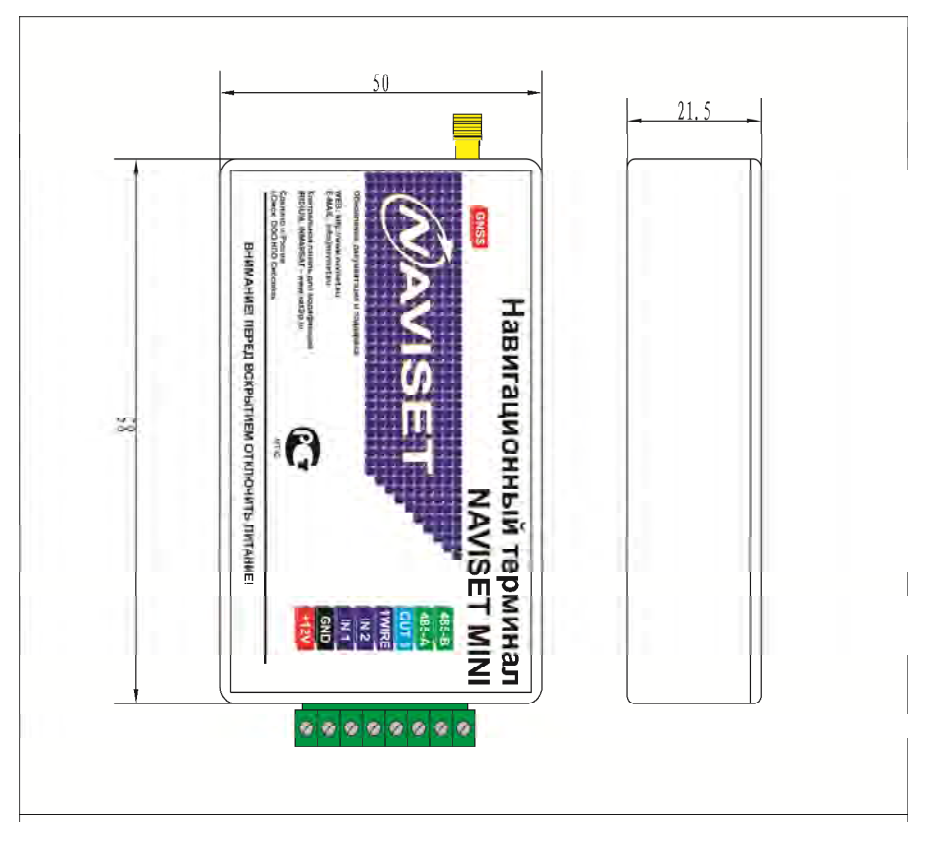

Рисунок 1 – Внешний вид и описание интерфейсов

Подключение питания, датчиков и прочей периферии осуществляется через интерфейсный разъем, Рисунок 1. Для этого используются проводники сечением не менее 0,5мм2, заведенные через разъемную клеммную колодку. Подробное описание назначения контактов смотрите в таблице 1.

Все контакты интерфейсов задействованы и имеют следующее функциональное значение:

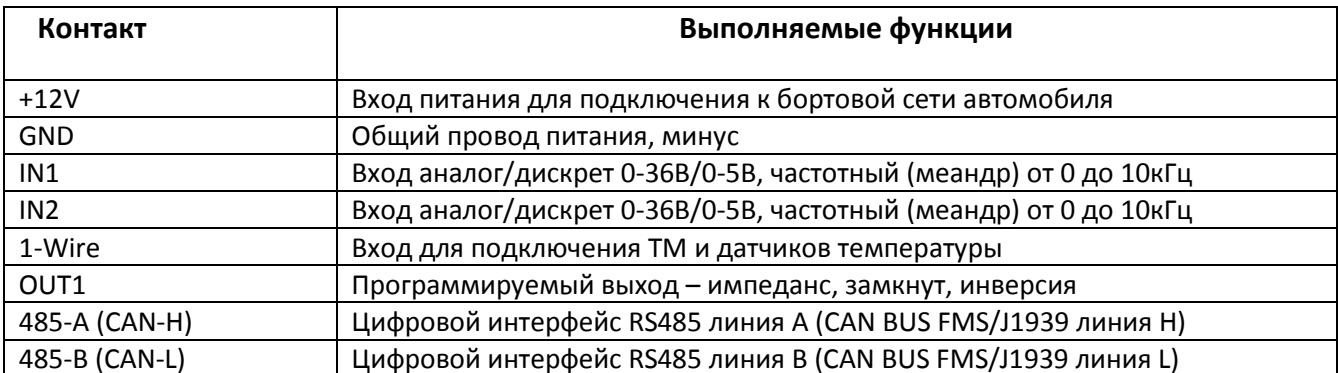

Таблица 1 – Описание функций контактов интерфейсных разъемов

### **ПРИМЕЧАНИЕ!!!**

# **Цифровые интерфейсы RS485 и CAN BUS одновременно не используются. Прибор выпускается с одним из них. При заказе оборудования необходимо указать тип цифрового интерфейса или модификацию прибора.**

Входные универсальные цепи предназначены для подключения аналоговых, импульсных, дискретных датчиков. Все входы классифицируются по выполняемому функционалу, как описано в таблице 2

Таблица 2 – Функциональное назначение входов IN1 … IN2

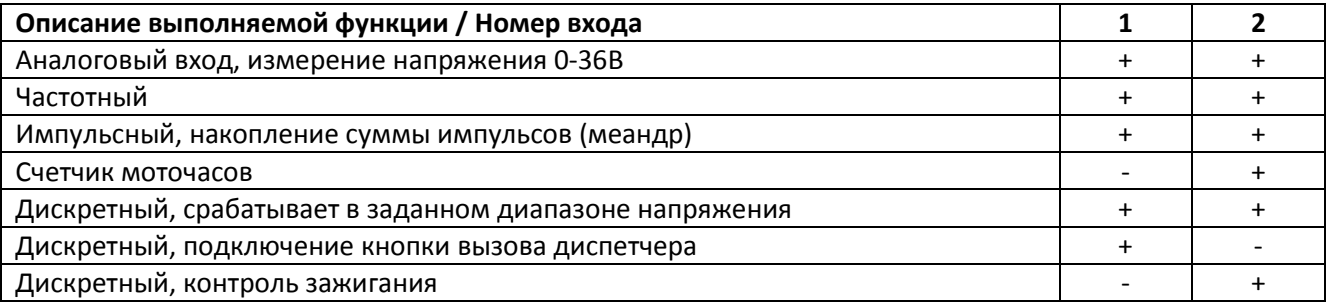

**Аналоговый вход, измерение напряжения 0-36В** – Измерение напряжения на входе и преобразование в цифровой вид через 10-ти битный АЦП. Диапазон измерения от 0 до 36В. Значение передается в вольтах с дробной частью кратно 0,1В

**Импульсный, накопление суммы импульсов** – При появлении положительного импульса на входе, производится увеличение счетчика импульсов на 1 единицу. При достижении суммы 65535 счетчик обнуляется с счет начинается заново. Значение счетчика передается в явном виде.

**Счетчик моточасов** – Функция входа предназначена для учета времени работы двигателя автомобиля (времени работы транспортного средства и учета рабочего времени водителя). При положительном напряжении на входе счетчик с каждой секундой увеличивается на 1 единицу. При достижении суммы 65535 счетчик обнуляется с счет начинается заново. Значение счетчика передается в явном виде в секундах.

**Дискретный, срабатывает в заданном диапазоне напряжения** – данная функция доступна для всех входов. Для выбора активного уровня и пассивного уровня в конфигураторе задается логика обработки и границы перехода. Смотрите раздел «Конфигурирование устройства»

**Дискретный, подключение кнопки вызова диспетчера** – При появление положительного потенциала на входе (вход 6) прибор производит набор номера указанного в СОЕДИНЕНИИ 1 (раздел настройки соединений). Для использования данной функции рекомендуется подключать гарнитуру громкой связи NAVISET HF-1, которая помимо основных функций содержит кнопку вызова диспетчера.

**Дискретный, контроль зажигания** – Подключается к клемме ЗАЖИГАНИЕ, служит для передачи информации о текущем положении (положение ON) ключа зажигания в автомобиле.

Подключение к любому из входов осуществляется относительно общего контакта GND. Кнопки, герконы, размыкатели и прочие пассивные датчики подключаются к прибору относительно входного напряжения (через подтягивающий резистор). Для активных устройств таких как датчики топлива и прочее, требуется дополнительно напряжение питания, перед подключением таких датчиков внимательно ознакомьтесь с инструкцией на каждый из них.

Прибор Naviset MINI имеет один держатель сим карт, расположенный на процессорной плате. Для установки SIM карты необходимо открыть корпус, аккуратно поддев крышку, и задвинуть сим карту в держатель.

Описание работы индикации описано в таблице 4.

Таблица 4 – Описание режимов работы индикаторов на лицевой стороне устройства

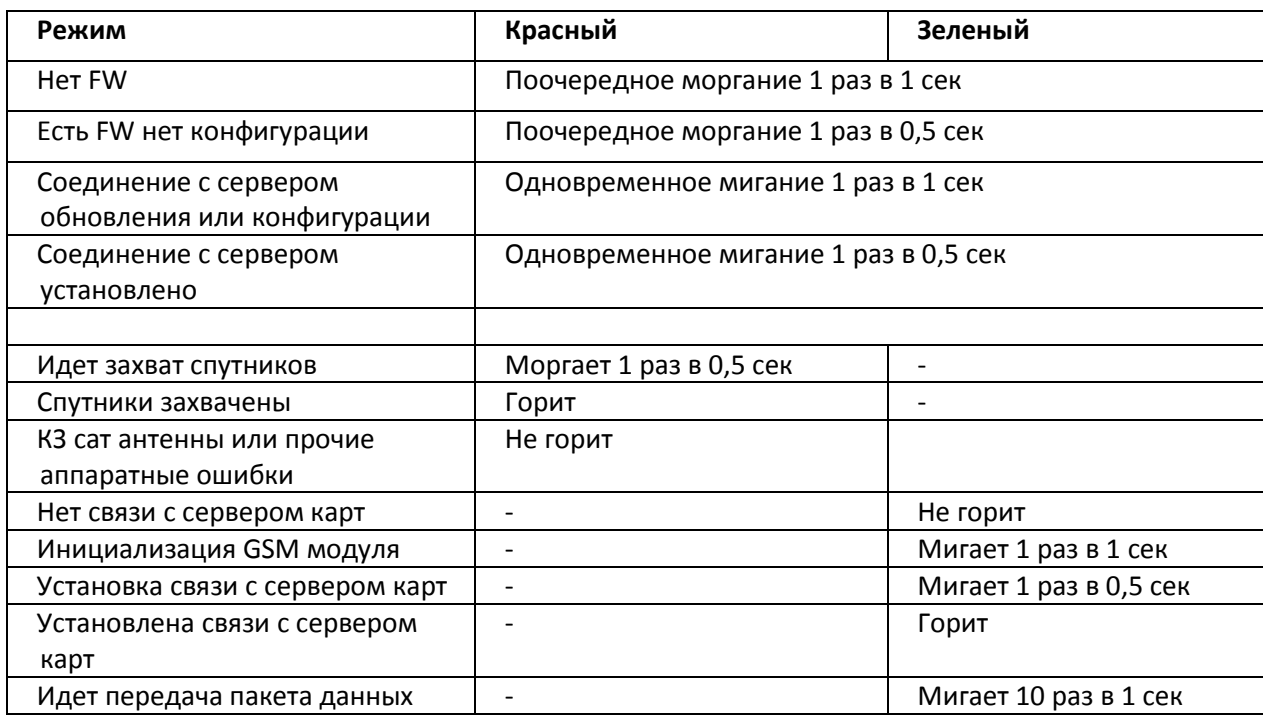

# **5.1 ДЛЯ ПРИБОРА NAVISET NAVISET GT-50**

Прибор размещен в корпусе из поликарбоната с возможностью крепления через винтовое соединение на плоскую поверхность, содержит производительный микроконтроллер и в зависимости от модификации ряд приемопередающих устройств (GSM модем, IRIDIUM модем, INMARSAT модем, Wifi модем, Globalsatr модем и прочее. Микроконтроллер осуществляет все действия по приему и выработке сигналов. Все электронные компоненты размещены на печатной плате, крепящейся к основанию.

- (1) Разъем подключения антенн WiFi, GPRS, IRIDIUM/Inmarsat/Globalstar, GSM, тип SMA-FEMALE
- **(2)** Индикаторы состояния работы прибора и выбранной SIM карты/SIM SIM чипа.
- **(3)** Кабельный ввод РG17 (от 1 до 4шт)
- **(4)** Бронированный кабель, оснащенный влагонепроницаемыми соединительными разъемами
- **(5)** Плата расширения модема INMARSAT
- **(6)** Плата расширения модема WiFi
- **(7)** Плата расширения модема IRIDIUM
- **(8)** Плата расширения модема GLOBALSTAR
- **(9)** Интерфейсный разъем для подключения питания, периферии и громкой связи HF-1

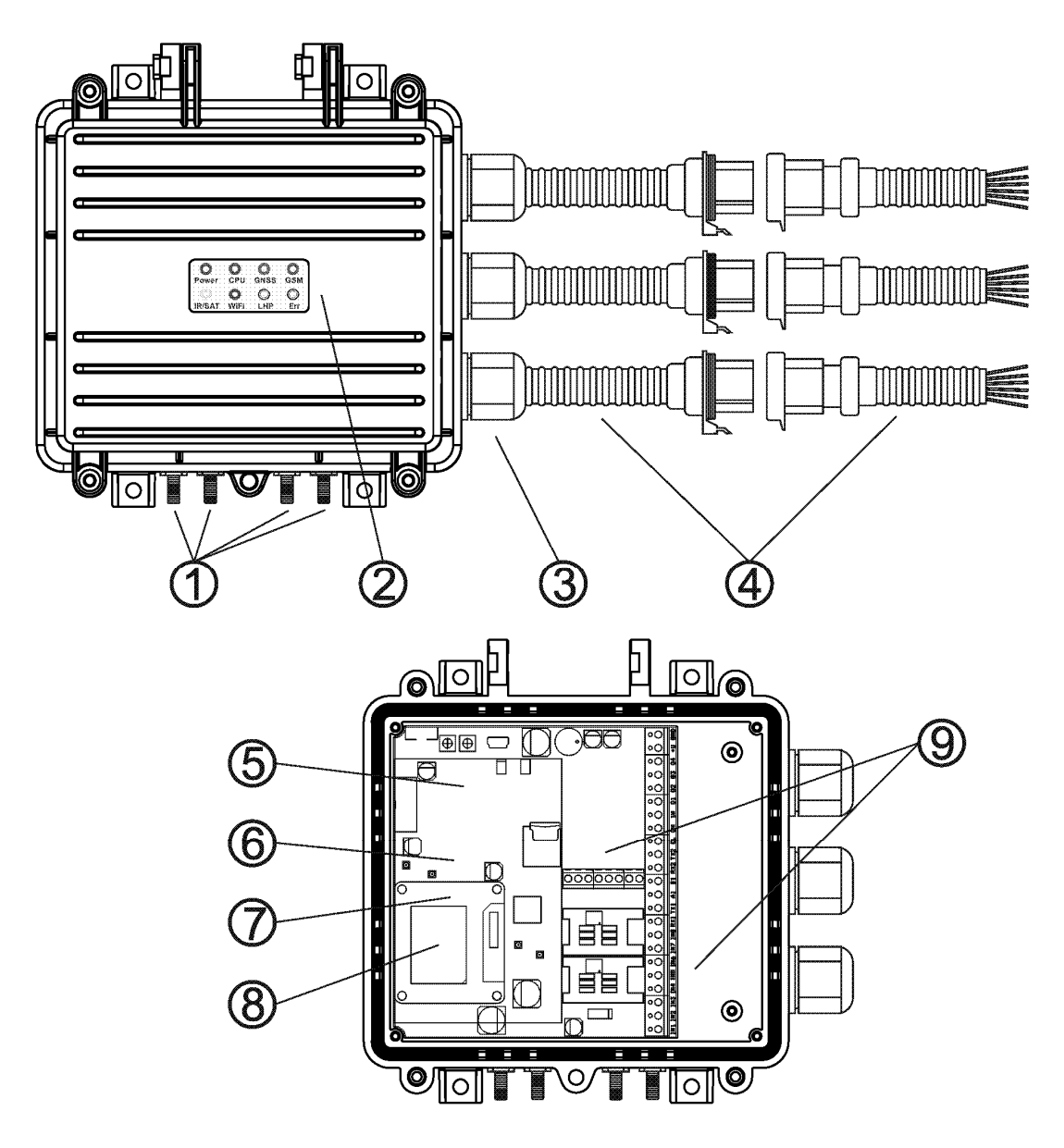

Рисунок 1 - Внешний вид и описание интерфейсов

Подключение питания, датчиков и прочей периферии осуществляется через интерфейсный разъем **(9)** Рисунок 1. Для этого используются проводники, заведенные через кабельный ввод **(3).** Цвета проводов, заведенных через кабельный ввод **(3)** могут отличаться от цветов выходящих проводов из кабельной сборки **(4)**. Перед подключением рекомендуется прозвонить всю кабельную сборку и найти соответствующие цвета проводов.

Подробное описание назначения контактов смотрите в таблице 1.

Все контакты интерфейсов задействованы и имеют следующее функциональное значение:

Таблица 1 – Описание функций контактов интерфейсных разъемов

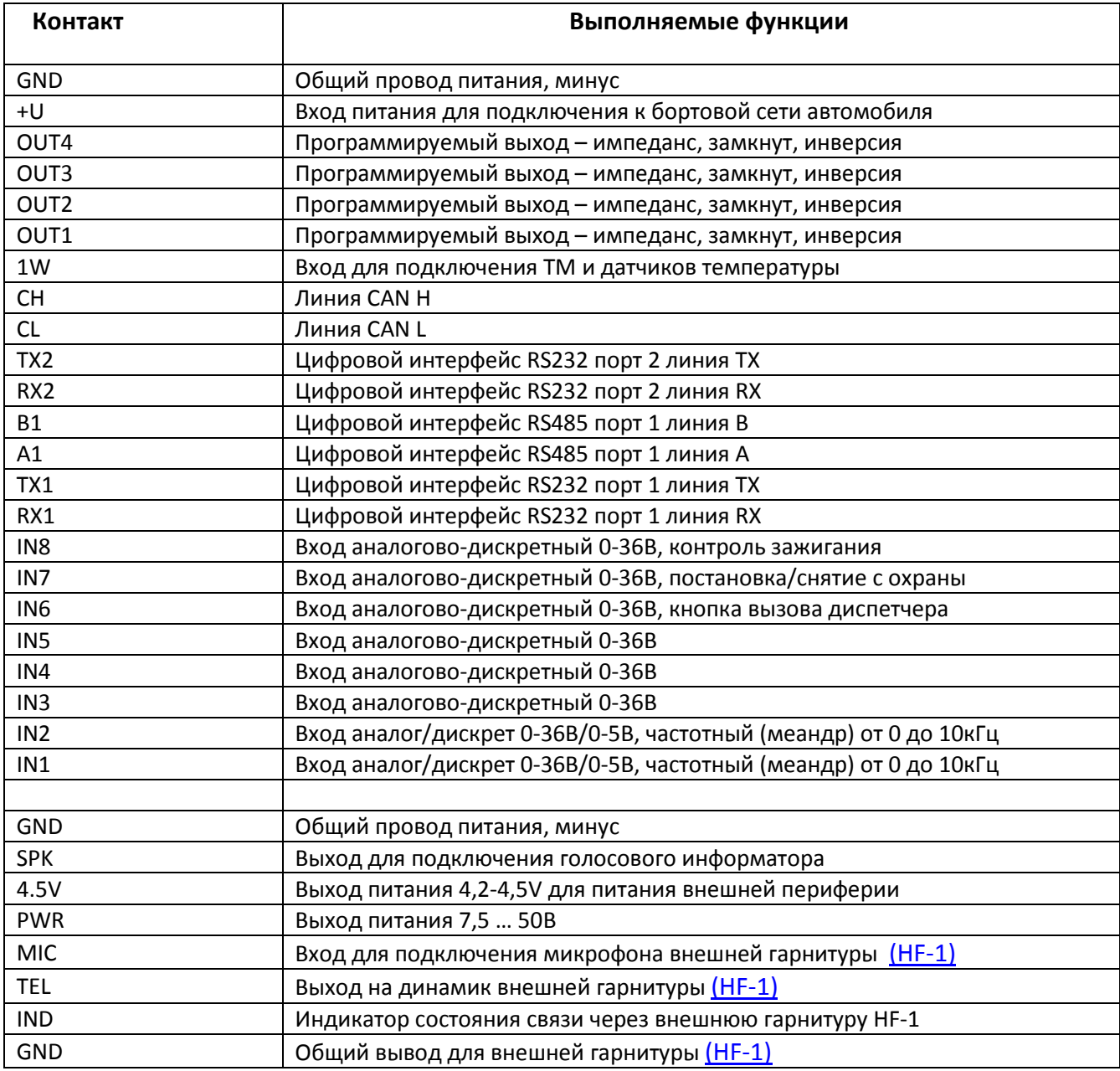

### **ПРИМЕЧАНИЕ!!!**

# **Цифровые интерфейсы RS485 (A1,B1) и RS232 (TX1,RX1) находятся на одном порту (Порт 1) и запаралелены. Для правильной работы устройства не подключайте одновременно внешние приборы к двум интерфейсам.**

Входные универсальные цепи предназначены для подключения аналоговых, импульсных, дискретных датчиков. Все входы классифицируются по выполняемому функционалу, как описано в таблице 2

Таблица 2 – Функциональное назначение входов IN1 … IN8

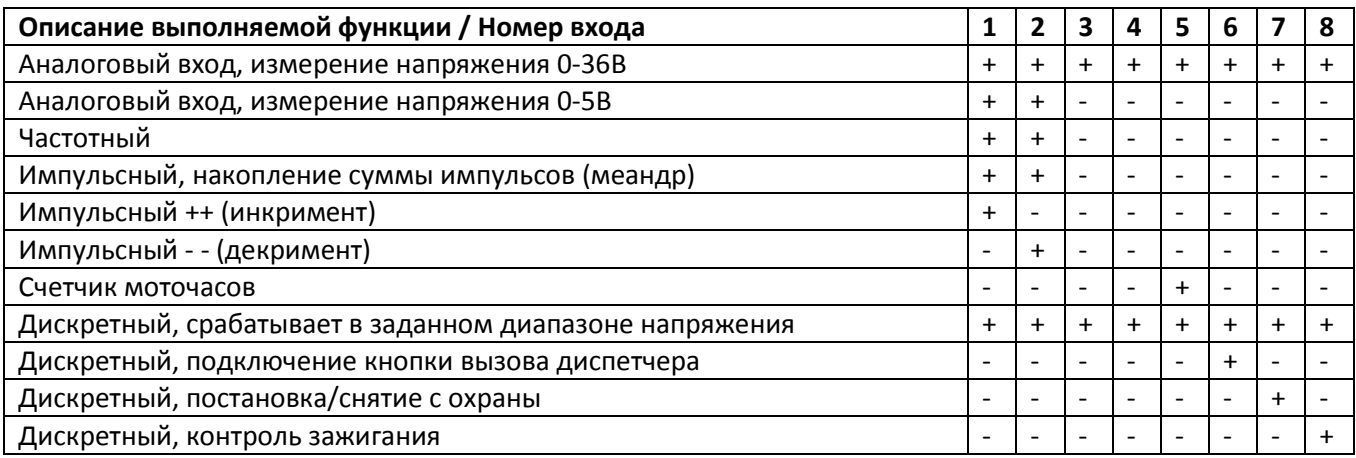

**Аналоговый вход, измерение напряжения 0-36В** – Измерение напряжения на входе и преобразование в цифровой вид через 10-ти битный АЦП. Диапазон измерения от 0 до 36В. Значение передается в вольтах с дробной частью кратно 0,1В

**Аналоговый вход, измерение напряжения 0-5В** – Измерение напряжения на входе и преобразование в цифровой вид через 10-ти битный АЦП. Диапазон измерения от 0 до 36В. Значение передается в вольтах с дробной частью кратно 0,1В

**Импульсный, накопление суммы импульсов** – При появлении положительного импульса на входе, производится увеличение счетчика импульсов на 1 единицу. При достижении суммы 65535 счетчик обнуляется с счет начинается заново. Значение счетчика передается в явном виде.

**Импульсный ++ (инкремент)** – Работает совместно со входом Импульсный - - (декримент). При поступлении импульса на инкрементирующий вход (++) значение счетчика увеличивается, на декримирующий (- -) вход уменьшается. Тем самым явное значение счетчика всегда равно разности импульсов от входа ++ и входа - -.

**Импульсный - - (декримент)** – Работает совместно со входом Импульсный ++ (инкримент). При поступлении импульса на инкрементирующий вход (++) значение счетчика увеличивается, на декримирующий (- -) вход уменьшается. Тем самым явное значение счетчика всегда равно разности импульсов от входа ++ и входа - -.

**Счетчик моточасов** – Функция входа предназначена для учета времени работы двигателя автомобиля (времени работы транспортного средства и учета рабочего времени водителя). При положительном напряжении на входе счетчик с каждой секундой увеличивается на 1 единицу. При достижении суммы 65535 счетчик обнуляется с счет начинается заново. Значение счетчика передается в явном виде в секундах.

**Дискретный, срабатывает в заданном диапазоне напряжения** – данная функция доступна для всех входов. Для выбора активного уровня и пассивного уровня в конфигураторе задается логика обработки и границы перехода. Смотрите раздел «Конфигурирование устройства»

**Дискретный, подключение кнопки вызова диспетчера** – При появление положительного потенциала на входе (вход 6) прибор производит набор номера указанного в СОЕДИНЕНИИ 1 (раздел настройки соединений). Для использования данной функции рекомендуется подключать гарнитуру громкой связи NAVISET HF-1, которая помимо основных функций содержит кнопку вызова диспетчера.

**Дискретный, постановка/снятие с охраны** – Функция входа используется в случае применения прибора в качестве Охранной сигнализации. Смена режима производится импульсом. Текущее состояние НА ОХРАНЕ или СНЯТ С СОХРАНЫ передается на сервер в поле STATUS (смотрите описание протокола передачи данных).

**Дискретный, контроль зажигания** – Подключается к клемме ЗАЖИГАНИЕ, служит для передачи информации о текущем положении (положение ON) ключа зажигания в автомобиле.

Подключение к любому из входов осуществляется относительно общего контакта GND. Кнопки, герконы, размыкатели и прочие пассивные датчики подключаются к прибору относительно входного напряжения (через подтягивающий резистор). Для активных устройств таких как датчики топлива и прочее, требуется дополнительно напряжение питания, перед подключением таких датчиков внимательно ознакомьтесь с инструкцией на каждый из них.

Прибор Naviset GT-50 имеет два держателя сим карт, расположенные на процессорной плате. Для установки SIM карт необходимо отвернуть 4 крепежных болта, аккуратно сдвиньте верхнюю крышку держателя в сторону края платы, отклоните, установите SIM карту, закройте и сместите до защелкивания. В случае наличия в приборе SIM чипа, соответствующий SIM держатель отсутствует.

Описание работы индикации описано в таблице 4.

Таблица 4 – Описание режимов работы индикаторов на лицевой стороне устройства

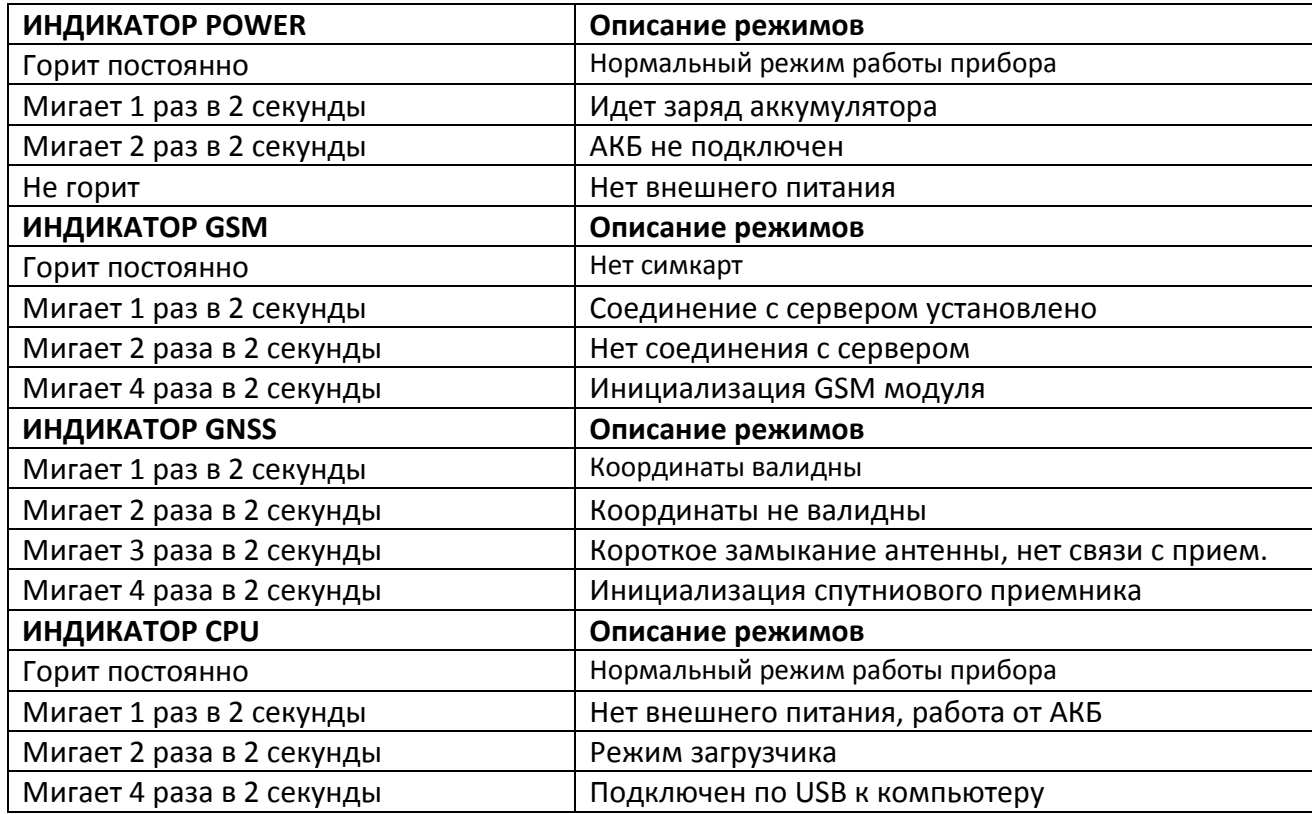

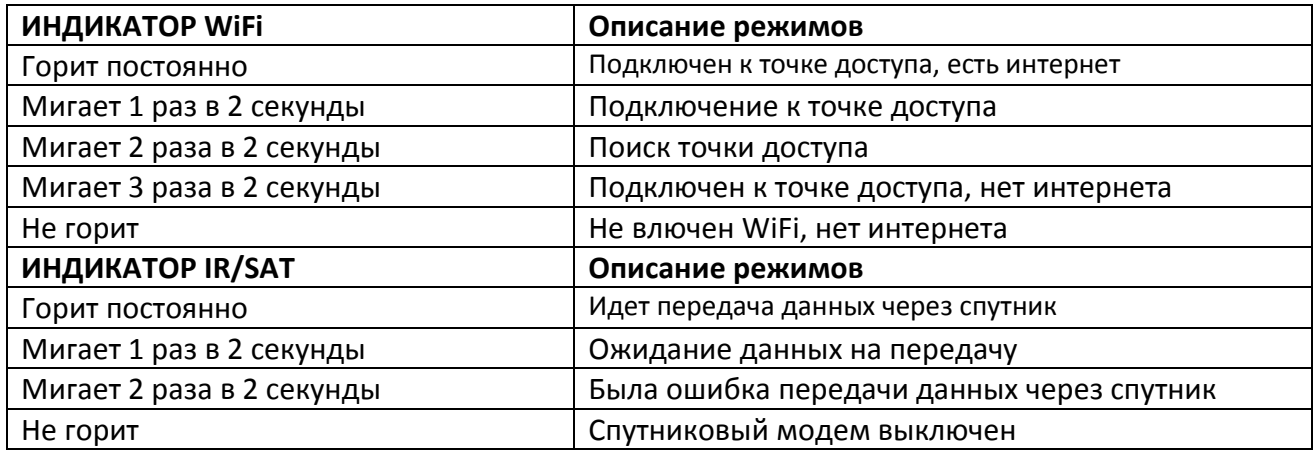

Микро SD карта используется для работы в качестве черного ящика для хранения трека, фотографий, событий и записи журнала регистрации событий. Максимальный размер 32гб.

# **5.2 ДЛЯ ПРИБОРА NAVISET NAVISET GT-20**

Прибор размещен в пластиковом корпусе с возможностью крепления на хомуты, содержит производительный микроконтроллер и GSM модем. Микроконтроллер осуществляет все действия по приему и выработке сигналов. Все электронные компоненты размещены на печатной плате, крепящейся к основанию.

На Рисунке 1 представлены представлены следущие интерфейсы:

**(1)** – Разъем подключения GSM антенны, тип SIBLINK SL-S3-SMA-FEMALE

**(1)** – Разъем подключения GSM антенны, тип SIBLINK SL-S3-SMA-FEMALE<br>**(2)** – Разъем подключения ГЛОНАСС, GPS или ГЛОНАСС/GPS антенны, тип SMA-FEMALE

**(3)** – Индикаторы состояния работы прибора и выбранной SIM карты. Описание состояния смотрите в Таблице 5.

(4) – Интерфейсный разъем для подключения питания и периферии, Рисунок 2. Переключение цифровых интерфейсов с помощью переключателя SW1 описано в таблице 3.

**(5)** – Разъем компьютерного интерфейса USB, для конфигурирования, смены микропрограммного обеспечения (прошивки).

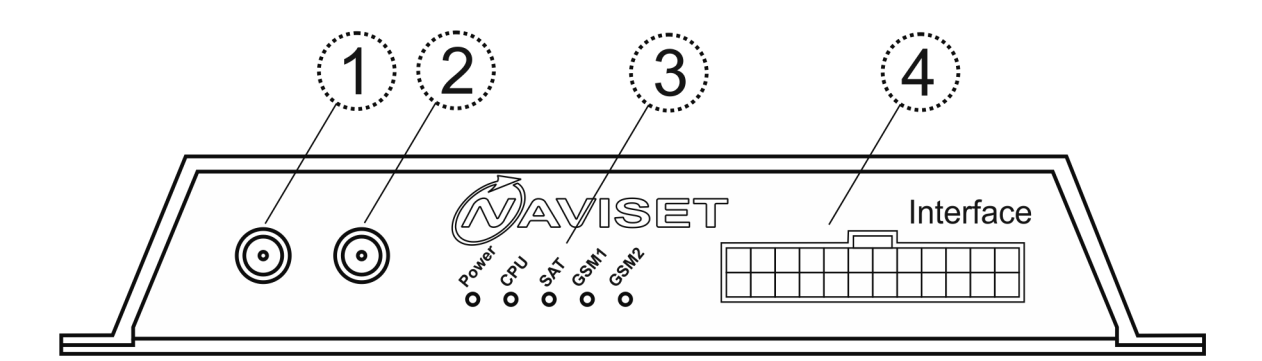

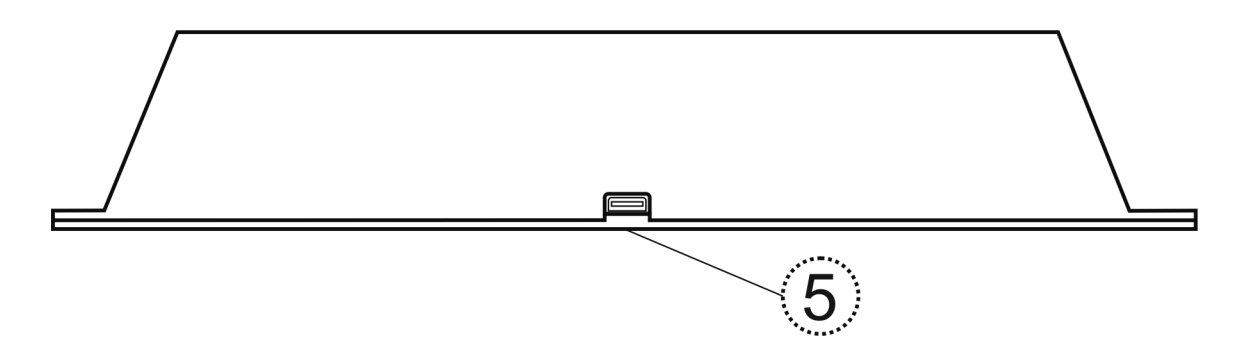

Рисунок 1 – Описание интерфейсов

|  |  |  |  |  | $\begin{bmatrix} \text{EXT} \\ \text{IND} \end{bmatrix}$ 1-WIRE SPEAK OUT3 OUT1 $\begin{bmatrix} Tx2 \\ CAN-H \end{bmatrix}$ $\begin{bmatrix} Tx1 \\ 485-A \end{bmatrix}$ In $\begin{bmatrix} 1n5 \end{bmatrix}$ In $\begin{bmatrix} 1n1 \end{bmatrix}$ +12V                                                                                                    |
|--|--|--|--|--|----------------------------------------------------------------------------------------------------|
|  |  |  |  |  | $\begin{bmatrix} \text{MIC} \\ \text{IN} \end{bmatrix}$ GND $\begin{bmatrix} \text{SPK} \\ \text{OUT} \end{bmatrix}$ QUT4 QUT2 $\begin{bmatrix} \text{Rx2} \\ \text{CAN-L} \end{bmatrix}$ $\begin{bmatrix} \text{Rx1} \\ \text{485-B} \end{bmatrix}$ $\begin{bmatrix} \text{In8} \\ \text{In6} \end{bmatrix}$ $\begin{bmatrix} \text{In4} \\ \text{In2} \end{bmatrix}$ GND |

Рисунок 2 – Назначение контактов интерфейсного разъема

Подключение питания, датчиков и прочей периферии осуществляется через интерфейсный разъем **(4)** Рисунок 2. Для этого используется ответная часть разъема с подключенными к нужным контактам проводами.

Подробное описание назначения контактов смотрите в таблице 1.

Все контакты интерфейсов задействованы и имеют следующее функциональное значение:

#### Таблица 1 – Описание функций контактов

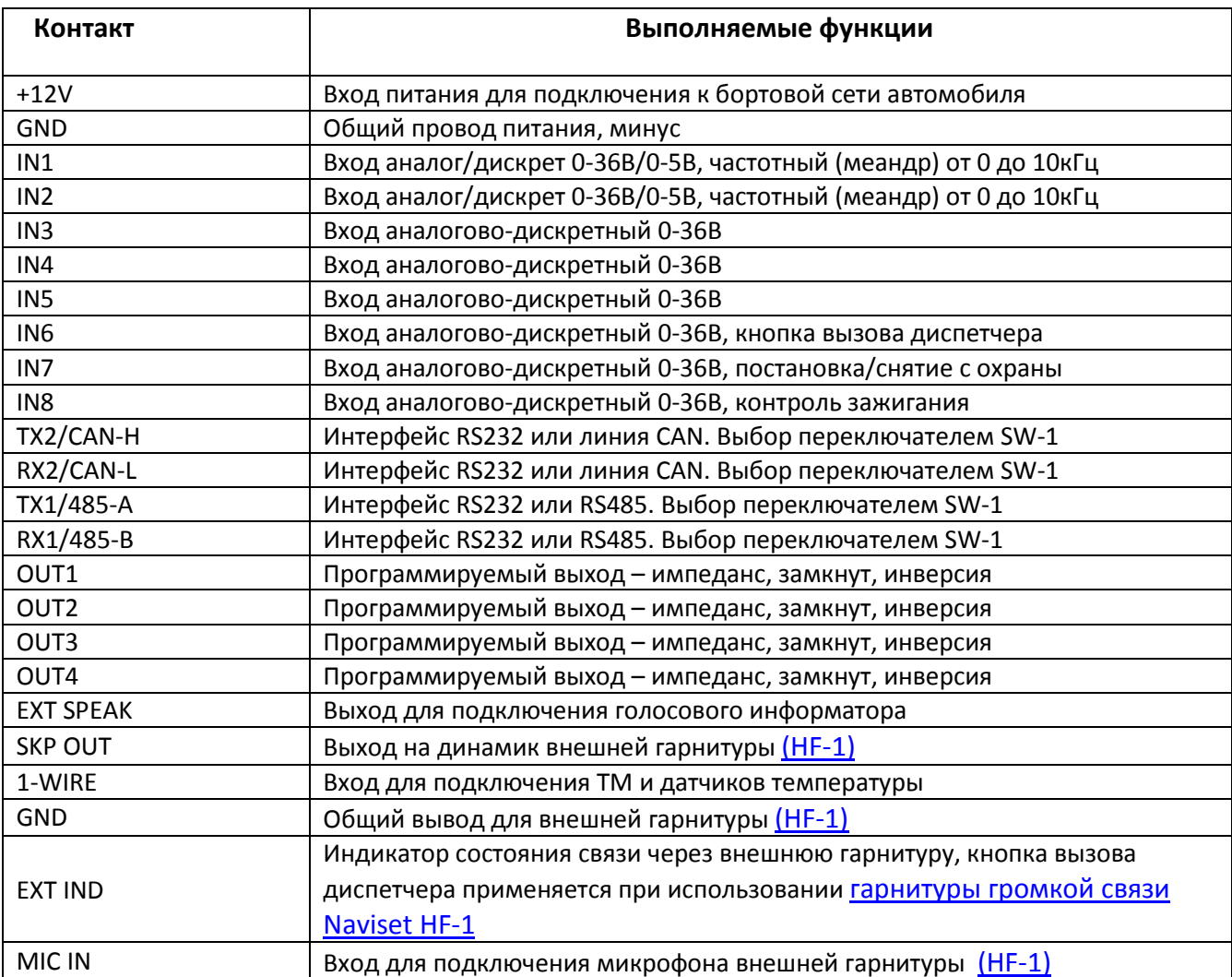

Входные универсальные цепи предназначены для подключения аналоговых, импульсных, дискретных датчиков. Все входы классифицируются по выполняемому функционалу, как описано в таблице 2

Таблица 2 – Функциональное назначение контактов

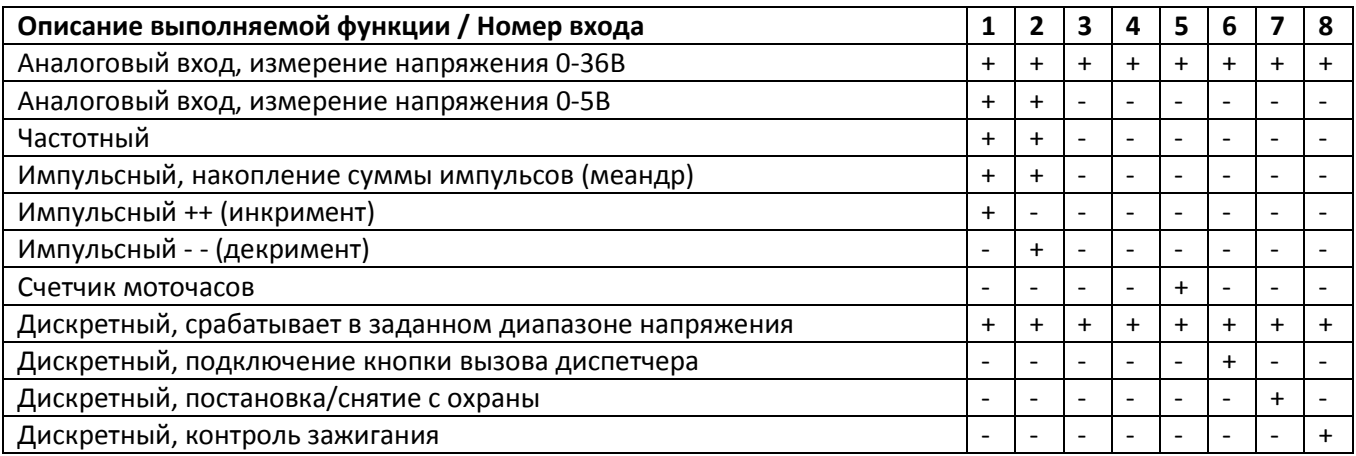

**Аналоговый вход, измерение напряжения 0-36В** – Измерение напряжения на входе и преобразование в цифровой вид через 10-ти битный АЦП. Диапазон измерения от 0 до 36В. Значение передается в вольтах с дробной частью кратно 0,1В

**Аналоговый вход, измерение напряжения 0-5В** – Измерение напряжения на входе и преобразование в цифровой вид через 10-ти битный АЦП. Диапазон измерения от 0 до 36В. Значение передается в вольтах с дробной частью кратно 0,1В

**Импульсный, накопление суммы импульсов** – При появлении положительного импульса на входе, производится увеличение счетчика импульсов на 1 единицу. При достижении суммы 65535 счетчик обнуляется с счет начинается заново. Значение счетчика передается в явном виде.

**Импульсный ++ (инкремент)** – Работает совместно со входом Импульсный - - (декримент). При поступлении импульса на инкрементирующий вход (++) значение счетчика увеличивается, на декримирующий (- -) вход уменьшается. Тем самым явное значение счетчика всегда равно разности импульсов от входа ++ и входа - -.

**Импульсный - - (декримент)** – Работает совместно со входом Импульсный ++ (инкримент). При поступлении импульса на инкрементирующий вход (++) значение счетчика увеличивается, на декримирующий (- -) вход уменьшается. Тем самым явное значение счетчика всегда равно разности импульсов от входа ++ и входа - -.

**Счетчик моточасов** – Функция входа предназначена для учета времени работы двигателя автомобиля (времени работы транспортного средства и учета рабочего времени водителя). При положительном напряжении на входе счетчик с каждой секундой увеличивается на 1 единицу. При достижении суммы 65535 счетчик обнуляется с счет начинается заново. Значение счетчика передается в явном виде в секундах.

**Дискретный, срабатывает в заданном диапазоне напряжения** – данная функция доступна для всех входов. Для выбора активного уровня и пассивного уровня в конфигураторе задается логика обработки и границы перехода. Смотрите раздел «Конфигурирование устройства»

**Дискретный, подключение кнопки вызова диспетчера** – При появление положительного потенциала на входе (вход 6) прибор производит набор номера указанного в СОЕДИНЕНИИ 1 (раздел настройки соединений). Для использования данной функции рекомендуется подключать гарнитуру громкой связи NAVISET HF-1, которая помимо основных функций содержит кнопку вызова диспетчера.

**Дискретный, постановка/снятие с охраны** – Функция входа используется в случае применения прибора в качестве Охранной сигнализации. Смена режима производится импульсом. Текущее состояние НА ОХРАНЕ или СНЯТ С СОХРАНЫ передается на сервер в поле STATUS (смотрите описание протокола передачи данных).

**Дискретный, контроль зажигания** – Подключается к клемме ЗАЖИГАНИЕ, служит для передачи информации о текущем положении (положение ON) ключа зажигания в автомобиле.

Подключение к любому из входов осуществляется относительно общего контакта GND. Кнопки, герконы, размыкатели и прочие пассивные датчики подключаются к прибору относительно входного напряжения (через подтягивающий резистор). Для активных устройств

таких как датчики топлива и прочее, требуется дополнительно напряжение питания, перед подключением таких датчиков внимательно ознакомьтесь с инструкцией на каждый из них.

Прибор Naviset GT-20 имеет два держателя сим карт, расположенные на процессорной плате. Для установки SIM карт необходимо отвернуть 4 крепежных болта и извлечь процессорную плату устройства из корпуса. Смотри Рисунок 3. Для установки аккуратно сдвиньте верхнюю крышку держателя в сторону края платы, отклоните, установите SIM карту, закройте и сместите до защел защелкивания.

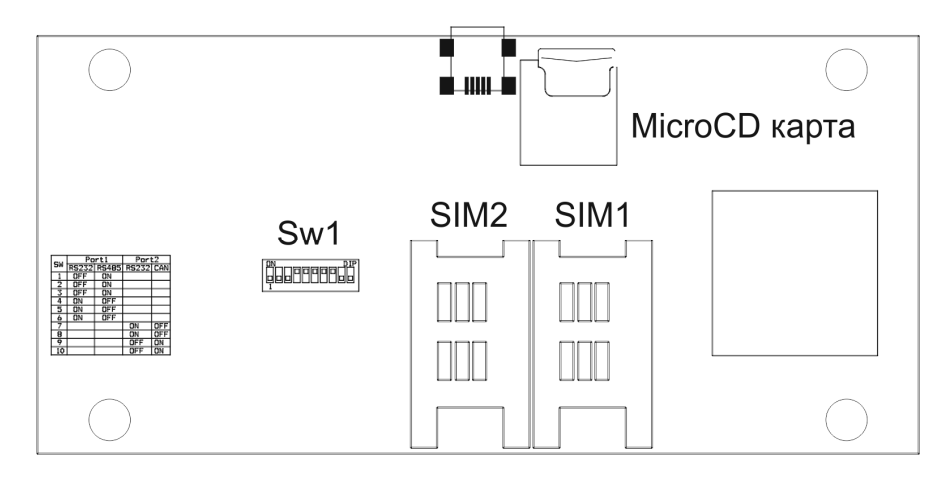

Рисунок 3 – Расположение держателей SIM карт

Пользователь может выбирать интерфейсы, выводимые на интерфейсный разъем **(4)** с помощью переключателя SW1. Описание состояний переключателя для выбора нужного режима описано в таблице 3 3.

Таблица 3- Таблица выбора положения переключателей SW1 для назначения функций для цифровых портов 1 и 2.

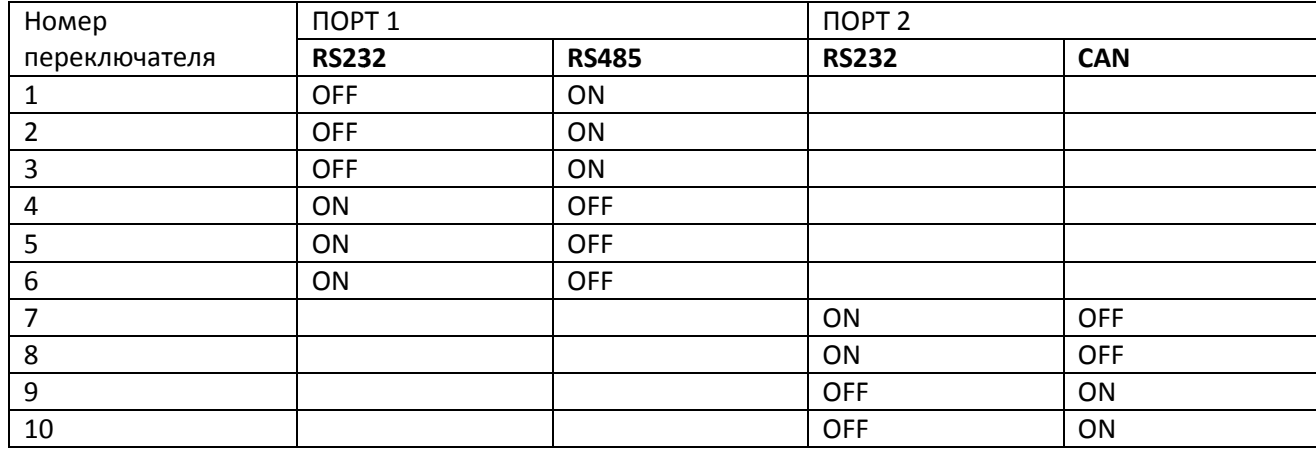

Пример: Необходимо, что бы ПОРТ 1 был RS485, а ПОРТ 2 был CAN. Переключатель 1 - ON; 2 – ON; 3 – ON; 4 – OFF; 5 – OFF; 6 – OFF; 7 – OFF; 8 – OFF; 9 – ON; 10 – ON.

Описание работы индикации описано в таблице 4.

Таблица 4 - Описание работы индикации устройства

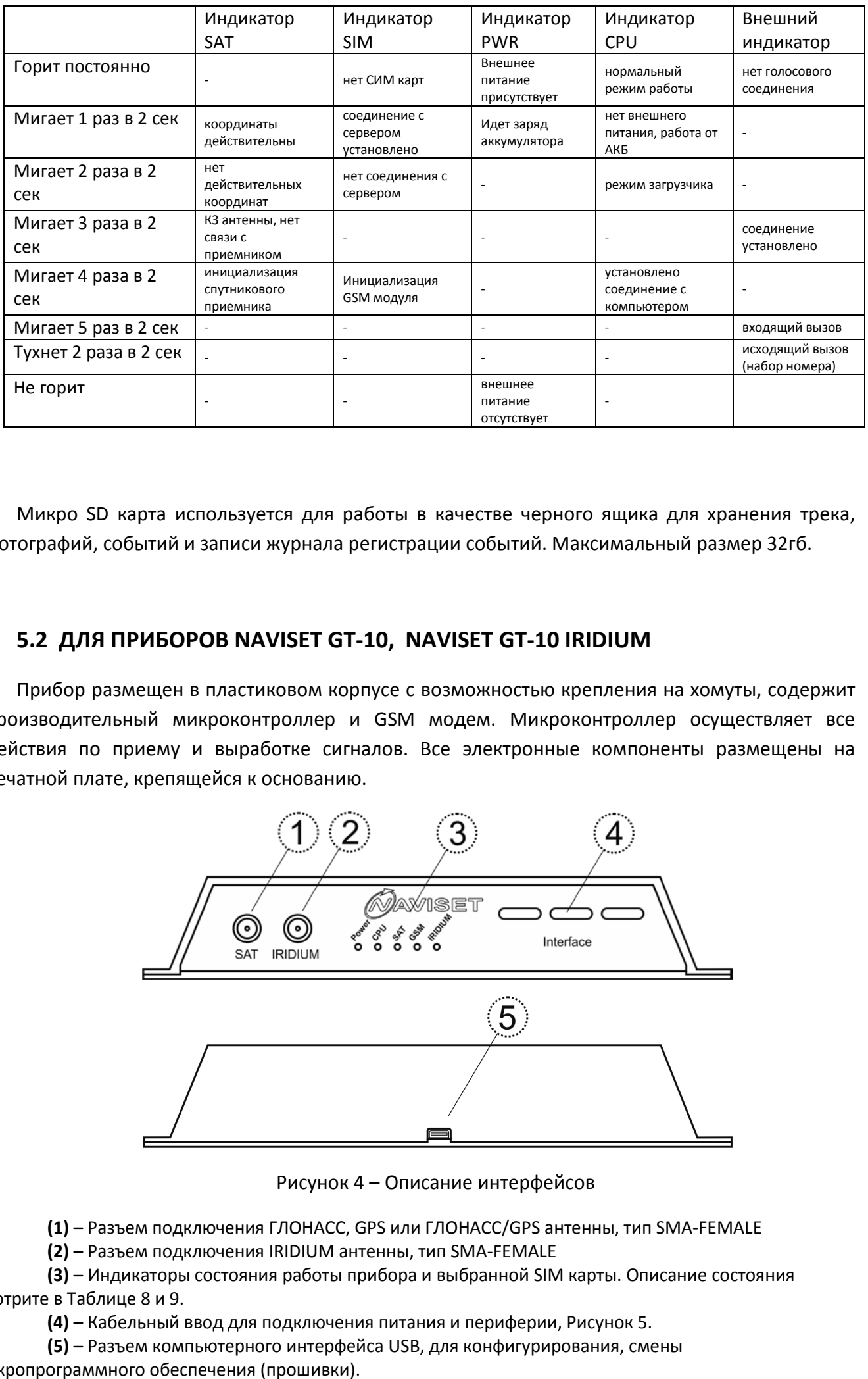

Микро SD карта используется для работы в качестве черного ящика для хранения трека, фотографий, событий и записи журнала регистрации событий. Максимальный размер 32гб.

# **5.2 ДЛЯ ПРИБОРОВ NAVISET NAVISET GT-10, NAVISET GT-10 IRIDIUM**

Прибор размещен в пластиковом корпусе с возможностью крепления на хомуты, содержит производительный микроконтроллер и GSM модем. Микроконтроллер осуществляет все действия по приему и выработке сигналов. Вс Все электронные компоненты размещены на е печатной плате, крепящейся к основанию.

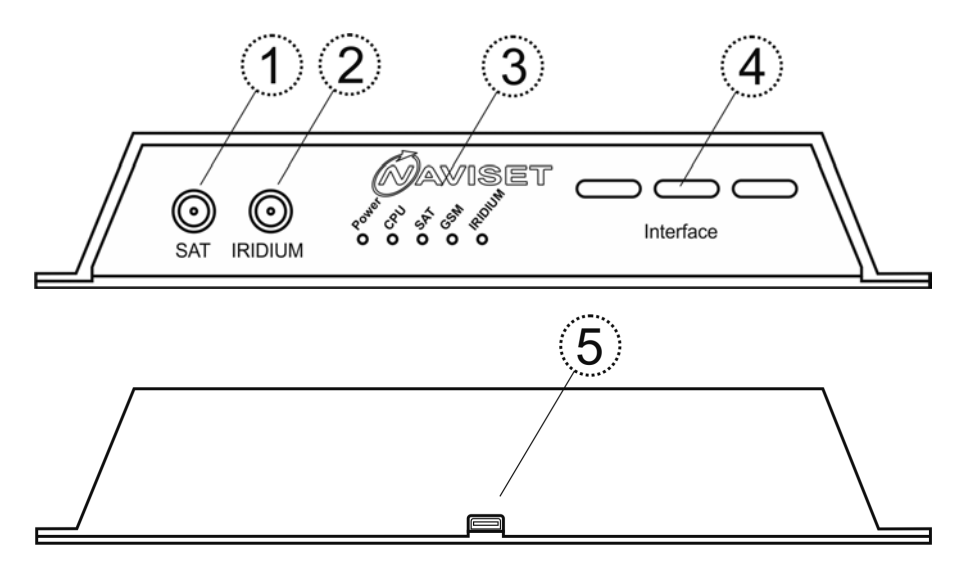

Рисунок 4 – Описание интерфейсов

(1) - Разъем подключения ГЛОНАСС, GPS или ГЛОНАСС/GPS антенны, тип SMA-FEMALE

**(2)** – Разъем подключения подключения IRIDIUM антенны, тип SMA-FEMALE

**(3)** – Индикаторы состояния работы прибора и выбранной SIM карты. Описание состояния смотрите в Таблице 8 и 9.

**(4)** – Кабельный ввод для подключения питания и периферии, Рисунок 5.

**(5)** – Разъем компьютерного интерфейса USB, для конфигурирования, смены , микропрограммного обеспечения (прошивки).

Подключение питания, датчиков и прочей периферии осуществляется внутри корпуса прибора. Для этого необходимо отвернуть 4 крепежных болта и извлечь процессорную плату устройства из корпуса. Смотри Рисунок 5. На плате распо расположено два интерфейсных разъема:

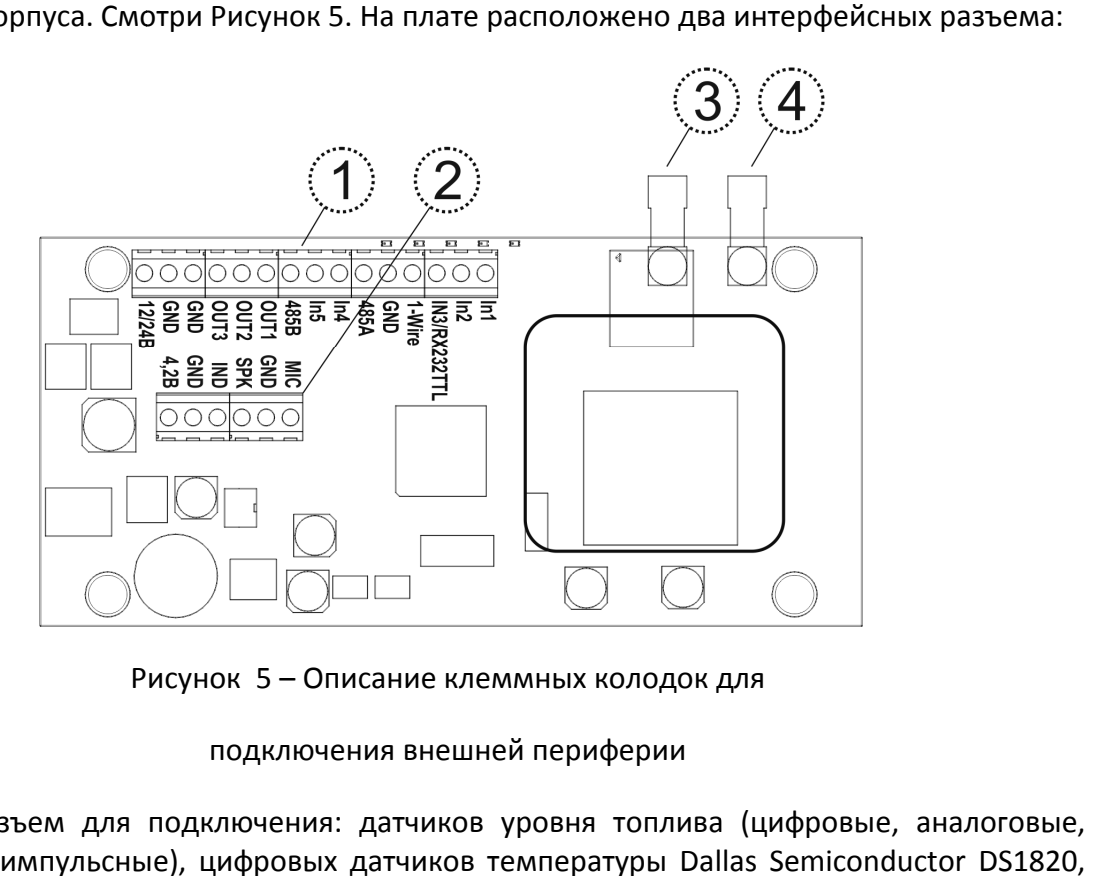

Рисунок 5 5 – Описание клеммных колодок для

#### подключения внешней периферии

**(1)** – Разъем для подключения: датчиков уровня топлива (цифровые, аналоговые, частотные, импульсные), цифровых датчиков температуры Dallas электронных ключей Touch Touch Memory DS1990A, внешних исполнительных устройств в том числе блокировки двигателя, видеокамеры и прочей периферии. Питание подключается к двум крайним контактам.

**(2)** – Разъем для подключения громкой связи NAVISET HF-1

(3) – Разъем подключения антенны IRIDIUM. Перед подключением необходимо убедиться, что антенна подобрана именно для текущих условий эксплуатации. (Наземный стационарный объект, наземный подвижный, высокоскоростной воздушный и прочее)

**(4)** – Разъем подключения антенны ГЛОНАСС

Подробное описание назначения контактов смотрите в таблице 5.

Таблица 5 – Описание функций контактов

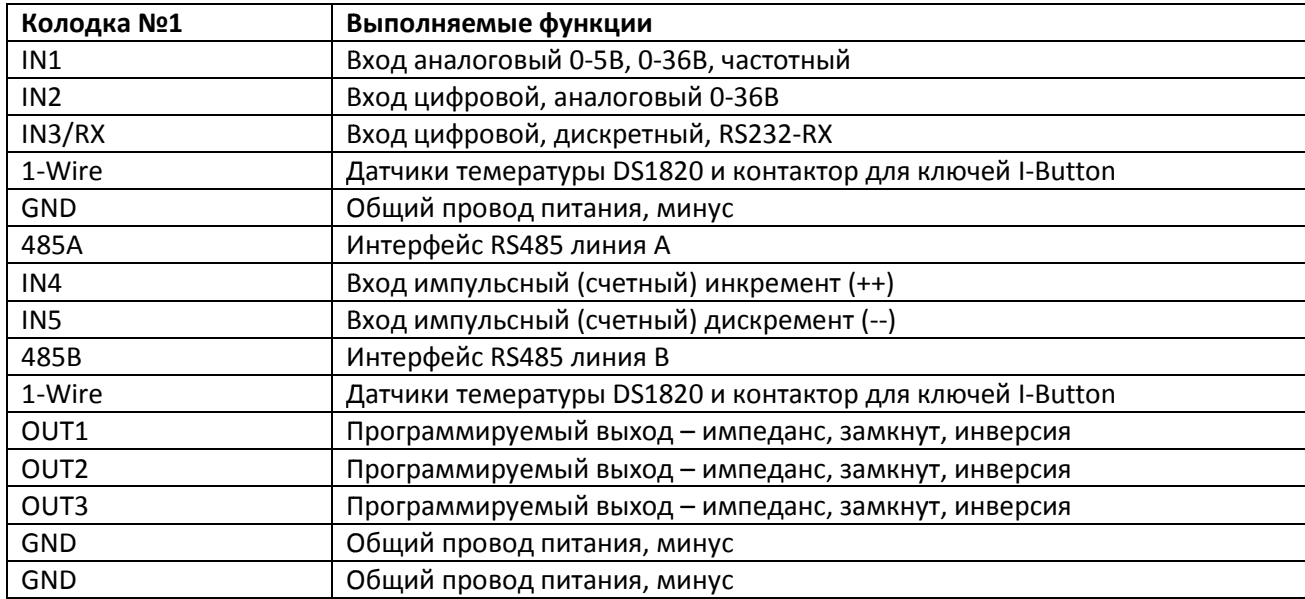

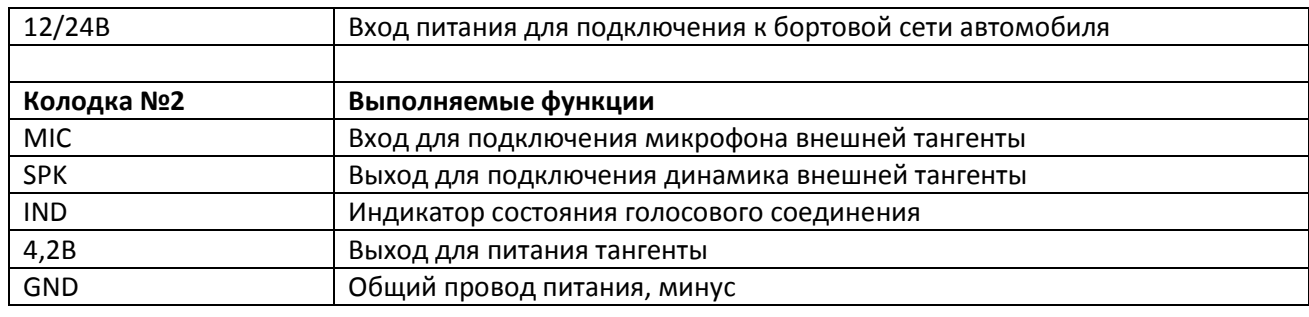

Входные универсальные цепи предназначены для подключения аналоговых, импульсных, дискретных датчиков. Все входы классифицируются по выполняемому функционалу, как описано в таблице 6

Таблица 6 – Функциональное назначение контактов

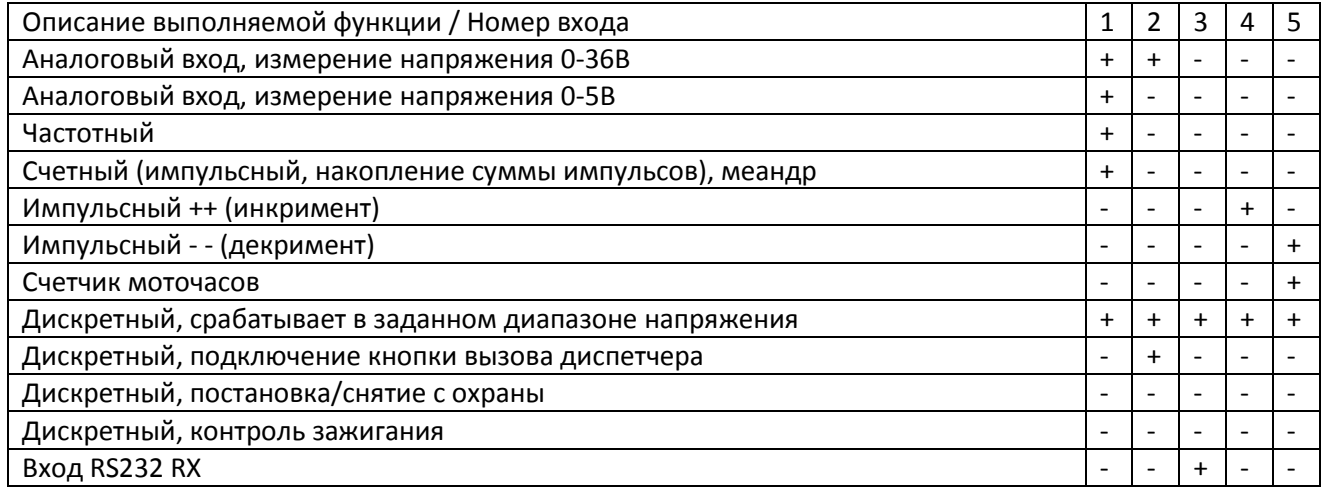

**Аналоговый вход, измерение напряжения 0-36В** – Измерение напряжения на входе и преобразование в цифровой вид через 10-ти битный АЦП. Диапазон измерения от 0 до 36В. Значение передается в вольтах с дробной частью кратно 0,1В

**Аналоговый вход, измерение напряжения 0-5В** – Измерение напряжения на входе и преобразование в цифровой вид через 10-ти битный АЦП. Диапазон измерения от 0 до 36В. Значение передается в вольтах с дробной частью кратно 0,1В

**Импульсный, накопление суммы импульсов** – При появлении положительного импульса на входе, производится увеличение счетчика импульсов на 1 единицу. При достижении суммы 65535 счетчик обнуляется с счет начинается заново. Значение счетчика передается в явном виде.

**Импульсный ++ (инкремент)** – Работает совместно со входом Импульсный - - (декримент). При поступлении импульса на инкрементирующий вход (++) значение счетчика увеличивается, на декримирующий (- -) вход уменьшается. Тем самым явное значение счетчика всегда равно разности импульсов от входа ++ и входа - -.

**Импульсный - - (декримент)** – Работает совместно со входом Импульсный ++ (инкримент). При поступлении импульса на инкрементирующий вход (++) значение счетчика увеличивается, на декримирующий (- -) вход уменьшается. Тем самым явное значение счетчика всегда равно разности импульсов от входа ++ и входа - -.

**Счетчик моточасов** – Функция входа предназначена для учета времени работы двигателя автомобиля (времени работы транспортного средства и учета рабочего времени водителя). При положительном напряжении на входе счетчик с каждой секундой увеличивается на 1 единицу. При достижении суммы 65535 счетчик обнуляется с счет начинается заново. Значение счетчика передается в явном виде в секундах.

**Дискретный, срабатывает в заданном диапазоне напряжения** – данная функция доступна для всех входов. Для выбора активного уровня и пассивного уровня в конфигураторе задается логика обработки и границы перехода. Смотрите раздел «Конфигурирование устройства»

**Дискретный, подключение кнопки вызова диспетчера** – При появление положительного потенциала на входе (вход 6) прибор производит набор номера указанного в СОЕДИНЕНИИ 1 (раздел настройки соединений). Для использования данной функции рекомендуется подключать гарнитуру громкой связи NAVISET HF-1, которая помимо основных функций содержит кнопку вызова диспетчера.

**Дискретный, постановка/снятие с охраны** – Функция входа используется в случае применения прибора в качестве Охранной сигнализации. Смена режима производится импульсом. Текущее состояние НА ОХРАНЕ или СНЯТ С СОХРАНЫ передается на сервер в поле STATUS (смотрите описание протокола передачи данных).

**Дискретный, контроль зажигания** – Подключается к клемме ЗАЖИГАНИЕ, служит для передачи информации о текущем положении (положение ON) ключа зажигания в автомобиле.

Подключение к любому из входов осуществляется относительно общего контакта GND. Кнопки, герконы, размыкатели и прочие пассивные датчики подключаются к прибору напрямую. Для активных устройств таких как датчики топлива и прочее, требуется дополнительно напряжение питания, перед подключением таких датчиков внимательно ознакомьтесь с инструкцией на каждый из них.

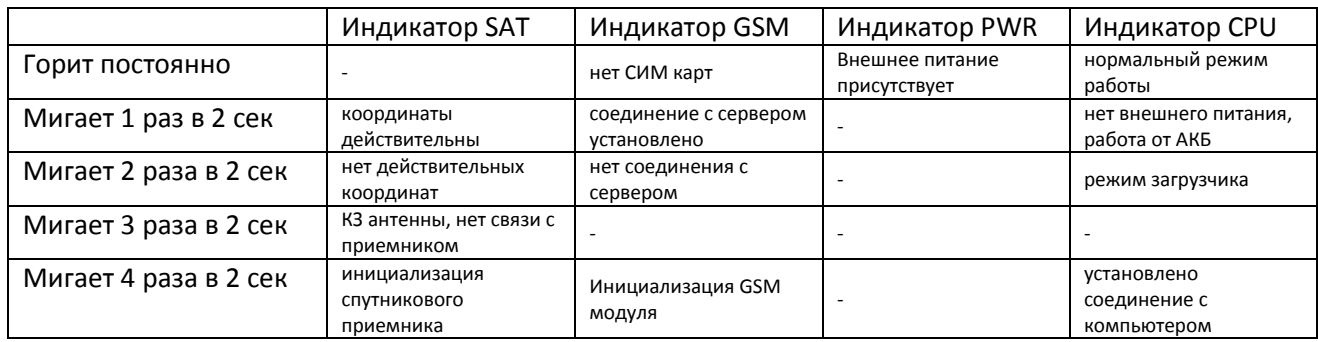

Таблица 7 - Описание работы индикации устройства

Таблица 8 - Описание работы индикатора IRIDIUM

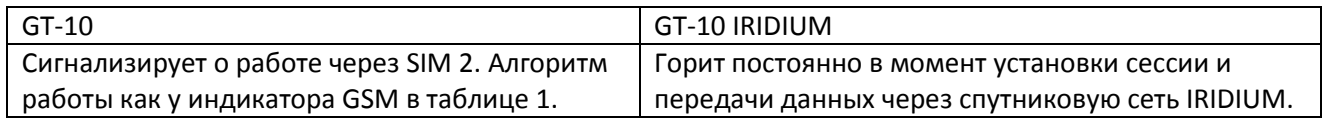

Прибор Naviset GT-10 имеет два держателя сим карт, расположенные на нижней стороне процессорной платы. Для установки SIM карт необходимо отвернуть 4 крепежных болта и

извлечь процессорную плату устройства из корпуса. Смотри Рисунок 3. Для установки аккуратно сдвиньте верхнюю крышку держателя в сторону антенного разъема, отклоните, установите карту в прорези крышки, закройте и сместите в сторону, противоположную антенному роазъемую.

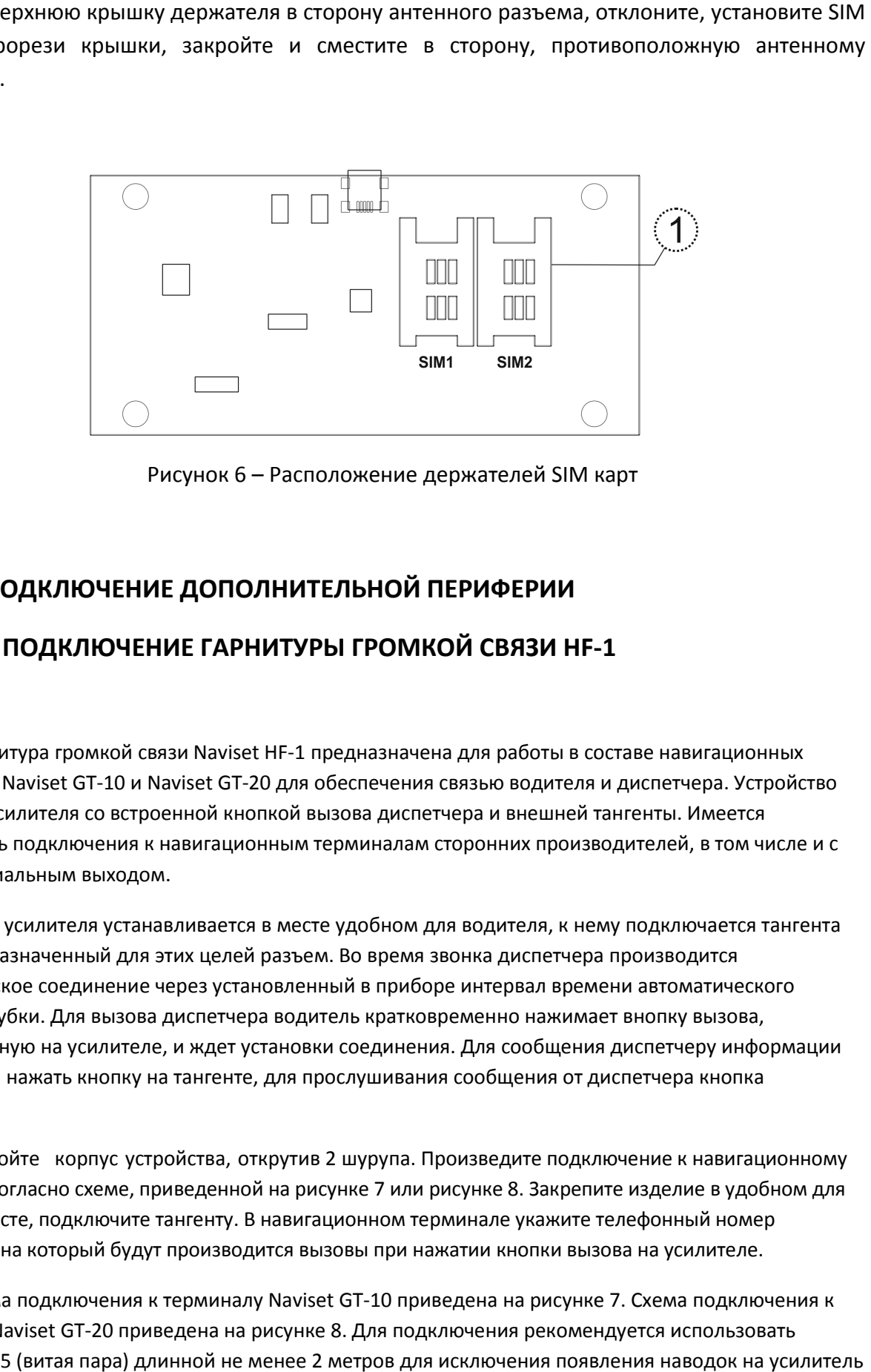

Рисунок 6 - Расположение держателей SIM карт

# **6. ПОДКЛЮЧЕНИЕ ДОПОЛНИТЕЛЬНОЙ ПЕРИФЕРИИ**

### **6.1 ПОДКЛЮЧЕНИЕ ГАРНИТУРЫ ГРОМКОЙ СВЯЗИ HF--1**

Гарнитура громкой связи Naviset HF-1 предназначена для работы в составе навигационных терминалов Naviset GT-10 и Naviset Naviset GT-20 для обеспечения связью водителя и диспетчера. Устройство состоит из усилителя со встроенной кнопкой вызова диспетчера и внешней тангенты. Имеется возможность подключения к навигационным терминалам сторонних производителей, в том числе и с дифференциальным выходом. ючения к навигационным терминалам сторонних производителей, в тол<br>л выходом.<br>еля устанавливается в месте удобном для водителя, к нему подключаетс<br>нный для этих целей разъем. Во время звонка диспетчера производится

Блок усилителя устанавливается в месте удобном для водителя, к нему подключается тангента через предназначенный для этих целей разъем. Во время звонка дис автоматическое соединение через установленный в приборе интервал времени автоматического поднятия трубки. Для вызова диспетчера водитель кратковременно нажимает внопку вызова, расположенную на усилителе, и ждет установки соединения. Дл Для сообщения диспетчеру информации необходимо нажать кнопку на тангенте, для прослушивания сообщения от диспетчера кнопка отпускается. :t HF-1 предназначена для работы в составе навигационных<br>20 для обеспечения связью водителя и диспетчера. Устройство<br>опкой вызова диспетчера и внешней тангенты. Имеется<br>онным терминалам сторонних производителей, в том чис

Вскройте корпус устройства, открутив 2 шурупа. Произведите подключение к навигационному терминалу согласно схеме, приведенной на рисунке 7 или рисунке 8 8. Закрепите изделие в удобном для водителя месте, подключите тангенту. В навигационном терминале укажите телефонный номер диспетчера, на который будут производится вызовы при нажатии кнопки вызова на усилителе.

Схема подключения к терминалу Naviset GT-10 приведена на рисунке 7. Схема подключения к терминалу Naviset GT-20 приведена на рисунке 8. Для подключения рекомендуется использовать провод UTP-5 (витая пара) длинной не менее 2 метров для исключения появления наводок от GSM передатчика.

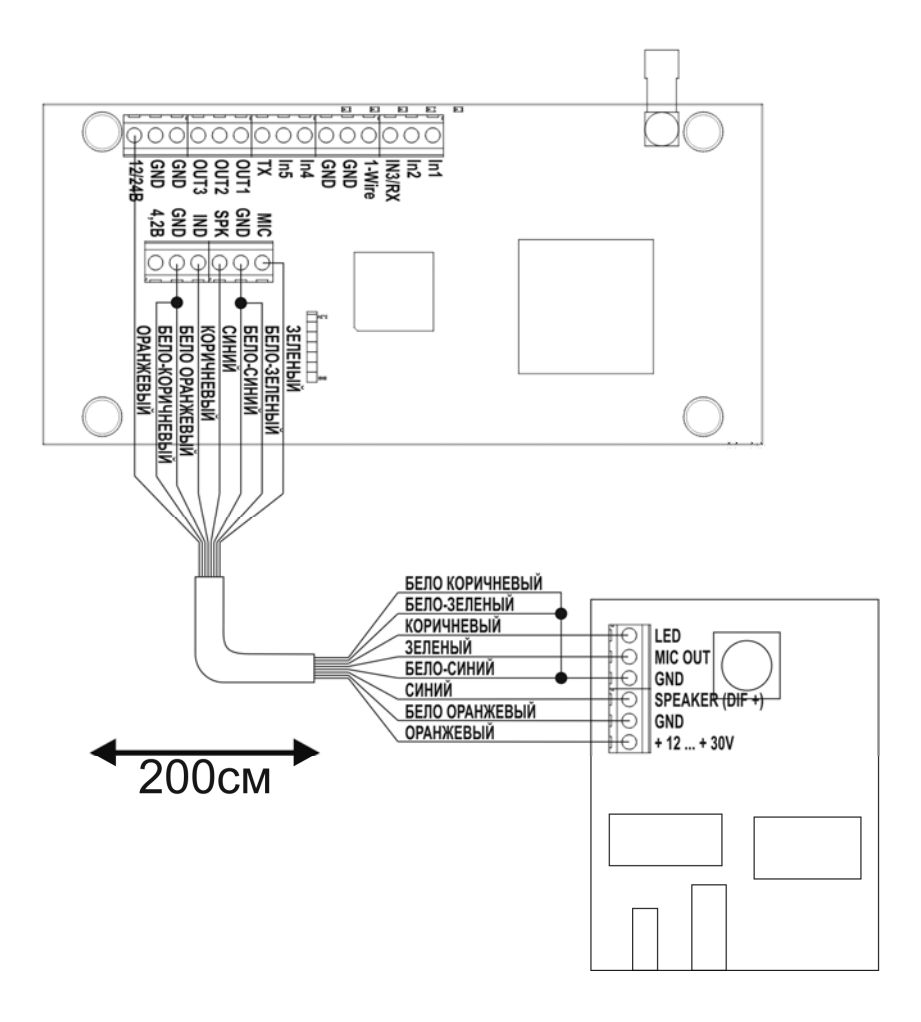

Рисунок 7 – Схема подключения к Naviset GT GT-10

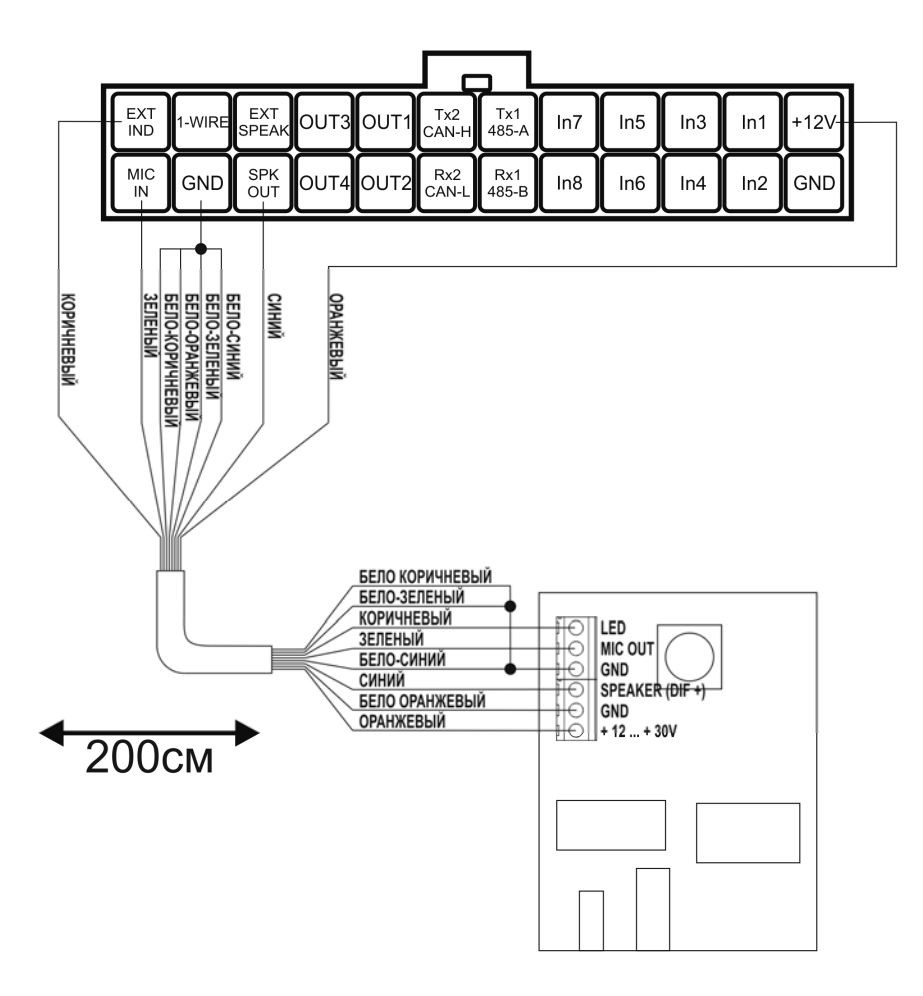

Рисунок 8 - Схема подключения к Naviset GT -20

Для работы гарнитуры громкой связи в конфигураторе необходимо указать телефонный номер дспетчера. Смотрите раздел 8.3.2 СОЕДИНЕНИЯ И ГОЛОСОВОЕ МЕНЮ.

# **6.2 ПОДКЛЮЧЕНИЕ ДАТЧИКОВ УРОВНЯ ТОПЛИВА**

К приборам одновременно можно подключить несколько разных типов датчиков уровня топлива, подробнее смотрите в таблице 9

Таблица 9 – Количество подключаемых датчиков к приборам

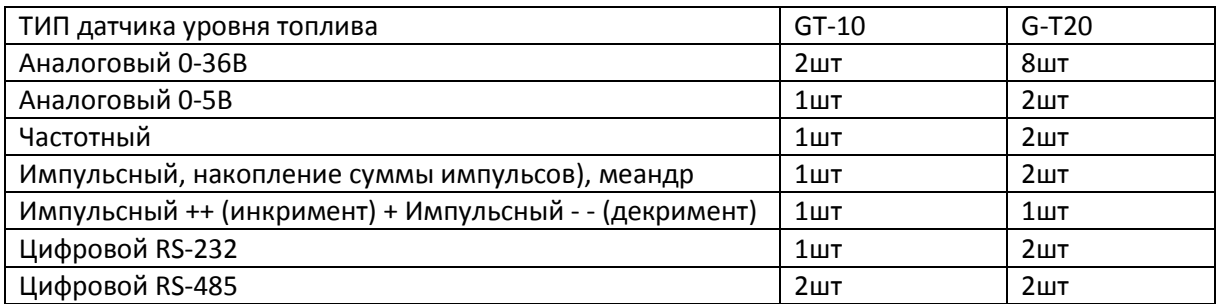

Входы приборов предназначены для подключения конкретного типа датчиков. Соответствие входов и типов датчиков приведено в таблице 10.

Таблица 10 - Соответствие входов и типов датчиков

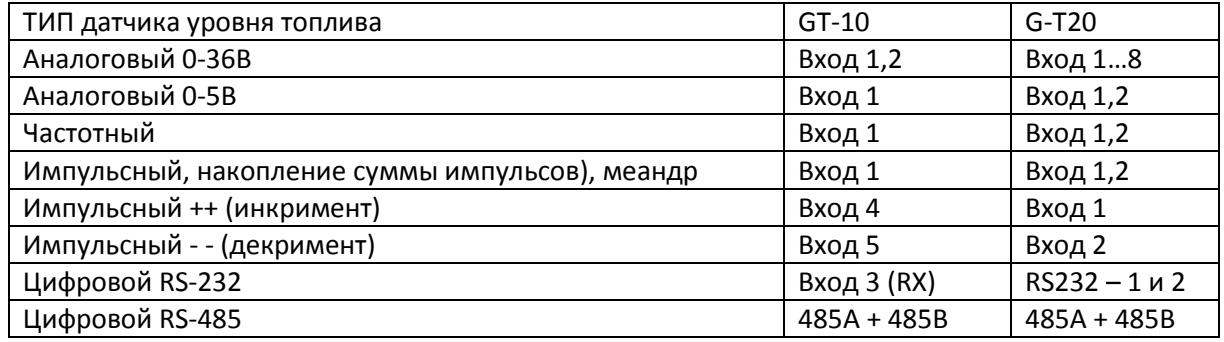

#### **ВНИМАНИЕ!**

**К прибору NAVISET GT-10 нельзя одновременно можно подключать датчики по RS232 и RS485. Датчики подключаются по одному из указанных интерфейсов.** 

**К прибору NAVISET GT-20 можно одновременно можно подключать датчики по RS232 и RS485, но при этом заранее переключив переключатель SW-1 (смотрите Таблицу 4) в необходимое положение** 

### **6.2.1 ПОДКЛЮЧЕНИЕ ЦИФРОВЫХ ДУТ к NAVISET GT-20**

Для работы с цифровыми датчиками топлива используется цифровой RS-232 или RS-485 интерфейс. Для варианта с 485 интерфейсом возможно подключение одновременно двух датчиков топлива по одной линии и тарировка в конфигурации прибора.

На цифровой интерфейс №1 можно подключить один датчик RS-232 или восемь RS-485 как показано на рисунке 9. Интерфейс выбирается переключателем SW-1 (смотрите Таблицу 4).

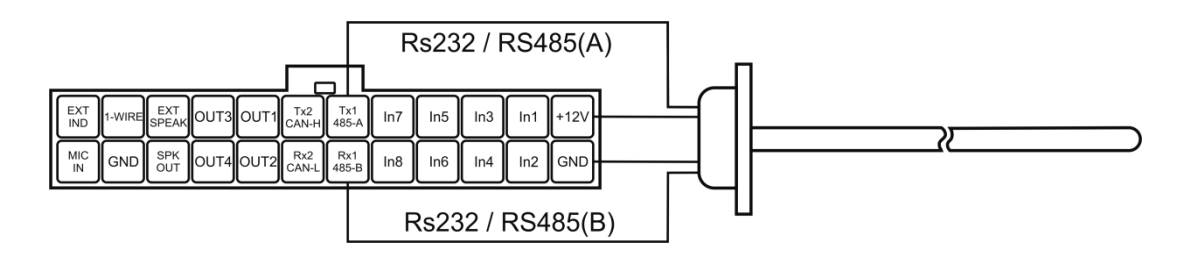

Рисунок 9 9 - подключение цифрового датчика уровня топлива RS-232 / RS-485 к NAVISET GT-20

На цифровой интерфейс №2 можно подключить один датчик RS рисунке 10. При этом переключателем SW-1 необходимо выбрать интерфейс RS-232.

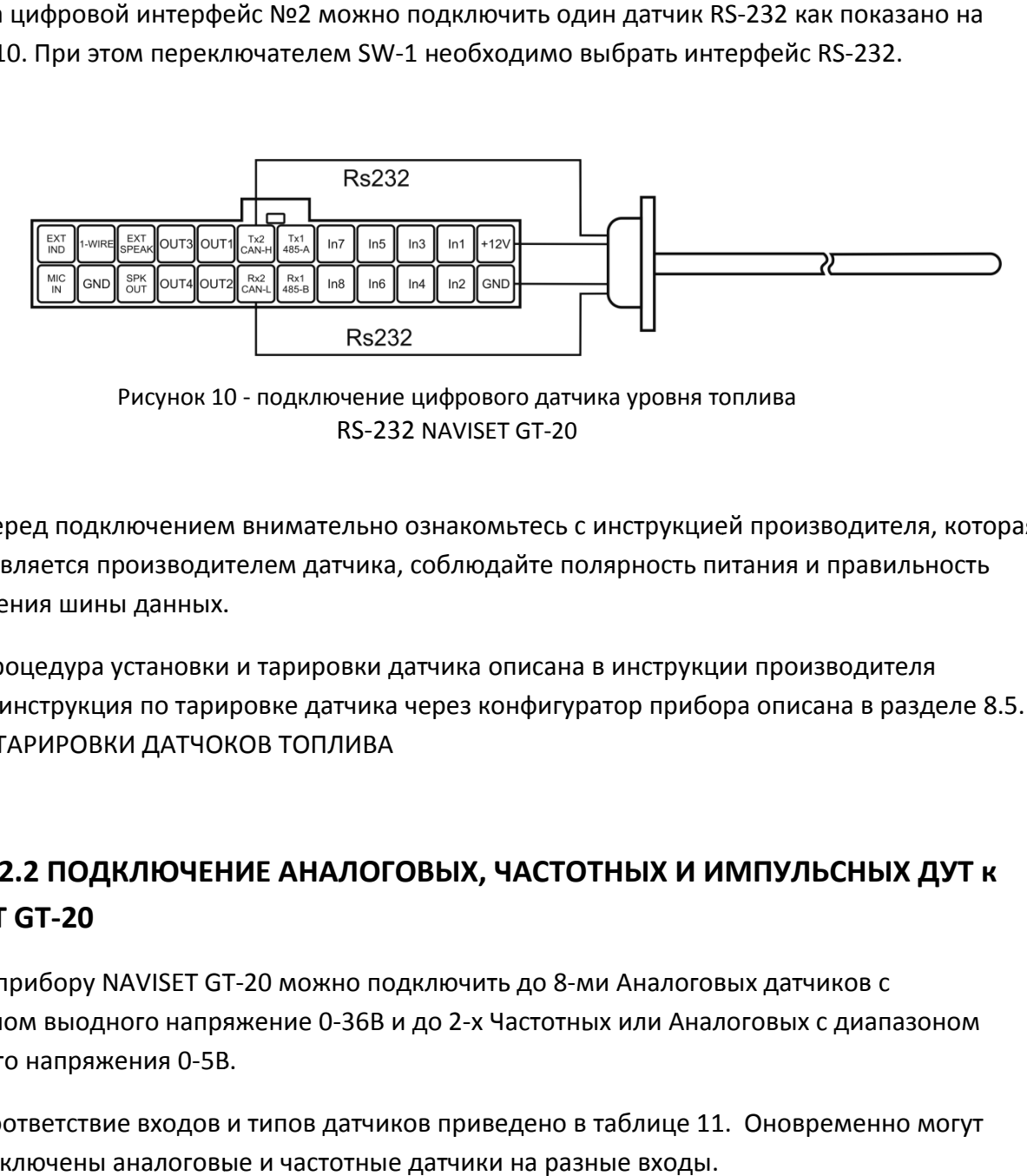

Рисунок 10 10 - подключение цифрового датчика уровня топлива RS-232 NAVISET GT-20

Перед подключением внимательно ознакомьтесь с инструкцией производителя, которая предоставляется производителем датчика, соблюдайте полярность питания и правильность подключения шины данных.

Процедура установки и тарировки датчика описана в инструкции производителя датчика, инструкция по тарировке датчика через конфигуратор прибора описана в разделе 8.5. МАСТЕР ТАРИРОВКИ ДАТЧОКОВ ТОПЛИВА

# **6.2.2 ПОДКЛЮЧЕНИЕ АНАЛОГОВЫХ, ЧАСТОТНЫХ И ИМПУЛЬСНЫХ ИМПУЛЬСНЫХ ДУТ к NAVISET GT-20**

К прибору NAVISET GT-20 можно подключить до 8-ми Аналоговых датчиков с К прибору NAVISET GT-20 можно подключить до 8-ми Аналоговых датчиков с<br>диапазоном выодного напряжение 0-36В и до 2-х Частотных или Аналоговых с диапазоном выходного напряжения 0-5В.

Соответствие входов и типов датчиков приведено в таблице 11. Оновременно могут быть подключены аналоговые и частотные датчики на разные входы.

Пример подключения аналогового, частотного или импульсного датчика к ВХОДУ 1 приведен на рисунке 11. К импульсным датчикам в основном относятся проточные, пример подключения изображен на Рисунке 12.

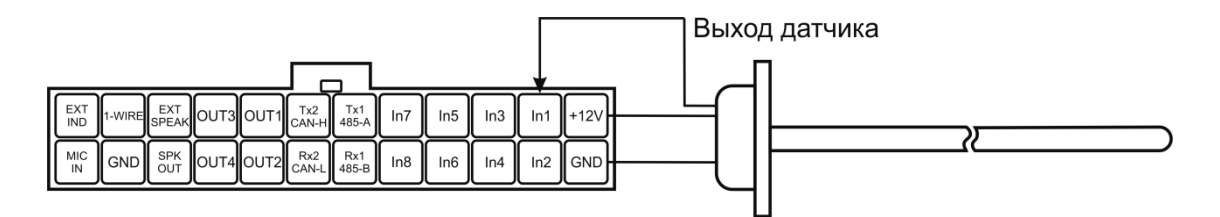

Рисунок 11 - аналогового, частотного или импульсного датчика к NAVISET GT-20

К прибору можно подключать импульсные проточные датчики. Один датчик устанавливается в разрыв патрубка подачи топлива в двигатель, другой на возвратный патрубок (обратка). . (обратка). Типы входов 1 и 2 необходимо установить в Импульсный ++ (инкримент) и Импульсный - - (декримент) соответственно. Схема подключения проточных импульсных датчиков приведена на рисунке 12.

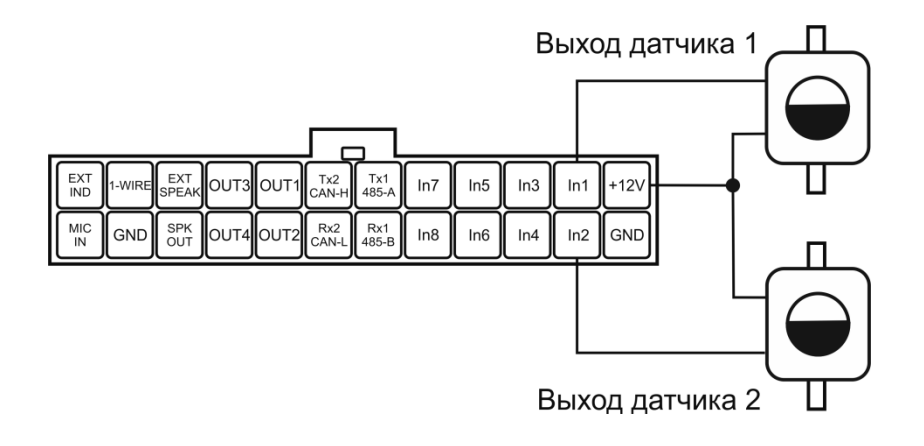

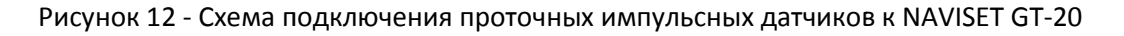

# **6.2.3 ПОДКЛЮЧЕНИЕ ЦИФРОВЫХ ДУТ к .3 NAVISET GT-1 10**

Для работы с цифровыми датчиками топлива используется цифровой RS-232 или RS-485 интерфейс. Для варианта с 485 интерфейсом возможно подключение одновременно двух датчиков топлива по одной линии и тарировка в конфигурации прибора.

На цифровой интерфейс можно подключить один датчик RS-232 как показано на рисунке 12. Вход датчика не подключается к прибору и остается в воздухе. Поэтому произвести тарировку через прибор не получится. Перед подключ подключением датчика к приборе необходимо предварительно его оттарировать.

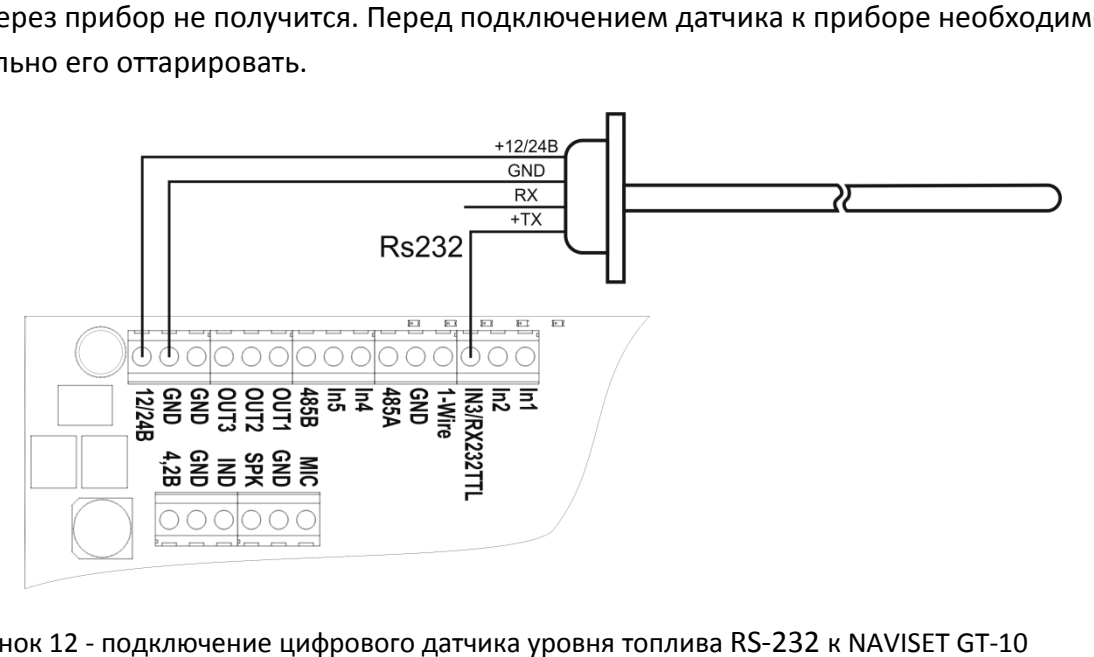

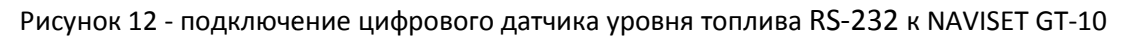

К интерфейсу RS-485 можно подключить до 8-ми датчиков с интерфейсом RS-485 как показано на рисунке 13. При подключении двух и более датчиков необходимо предварительно задать адреса 01, 02 … 08 соответственно. соответственно.

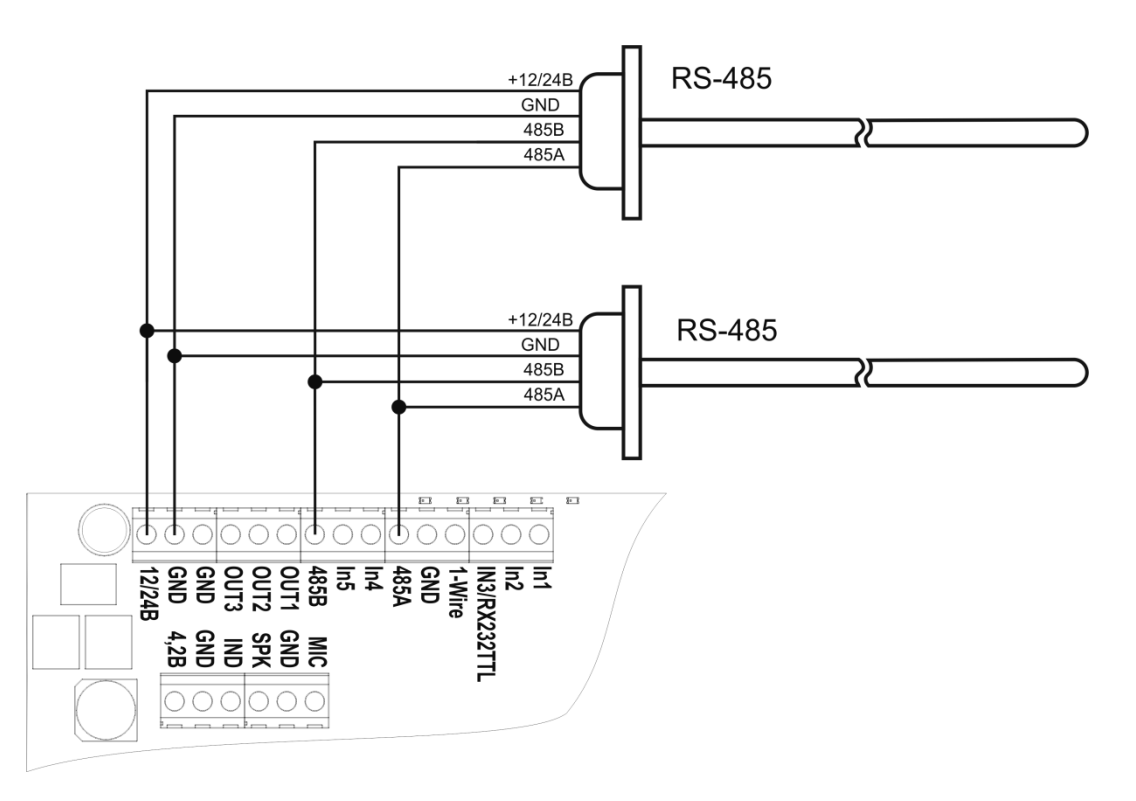

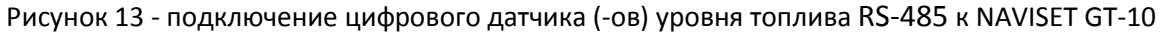

Перед подключением внимательно ознакомьтесь с инструкцией производителя, которая предоставляется производителем датчика, соблюдайте полярность питания и правильность подключения шины данных.

Процедура установки и тарировки датчика описана в инструкции датчика, инструкция по тарировке датчика через конфигуратор прибора описана в разделе 8.5. МАСТЕР ТАРИРОВКИ ДАТЧОКОВ ТОПЛИВА

# **6.2.4 ПОДКЛЮЧЕНИЕ АНАЛОГОВЫХ, ЧАСТОТНЫХ И ИМПУЛЬСНЫХ ИМПУЛЬСНЫХ ДУТ к NAVISET GT-10**

К прибору NAVISET GT-20 можно подключить до 2-х Аналоговых датчиков с диапазоном<br>эго напряжение 0-36В, один Частотный и один Аналоговый с диапазоном выходного<br>кения 0-5В.<br>Соответствие входов и типов датчиков приведено в т выодного напряжение 0-36В, один Частотный и один Аналоговый с диапазоном выходного напряжения 0-5В.

Соответствие входов и типов датчиков приведено в таблице 1 10 быть подключены аналоговые и частотные датчики на разные входы. одключены аналоговые и частотные датчики на разные входы.<br>Пример подключения аналогового или частотного датчика к ВХОДУ 1 приведен на

рисунке 14.

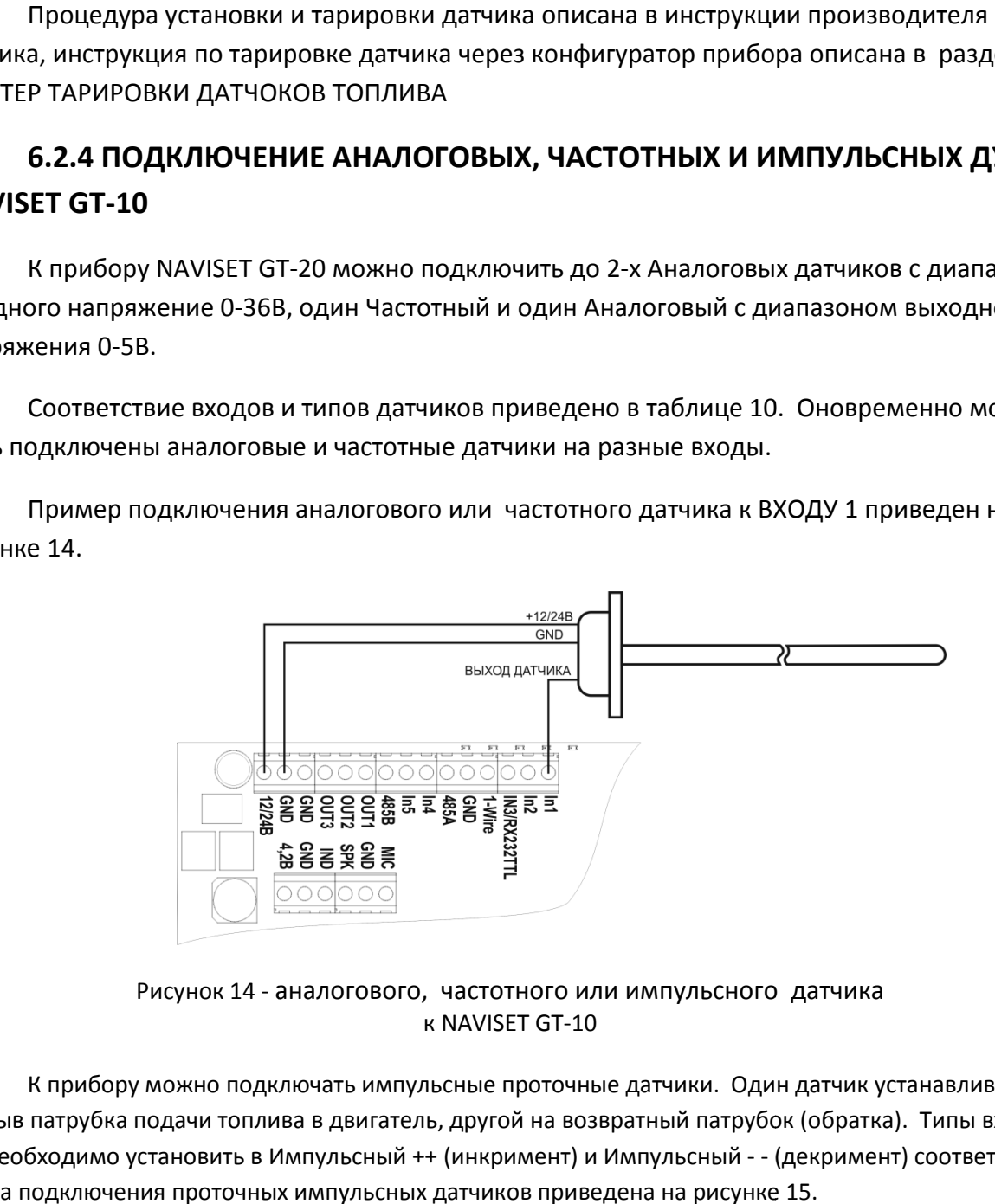

Рисунок 14 - аналогового, частотного или импульсного датчика к NAVISET GT-10

К прибору можно подключать импульсные проточные датчики. Один датчик устанавливается в К прибору можно подключать импульсные проточные датчики. Один датчик устанавливается в<br>1 разрыв патрубка подачи топлива в двигатель, другой на возвратный патрубок (обратка). Типы входов и 5 необходимо установить в Импульсный ++ (инкримент) и Импульсный - - (декримент) соответственно. Схема подключения проточных импульсных датчиков приведена на рисунке 1 15.

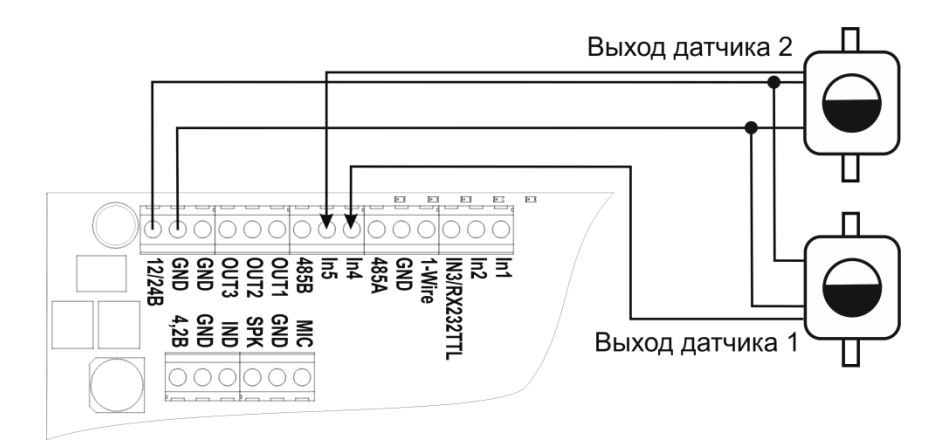

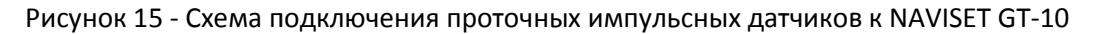

# **6.3. ПОДКЛЮЧЕНИЕ ДАТЧИКОВ ТЕМПЕРАТУРЫ И КНОПКИ ИДЕНТИФИКАЦИИ ВОДИТЕЛЯ**

К приборам NAVISET GT-10 и NAVISET GT-20 можно подключить до датчиков температуры. Датчики подключаются по однопроводному интерфейсу 1 1-Wire. Данный интерфейс так же служит для подключения контактора электронных ключей идентификации водителя.

Пример подключения термодатчиков и контактора цировых ключей к прибору NAVISET GT-20 приведен на рисунке 1 16.

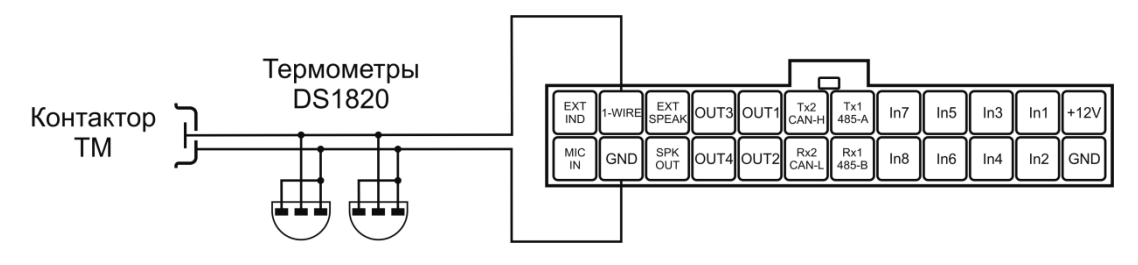

Рисунок 1 16 - подключение термодатчиков и контактора цировых ключей к прибору NAVISET GT-20

Пример подключения термодатчиков и контактора цировых ключей к пр прибору NAVISET GT-10 приведен на рисунке 17.

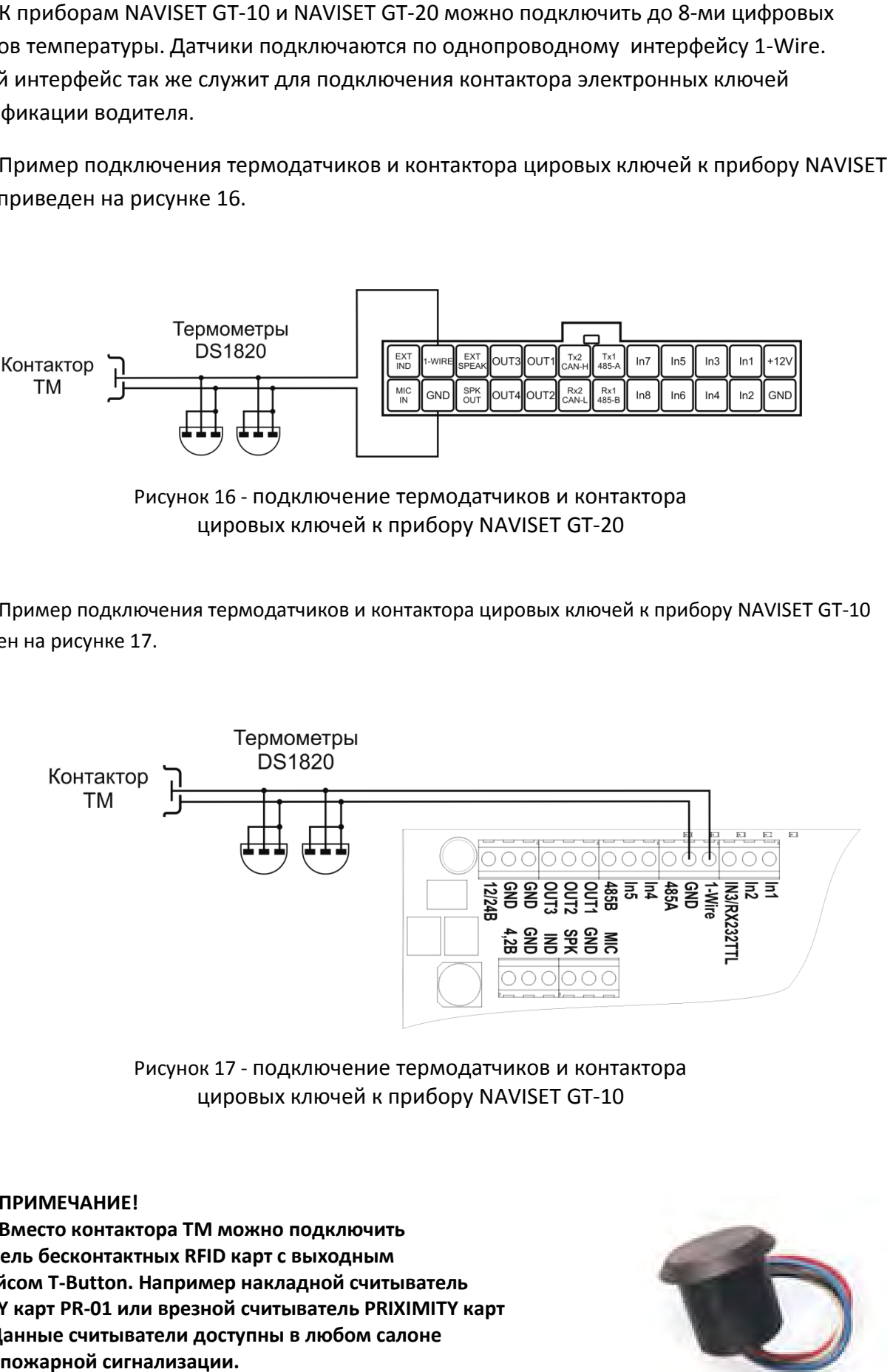

Рисунок 1 17 - подключение термодатчиков и контактора цировых ключей к прибору NAVISET GT-10

#### **ПРИМЕЧАНИЕ!**

**Вместо контактора ТМ можно подключить считыватель бесконтактных RFID RFID карт с выходным интерфейсом T-Button. Например накладной считыватель**  интерфейсом T-Button. Например накладной считыватель<br>PRIXIMITY карт PR-01 или врезной считыватель PRIXIMITY карт **CP-Z2B. Данные считыватели доступны в любом салоне охранно-пожарной сигнализации.**

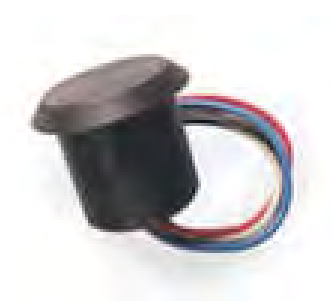

# **6.4. ПОДКЛЮЧЕНИЕ . К CAN-BUS ИНТЕРФЕЙСУ (ШИНЕ)**

Возможно несколько вариантов подключения к CAN-шине автомобиля.

#### **Вариант 1.**

С токоограничивающими резисторами (Рис.18). Данный вариант предпочтительно использовать С токоограничивающими резисторами (Рис.18). Данный вариант предпочтительно использова<br>при непосредственном подключении в бортовую шину CAN. Выводы CAN\_L CAN\_Н подключать через сопротивления 1 кОм к соответствующим сигналам CAN\_L CAN\_H, без законцовочного резистора 120 Ом.

#### **Вариант 2.**

Прямое подключение (Рис.18). Данный вариант используется при подключении к диагностическому разъему. Необходимость подключения дополнительного резистора (обозначен пунктиром) определяется следующим образом: при выключенной электронике автомобиля, замеряем сопротивление между выводами CAN\_L CAN\_H диагностического разъема. Если сопротивление около 60 Ом, то резистор не нужен, если 1 120 Ом, то подключаем дополнительный резистор. 8).<br>дим<br>1М\_<br>20

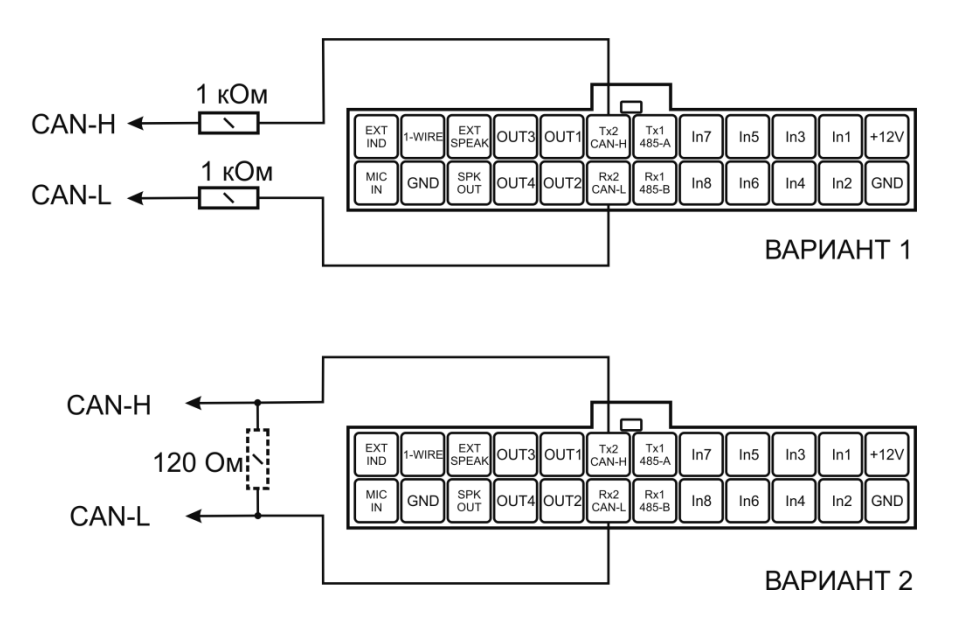

Рисунок 18 - Подключение прибора NAVISET GT-20 к CAN-BUS шине автомобиля

В приборе NAVISET GT-10 не предусмотрен интерфейс CAN-BUS, но получать, хранить и передавать на сервер данные с CAN шины прибор может. Для этого используется внешний преобразователь CAN-RS232 АНТЕЛИС или CAN-LOG. Подключается к прибору по аналогии с датиком топлива RS-232 как показано на рисунке 12. Подробную схему подклюения смотрите в паспорте на конкретный преобразователь интерфейсов. терфейс CAN-BUS,<br>может. Для этого ис<br>. Подключается к п

Приборы не передают в шину данных CAN никакой информации, работа осуществляется исключительно в пассивном режиме (только чтение), поэтому при подклюении не нарушают работу штатных систем автомобиля, подключенных по CAN шине.

# **6.5. ПОДКЛЮЧЕНИЕ . АППАРАТУРЫ АВТОИНФОРМАТОРА**

Прибор NAVISET GT-20 поддерживает функцию автоинформатора. Для этого используется выход «EXT SPEAK». Данный выход является «Линейным», амплитуда выходного сигнала не более 100мВ, поэтому для усиления сигнала необходимо применять внешний усилитель низкой частоты (УНЧ). Подойдет любой недорогой усилитель на 4Вт.

Схема подключения автоинформатора автоинформатора приведена на рисунке 19.

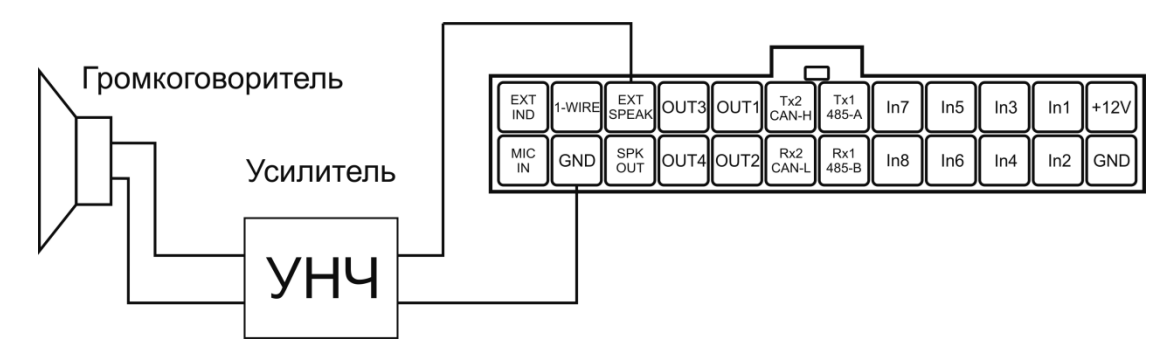

Рисунок 19 - Подключение прибора NAVISET GT-20 к CAN-BUS BUS шине автомобиля

В составе приборов NAVISET GT-20 и NAVISET GT-10 можно использовать речевые оповещатели. Это приборы с заранее записаннными в них сообщениями.

Речевые оповещатели делятся на две категории:

- 1. Аналоговые поддерживают до двух аудиофрагментов. Активация звукового оповещения производится путем подачи на вход напряжения 12В.
- 2. Цифровые поддерживают до 100 различных аудиофрагментов. Активация звукового оповещения производится командой по интерфейсу RS-232 или RS-485.

Данный вариант целесообразно применять в составе прибора NAVISET GT-10, т.к. он не имеет встроенного автоинформатора.

### **6.6. ПОДКЛЮЧЕНИЕ ВИДЕОКАМЕР . SL-CAM-1 И SL-CAM CAM-2**

Приборы NAVISET GT-10 0 и NAVISET GT-20 поддерживают передачу видеокадров от подключенных видеокамер. Подключение производится через цифровые интерфейсы RS232 и RS485 (для камер с 485 интерфейсом ).

Типы поддерживаемых видеокамер каждым прибором приведены в таблице 11.

Таблица 11 – поддержива поддерживаемые видеокамеры

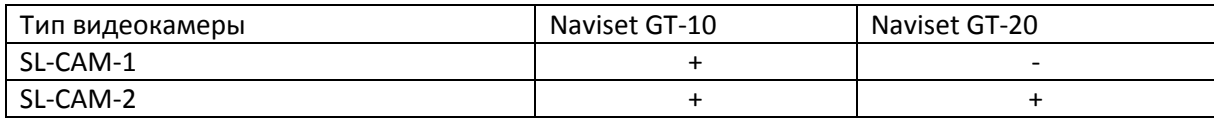

Применение видеокамеры SL-CAM-1 в составе прибора NAVISET GT-20 исключено, т.к. питание данной камеры осуществляется от напряжения 4,2В. Прибор GT-20 не имеет выхода внешнего питания 4,2В. У прибора NAVISET GT-10 данный выход имеется, поэтому к нему можно подключать данную камеру.

Подключение осуществляется в соотвествии с таблицей 12 и 13.

Таблица 12 – Подключение видео камер к прибору NAVISET GT-10

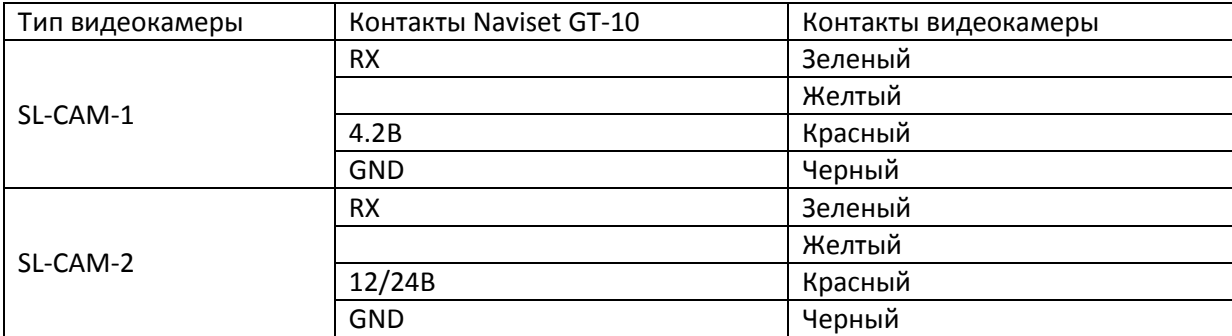

Таблица 13 – Подключение видео камеры к прибору NAVISET GT-20

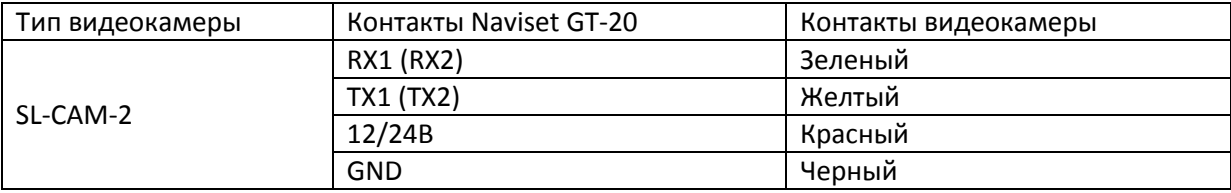

#### **ПРИМЕЧАНИЕ!**

**К прибору NAVISET GT-10 видео камера подключается по цифровому интерфейсу RS232. Использование возможно только в случае отсутствия цифрового датчика топлива.** 

Перед подключением убедитесь, что используемый тип камеры совместим с прибором Naviset GT20. Видеокамера SL-CAM-1 не имеет защиты от перенапряжения и подключать питание камеры необходимо строго к клемме 4,2В.

Если после подключения камеры, при запросе видео кадра из конфигуратора, картинка не передается, необходимо поменять местами зеленый и желтый провода.

# **6.7. ПОДКЛЮЧЕНИЕ ТРЕВОЖНОЙ КНОПКИ .**

Приборы NAVISET GT-10 0 и NAVISET GT-20 поддерживают подключение тревожной кнопки.

Тревожную кнопку можно подклюить к абсолютно любому входу. Пример подключения тревожной кнопки к входу 1 терминалов NAVISET GT-10 и NAVISET GT-20 приведен на рисунках 20 и 21 соответственно.

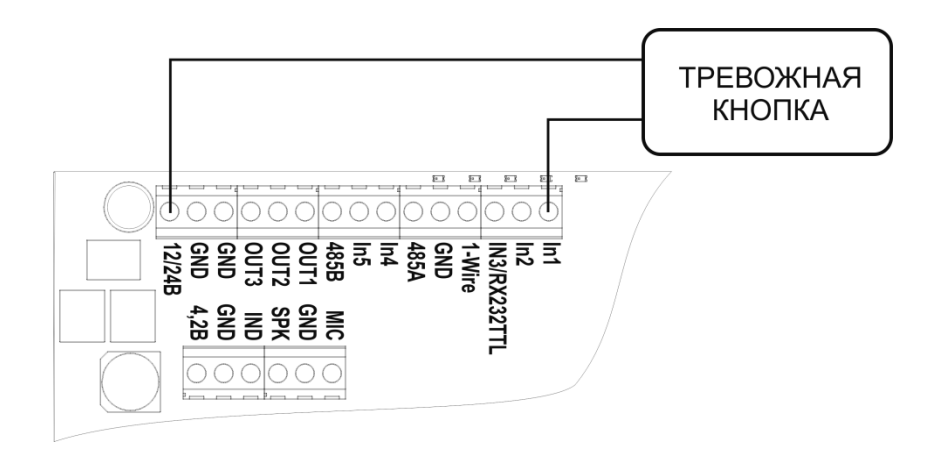

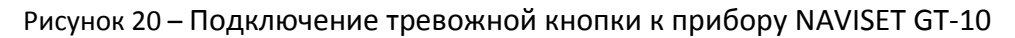

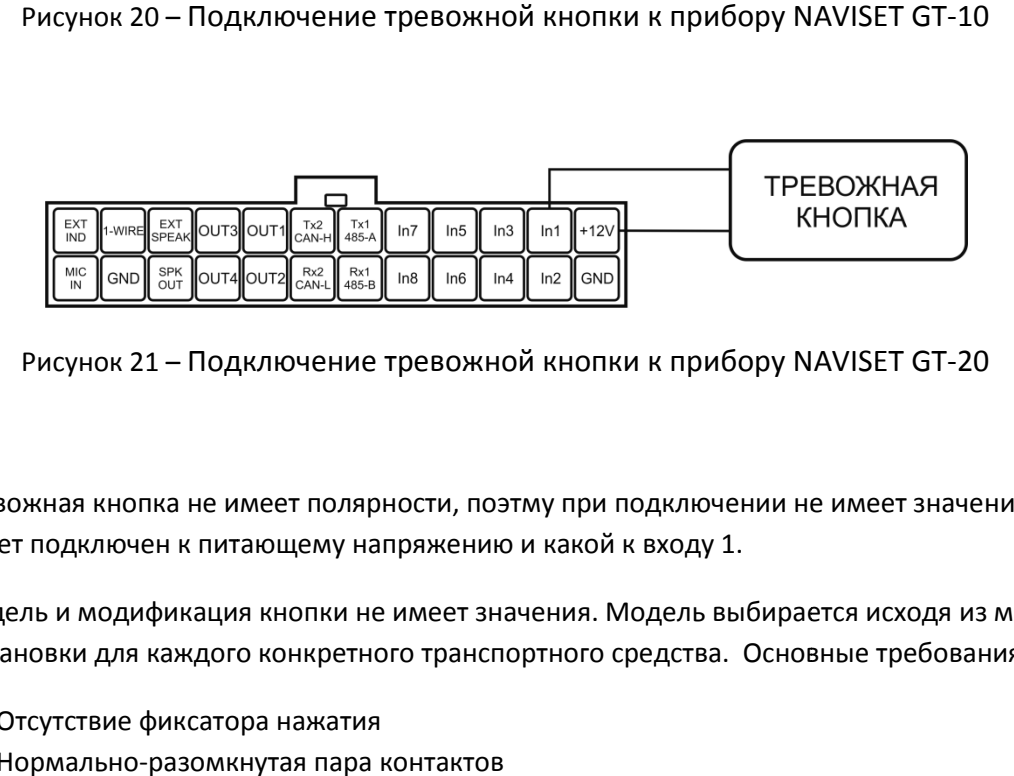

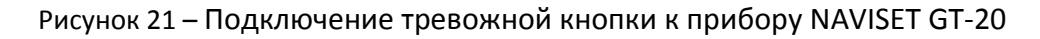

Тревожная кнопка не имеет полярности, поэтму при подключении н не имеет значения какой провод будет подключен к питающему напряжению и какой к входу 1. Тревожная кнопка не имеет полярности, поэтму при подключении не имеет значения<br>провод будет подключен к питающему напряжению и какой к входу 1.<br>Модель и модификация кнопки не имеет значения. Модель выбирается исходя из ме

Модель и модификация кнопки не имеет значения. Модель выбирается исходя из места и

- 1. Отсутствие фиксатора нажатия
- 2. Нормально-разомкнутая пара контактов

# **7. УПРАВЛЕНИЕ И ИЗМЕНЕНИЕ НАСТРОЕК С ПОМОЩЬЮ SMS КОМАНД**

Для управления и изменения настроек с помощью SMS используется специализированный набор команд. Данные команды отправляются с любого авторизированного (занесенного в память прибора) телефона. Список доступных команд и их значения приведены в таблице 14.

Таблица 14 – Список команд управления и конфигурирования

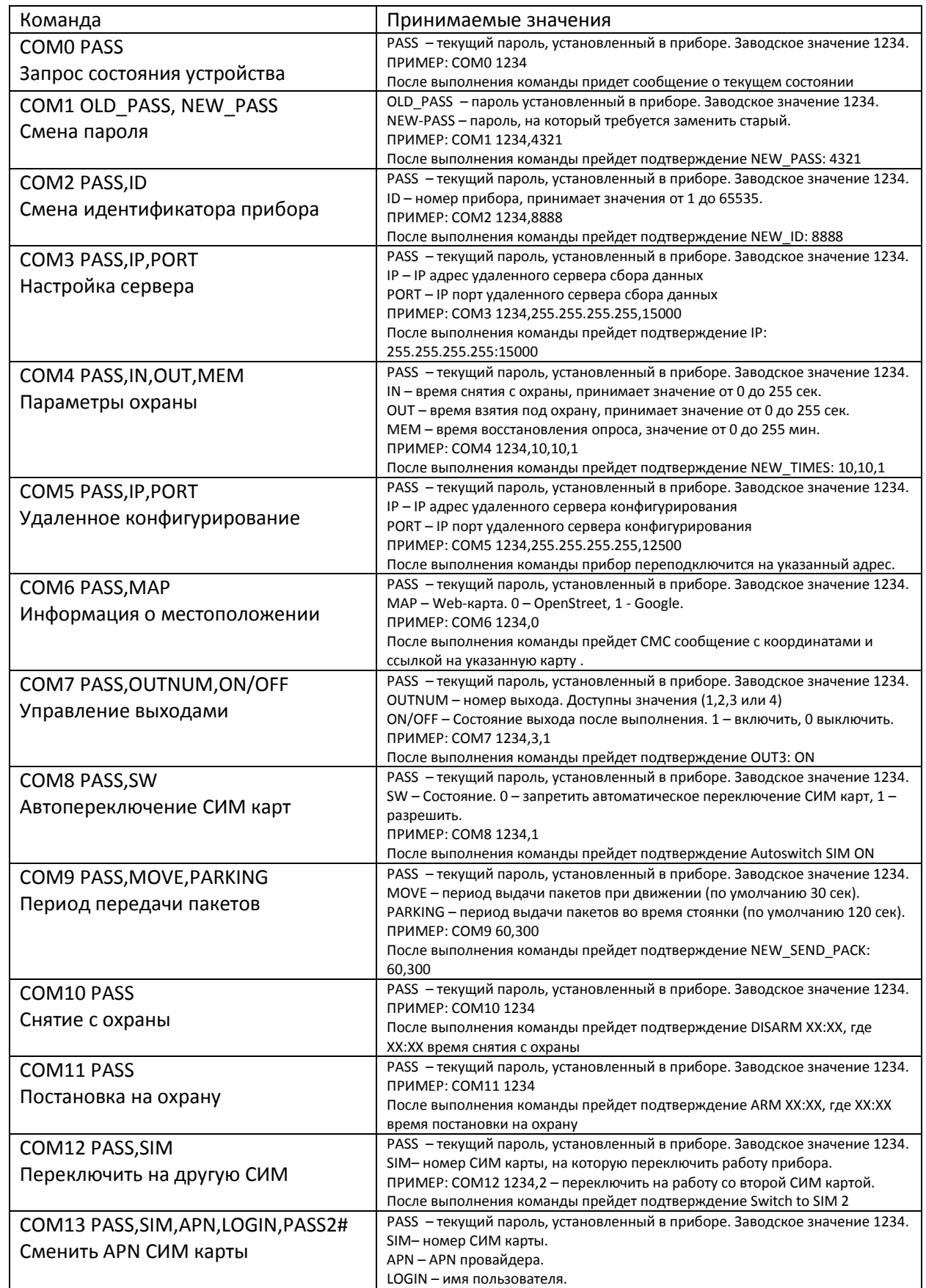

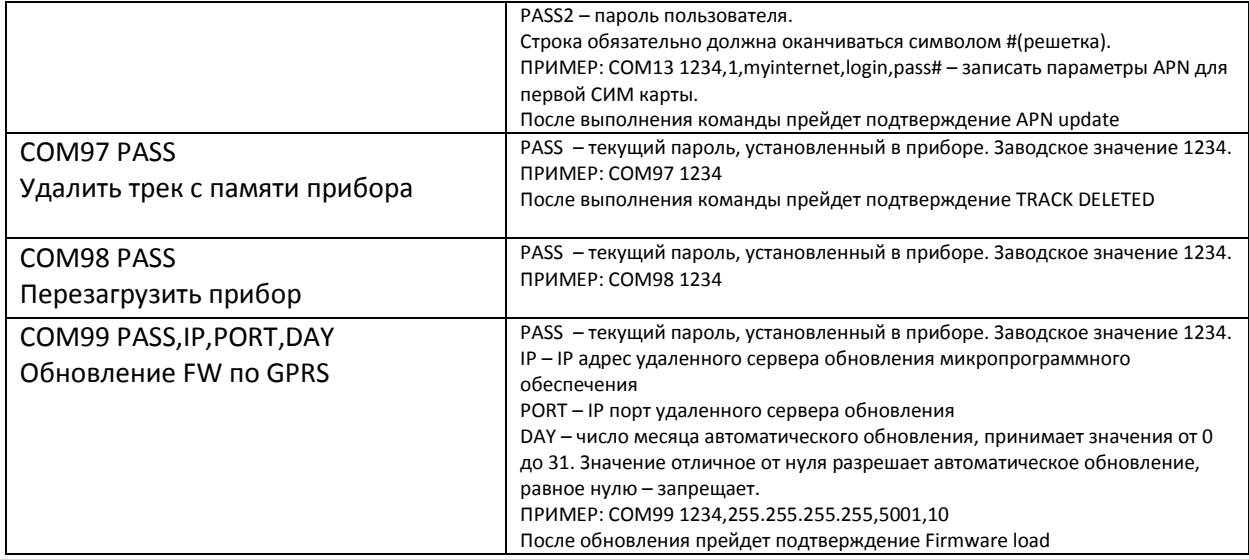

#### **ПРИМЕЧАНИЕ!**

**Заводское значение пароля 1234. Дополнительные функции настраиваются только через программу конфигуратор по средствам прямого подключения или удаленно через GPRS.** 

# **8. УПРАВЛЕНИЕ И ИЗМЕНЕНИЕ НАСТРОЕК С ПОМОЩЬЮ КОНФИГУРАТОРА**

#### **Программа конфигуратор предназначена для выполнения функций:**

- 1. Изменения параметров конфигурации прибора, настройка подключенной перифирии.
- 2. Диагностика и отображение текущего статуса прибора с возможностью просмотра текущего состояния всех входов, выходов и данных по цифровым выходам
- 3. Тарировка подключенных датчиков уровня топлива в автоматическом и полуавтоматическом режимах с последующим сохранением тарировочной таблицы в файл или встроенную таблицу в приборе.
- 4. Настройка подключенной периферии штатными программными средствами путем организации прозрачного канала связи USB <-> ПОРТ 1 (ПОРТ2).
- 5. Обновление программного обеспечения

#### **Существует два способа соединения приборов NAVISET c программой КОНФИГУРАТОР:**

1. Непосредственное подключение через USB интерфейс. Для этого необходимо стандартным кабелем mini USB подключить прибор к ПК, где установлена программа КОНФИГУРАТОР. Драйвер устройства устанавливается автоматически в момент установки самой программы, поэтому при подключении приборов NAVISET отсутствует необходимость дополнительно устанавливать драйвер. Если программа конфигуратор в автоматическом режиме не установила соединение с прибором, нажмите кнопку «настройка соединений» и выберите виртуальный COM порт, к которому подключен прибор NAVISET.

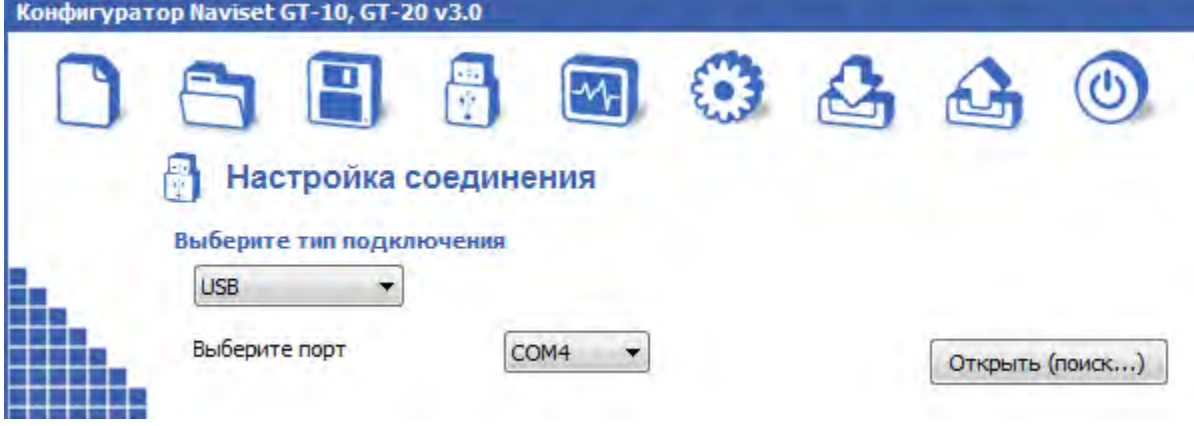

- 2. Удаленное подключение к прибору через GPRS. Полноценно заменяет прямое кабельное подключение к прибору без ограничения функциональных возможностей программы КОНФИГУРАТОР.
- 3. Для осуществления соединения нажмите кнопку «настройка соединений», в раскрывающемся списке СОМ портов выбрать пункт «TCP/IP». В открывшемся окне ввести номер порта, через который будет производится IP соединение. Например 12500.

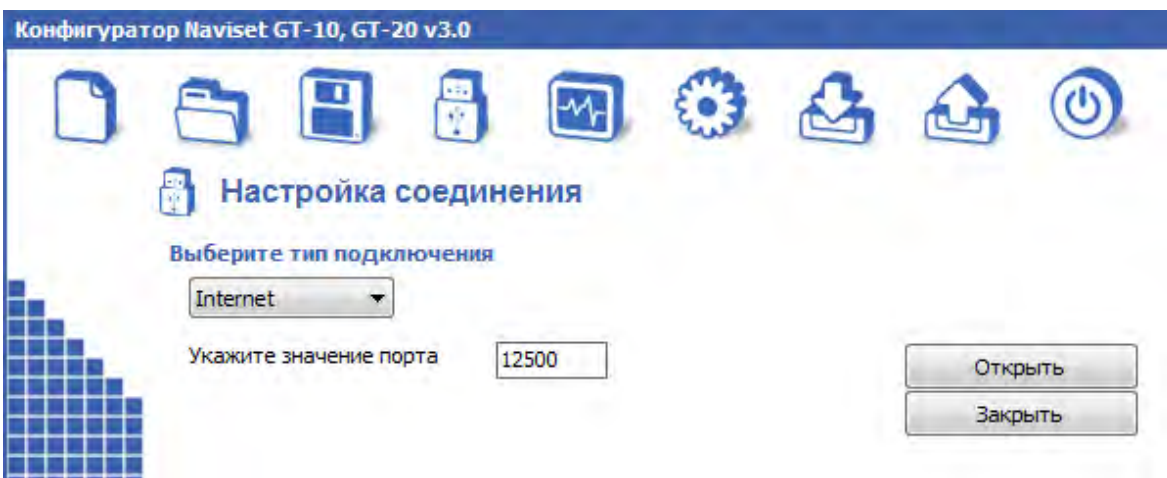

4. Если на компьютере установлен файрвол или включен брандмауэр виндовс, необзодимо разрешить передачу данных по указанному в конфигураторе IP порту. В данном режиме программа конфигуратор настроена как сервер для приема входящих соединений (подключения приборов NAVISET). Прибору необходимо сообщить IP адрес и порт ПК, где установлена программа. Для этого посылается команда по SMS с телефона, номер которого внесен в список доверенных соединений. Формат команды СОМ5 PASS,IP,PORT. Пример COM5 1234,203.151.20.2,5001. Где 1234 – пароль доступа, 203.151.20.2 – IP адрес ПК, где установлен конфигуратор, 12500 – IP порт, указанный в настройках соединений конфигуратора. После проделанных действий прибор самостоятельно подключится к конфигуратору через интернет и будет доступен для удаленного конфигурирования. Для установки повторного удаленного соединения, необходимо снова отправить команду COM5 Обратите внимание на то, что IP адрес ПК должен быть реальным и быть виден из интернета. Он может быть как динамическим, так и статическим. Для проверки IP адреса достаточно с любого ПК, подключенного к интернет через другое соединение произвести проверку. Нажмите кнопку ПУСК -> ВЫПОЛНИТЬ, введите команду PING и укажите свой IP адрес. Например PING 203.151.20.2:5001. Если отображается отклик - IP адрес реальный и виден из сети интернет, если отсутствует – оператор предоставления доступа к сети интернет выдает IP из своей виртуальной подсети и произвести удаленное соединение с прибором в этом случае не представляется возможным. В этом случае рекомендуется использовать DYNDNS прокси сервера для получения реального IP адреса.

# **8.1. ЗНАКОМСТВО С КОНФИГУРАТОРОМ**

Конфигуратор предназначен для работы со всей линейкой приобров NAVISET. При подключении устройства доя конфигурирования доступны только те параметры, которые могут быть использованы этим устройством.

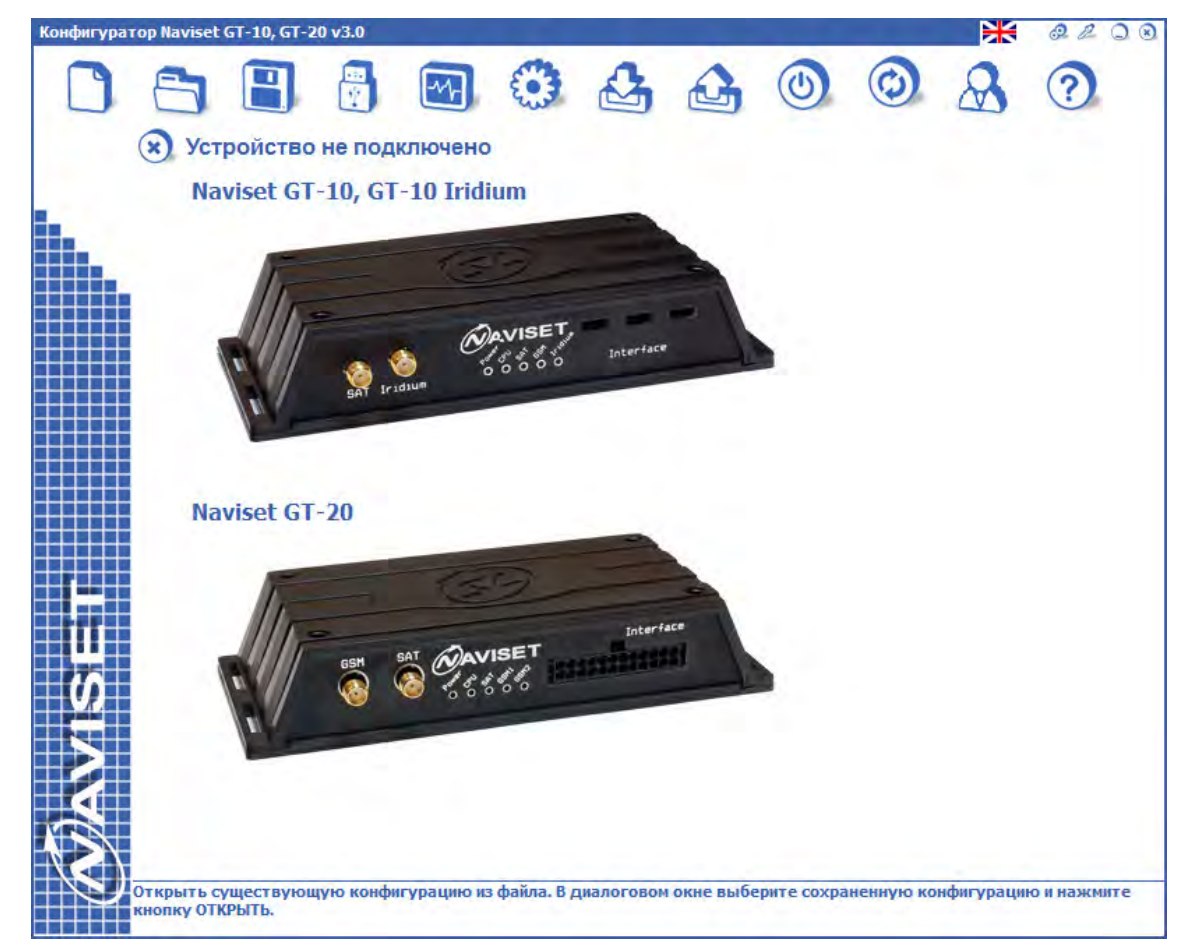

Верхняя панель кнопок - панель дополнительного функционала конфигуратора, значение кнопок слева-направо:

- 1. Переключение языка пользовательского интерфейса
- 2. Дополнительные параметры, отображение наличия дополнительных опций прибора (WiFi, IRIDIUM, 433мГц радиомодуль и прочее), работа с периферией в прозрачном режиме, подключенной к прибору по цифровым интерфейсам: прибор соединяет USB интерфейс с одним из цифровых интерфейсов, что дает возможность настроки периферии штатным программным обеспечением через приборы NAVISET.
- 3. Тарировка датчиков топлива, подкюченных к прибору и распечатка терировочной таблицы
- 4. Кнопка минимизации окна программы
- 5. Кнопка закрытия программы

Навигационные кнопки предназначены для быстрой навигации по разделам конфигуратора, сохранения файла конфигурации, загрузки данных в прибор, обновления микропрограммы и прочее. Подробное описание назначения кнопок смотрите в таблице 15.

В нижней части окна расположена динамическая справка. При наведении курсора на любой элемент в конфигураторе, этом поле отображается описание элемента и возможные с ним действия.

Динамическая справка не работает для элементов типа «раскрывающийся список» и поле для выбора структуры пакета.

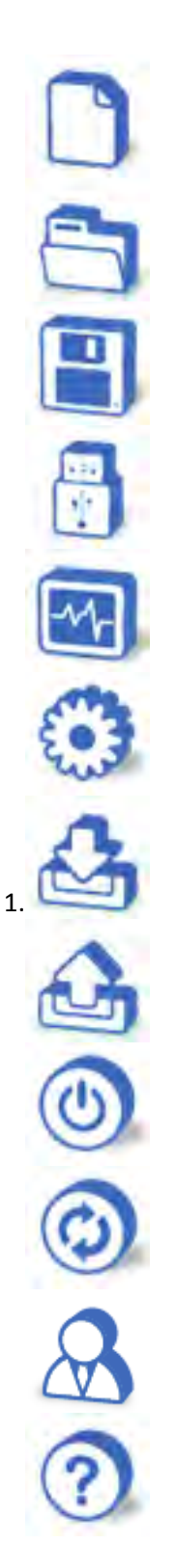

Создать новую конфигурацию с параметрами по умолчанию.

Открыть конфигарацию из файла, ранее сохраненную конфигурацию

Сохранить конфигурацию в файл

Выбор пита подключения к устройству. Локально или через ИНТЕРНЕТ

Мониторинг состояния всех показателей прибора

Настройка параметров конфигурации, подключение перефирии

Загрузка конфигурации в энергонезависимую память прибора

Чтение конфигурации из памяти прибора

Перезагрузка прибора для вступления изменений в силу

Обновление микропрограммного обеспечения

Масте настройки стандартных конфигураций

Вызов справки

Если прибор не подключен к компьютеру или соединение с прибором небыло установлено, отображается надпись «УСТРОЙСТВО НЕ ПОДКЛЮЧЕНО», при этом не все кнопки на панели навигации активны.

# **8.2. ПАНЕЛЬ «МОНИТОРИНГ СОСТОЯНИЯ»**

Конфигуратор имеет возможность в реальном времени отображать текущее состояние всех измеряемых прибором значений и текуего статуса работы.

Кроме отображения параметров выводится диагностика прибора в режиме рального времени. Это окно позволяет видеть какие действия производит прибор и в случае неисправности можно быстро найти причину.

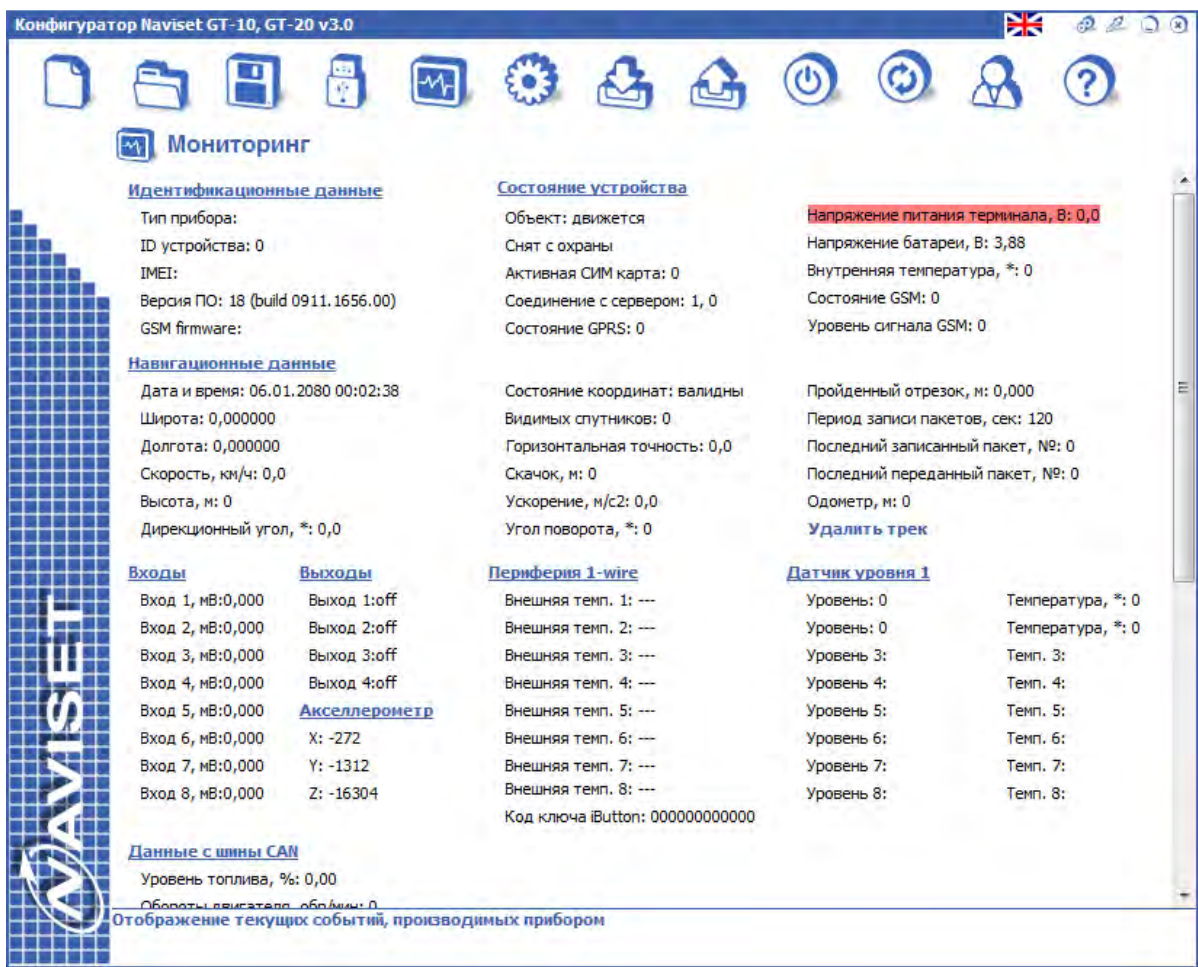

Все данные отображаются в динамическом режиме. При изменении параметра происходит мгновенное отображение на соответствующей панеле.

Для оценки работы канала связи служит параметр «Соединение с сервером». Первый знак параметра означает c каким сервером работает прибор (№ 1 или №2), второй соединение с указанным сервером.

Оценка передачи данных производится по параметрам «Последний записанный пакет» и «Последний переданный пакет». Если номер последнего переданного пакета меньше последнего записанного, значит имеются данные на передачу.

Все выходы показывают значение входного напряжения независимо от настроки самого входа. Если вход настроен как импульсный и к нему подключен импульсный датчик, то при работе датчика значения напряжения на данном входе будут изменяться в процссе работы. Если вход настроен как частотный, то значение напряжения на входе будет равным апмлитуде входного сигнала.

Внешняя температура берется от подключенных цифровых датчиков по шине 1-Wire. Максимальное количество датчиков 8шт. Адреса датчикам присваиваются автоматически по мере из подключения. Первый подключенный датчик будет отображать температуру 1, второй температуру 2 и так далее. Поэтому датчики нужно подключать поочереди.

Значения датчиков уровня топлива «Уровень 1» и «Уровень 2» берутся от датчиков подключенных к ПОРТ 1 и ПОРТ 2 по RS232 интерфейсу соответственно. Если к ПОРТ 1 подключены датчики с RS485 интерфейсом, то «Уровень 1» отвечает за раобту датчка с сетевым адресом №1, «Уровень 2» с адресом №2 и так до восьмого датчика. Если датчик топлива имеет встроенный измеритель температуры, то напротив показаний датчика выводится его внутренняя температура.

Сканер CAN шины позволяет произвести просмотр данных, передающихся по CAN шине. Используется для контроля подключения. Если в данном окне отображаются данные, то CAN шина подключена корректно и по полях значений параметров скорости, оборотов, пробега, нагрузки на ось и прочее появятся значения.

Окно диагностики отображает текущие действия прибора. Предназначено для отладки работы записанной конфигурации и выявления неисправностей прибора. Все действия выводятся в текстовом удоно читаемом виде, поэтому даже не опытный пользователь может разобраться в выводимой информации.

# **8.3. ПАНЕЛЬ «НАСТРОЙКА ПАРАМЕТРОВ КОНФИГУРАЦИИ»**

Абсолютно все конфигурируемые параметры прибора размещены на одной панели и распределены по группам для более быстрой навигации. Конфигурация производится линейно, т.е. начиная с первой группы до последней. Для удобства пользователей можно раскрыть все группы параметров и осуществлять навигацию путем прокрутки страницы в верх и вниз.

При клике левой кнопкой мыши по логотипу NAVISET все пункты окна настройки конфигурации сворачиваются. Данная функция удобна для навигации без использования мыши при работе с тачпадом или скролпадом.

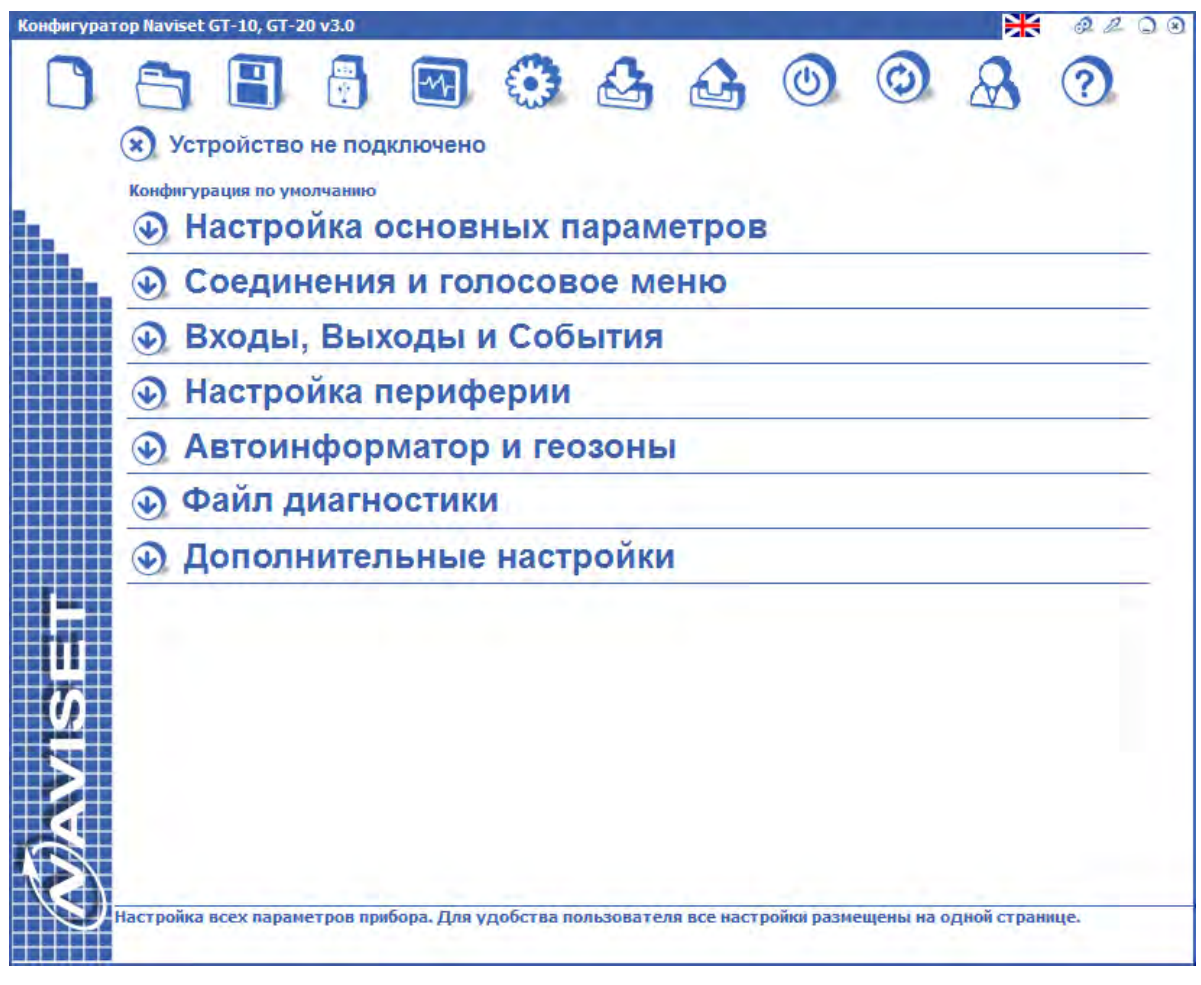

# **8.3.1. РАЗДЕЛ НАСТРОЙКА ОСНОВНЫХ ПАРАМЕТРОВ**

В разделе параметров навигации задаются основные необходимые для настройки прибора данные. Все настройки могут быть сохранены в память устройства NAVISET или в файл на жесткий диск компьютера для дальнейшего использования. После записи конфигурации в память прибора можно посмотреть текущее состояние прибора на вкладке МОНИТОРИНГ. Вновь записанные параметры применяются после программной или аппаратной (отключение питания и аккумулятора) перезагрузки прибора.

Описание полей ввода данных раздела ПАРАМЕТРЫ НАВИГАЦИИ:

**[ID УСТРОЙСТВА]** – уникальный идентификатор прибора. Используется в картографическом программном обеспечении для распознавания данных, пришедших именно от этого прибора. Значение может быть в пределах от 1 до 65000. Есть картографические ПО, которые идентифицируют данные по IMEI устройства. В этом случае уникальный идентифкатор не используется, а в программе мониторинга в качестве уникального номера указывается IMEI прибора.

**[Доступ к конфигурации через пароль]** – при установке галочки доступ к конфигурации прибора будет осуществляться через введенный пароль. При следующем подключении или после перезагрузки прибора конфигуратор запросит пароль. Если пароль утерян, снять его возможно только в заводских условиях.

**[Пароль доступа по SMS]** – Пароль применяется для запроса текущего состояния по SMS. Любые правляющие команды с данным паролем будут проигнорированы.

**[Пароль записи по SMS]** – Прибор имеет возможность удаленного управления через SMS сообщения. Для защиты конфигурации от несанкционированного изменения, пользователь может защитить ее паролем. С данным паролем возможно выполнение любых команд по SMS.

**[Параметры GPRS соединения]** – IP адрес и порт сервера картографического ПО, либо промежуточного прокси сервера, который транслирует данные на сервер мониторинга. Прибор поддерживает передачу данных на 2 сервера, переключение производится автоматически через заданный интервал времени в параметре ИНТЕРВАЛ ПЕРЕКЛЮЧЕНИЯ. Все данные дублируются как на первый, так и на второй сервер одинаково. Если IP адрес одного из сервера не задан, не выполняет функцию переключения.

Поле IP адрес, порт сервера и ID прибора могут быть защищены паролем, без которого будет невозможно изменить их значения. Используется для защиты перехода клиента с одной картографической платформы на другую без ведома организации, установившей оборудование. Для защиты паролем установите курсор в поле редактирования IP адреса СЕРВЕРа 1, кликните мышкой по этому полю и нажмите ALT+E. В появившемся окне введите пароль защиты и нажмите "ОК". Поле ввода адреса и поле ввода уникального ID прибора станут недоступны для редактирования. Для снятия пароля повторно нажмите ALT+E, введите пароль разблокировки (который вводили при установке защиты) и нажмите "ОК". IP адрес сервера снова доступен для изменения.

**[Параметры SIM карт]** – В раскрывающемся списке СИМ1 и СИМ2 можно выбрать преднастройки на конкретного оператора сотовой связи, либо ввести эти настройки вручную, если требуемого оператора нет в списке. При необходимости получать баланс лицевого счета по каждой SIM карте необходимо указать USSD команду запроса баланса. Задайте PIN код, если он не отключен на SIM карте.

**[Принимать SMS с любого номера]** – Конфигурационные сообщения будут приниматься абсолютно с любого номера телефона, при этом пароль доступа по SMS используется. Если пароль не верный, то SMS обрабатываться не будет. Если флаг не установлен, входящие SMS будут приниматься и обрабатываться исключительно с телефонов, указанных в разделе СОЕДИНЕНИЯ И ГОЛОСОВОЕ МЕНЮ (соединение 1 … соединение 4).

**[Прием звонков с любого номера]** – При установке флага все входящие вызовы будут приниматься. Если в прибор записано голосовое меню – будет осуществляться переход в голосовое меню, иначе после поднятия трубки прибор переводит вызов на гарнитуру громкой связи HF-1.

**[Отправлять подтверждение на SMS команду]** – После отправки конфигурационного сообщения прибор присылает ответ о изменении в конфигурации, либо сообщает об ошибке в случае некорректного ввода данных.

**[Отправить SMS при балансе на сим карте менее]** – Прибор автоматически может проверять баланс и отправлять пользователю SMS сообщение если значение баланса на SIM карте менее указанного.

**[Запретить автоматические переключение между SIM картами]** – по умолчанию прибор переключает SIM карты в автоматическом режиме. Если нет возможности подключиться к сети через одну сим карту, прибор переключается на другую и производит попытку подключения. Если попытка не удачна, прибор переключается обратно и так бесконечно долго, пока не зарегистрируется в сети. При установке флага прибор будет работать исключительно с SIM картой, установленной в слот SIM1 и не будет переключаться на вторую SIM.

**[Автоматическое обновление]** – прибор имеет возможность автоматически обновлять прошивку 1 раз в месяц. Значение IP адреса сервера обновления установлено по умолчанию. День проверки появления обновлений задается в пределах от 1 до 30.

**[Режим радиомолчания]** – Включение данного параметра активирует функцию радиомолчания, при которой прибор выходит на связь через определенный промежуток времени. Радиосвязь активна в течение фиксированного промежутка времени (10 мин.), после чего прибор переходит в режим радиомолчания.. Опция «Уснуть после передачи» переводит прибор в режим радиомолчания сразу после завершения передачи данных.

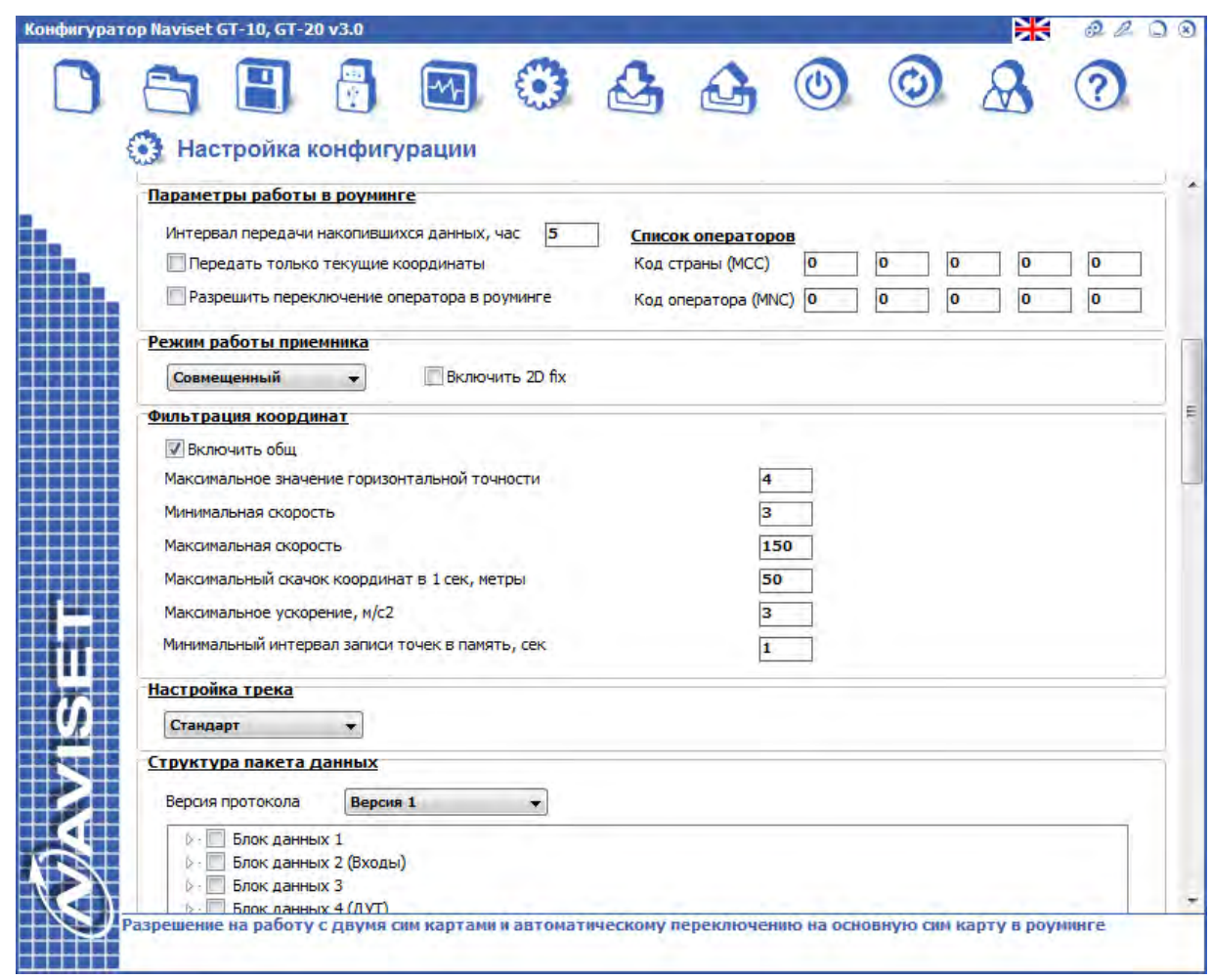

**[Параметры работы в роуминге]** – задают период отправки данных на сервер. Данные передаются на сервер через заданный интервал времению. При установке фгала «Передать только текущие координаты» прибор не выгружает трек полностью, а только последние валидные координаты. Так же есть возможность установить разрешение переключения SIM карт в роуминге. Для SIM карты 2 в разделе СПИСОК ОПЕРАТОРОВ задается список кодов стран и соответствующих кодов операторов с которыми разрешено работать прибору в роуминге. С другими операторами прибор работать не будет.

**[Режим работы приемника]** – прибор работает с двумя спутниковыми системами ГЛОНАСС и GPS. Пользователь может выбрать одну из систем или совмещеный режим. В последнем случае точность позиционирования значительно увеличивается за счет обработки данных с большего количества спутников.

**[Фильтрация координат]** Если фильтрация координат включена, производится анализ сохраняемых координат. Если координаты не прошли проверку по какому-либо параметру, последние не сохраняются в памяти прибора и соответственно не будут переданы на сервер.

**[Максимальный HDOP] -** задает максимальное значение параметра горизонтальной точности. При значении ниже указанного координаты считаются некорректными и записываться не будут. Рекомендуемое значение – 4.

**[Минимальная скорость]** – Скорость, ниже которой координаты считаются некорректными и записываться не будут. Рекомендуемое значение – 3км/ч.

**[Максимальная скорость]** - Скорость, выше которой координаты считаются некорректными и записываться не будут. Рекомендуемое значение – 150-180км/ч.

**[Максимальный скачок координат]** - определяет максимально допустимое расстояние между двумя координатами. Если за одну секунду разница между координатами составила более указанного значения, то координаты считаются некорректными и записываться не будут. Рекомендуемое значение – 50 метров.

**[Максимальное ускорение]** - ускорение, выше значения которого координаты считаются некорректными и записываться не будут. Рекомендуемое значение – 3 м/с.

**[Минимальный интервал записи точек в память] –** Время, в течении которого запись координат не производится не по каким событиям.

 **[Настройка трека - GPRS канал связи]** – Выбор из списка преднастроенных параметров прорисовки трека. Настройка влияет на расход трафика через GPRS интернет. «Красивый трек» идеально прорисовывает повороты, перестроение на дороге, но для передачи данных расходуется больше трафика чем при настроке «Эконом», при которой трек менее красивый, но понятный пользователю. Так же все настройки трека можно задать на усмотрение пользователя, для этого выбирается опция «Ручные настройки».

Группа «**Во время стоянки**» содержит два параметра:

**[Период записи пакетов во время стоянки]** определяет интервал времени, по истечении которого будет производиться очередная запись пакета, пока автомобиль стоит. При этом можно увеличить время записи через определенное время если объект стоит более этого времени.

**[Перейти в режим записи по событию] -** Если параметр включен, то по прошествии указанного времени с момента остановки автомобиля, прибор приостанавливает запись пакетов в память. Очередной пакет данных будет записан при появлении события, источником которого является датчик движения, переход аналоговых входов в активное состояние, пропадание внешнего напряжения.

Группа «**Параметры движения**».

**[Чувствительность акселерометра]** - Безразмерная величина, которая определяет порог, при превышении которого ставится флаг того, что прибор находится в движении. Порог настраивается экспериментальным путем. Если появляются ложные срабатывания во время стоянки с работающим двигателем из-за сильной вибрации, то данный параметр необходимо увеличить.

**[Время перехода в режим Стоянка] -** Если в течение указанного времени датчик движения находится в неактивном состоянии, то прибор переходит в режим «Стоянка».

**[Период записи пакетов во время движения]** - задает интервал времени, с которым будут записываться пакеты данных при движении со скоростью меньше 10 км/ч.

**[Писать пакеты, через каждые, метров] -** При скорости выше 10 км/ч интервал записи пакетов определяется пройденным расстоянием, которое пропорционально скорости движения. Например, при скорости меньше 20 км/ч параметр равен 30 м, то при скорости больше 20 км/ч и меньше 40 км/ч пакеты будут записываться через каждые 60 м, при скорости от 40 км/ч до 60 км/ч – 90 м.

**[Включить фильтрацию на прямом участке]** - Если данный параметр включен, то на прямом участке проводится дополнительная фильтрация координат, что приводит к уменьшению передаваемого трафика. При движении по прямой проверяется отклонение от курса, и, если оно не превышает указанного значения, координаты не записываются в память прибора.

[**Минимальная скорость, при которой включается прорисовка на поворотах**] - определяет скорость, выше которой осуществляется проверка угла. При более низкой скорости в повороте координаты записываться не будут.

 **[Минимальный угол]** - определяет угол, при превышении которого записывается пакет с координатами в память устройства. Значение данного угла следует выбирать таким образом, чтобы с одной стороны, незначительные маневры транспорта на прямом участке не приводили к записи пакета данных, а с другой, угол не должен быть достаточно большим, чтобы можно было зафиксировать поворот.

 **[Включить фильтрацию при перестройке]** - Если данный параметр включен, то работает алгоритм, с помощью которого осуществляется дополнительная фильтрация поворотов. При фиксировании момента поворота транспорта, начинается анализ координат. Если по окончании анализа направление движения осталось прежним (автомобиль перестроился в другую полосу) или изменилось незначительно (угол поворота не превысил 30 градусов), то координаты не записываются в память прибора. При включенной фильтрации, «Минимальный угол» может принимать меньшее значение для более детальной прорисовки поворота.

# **[Параметры работы через спутниковый канал IRIDIUM/GLOBALSTAR/ INMARSAT]**

Если в приборе установлен спутниковый передатчик и в разделе НАСТРОЙКИ ПЕРИФЕРИИ для цифрового интерфейса ПОРТ 2 выбран тип устройства "Спутниковый модем IRIDIUM", то данный раздел настроек будет отображен и доступен пользователю для изменения параметров.

**[Сервис] -** Выбор сервера сопряжения спутникового канала и картографического ПО.

**-** «*SAT2IP.11.CRYPTO*» обеспечивает сжатие передаваемой информации и ее шифрацию перед отправкой через спутниковую сеть, минимальный пакет данных при этом составляет 11 байт. В этом режиме прибор работает совместно с сервером трансляции данных SAT2IP.RU. При подключении (активации) спутникового передатчика у оператора связи нужно задать адрес сервера SAT2IP - 81.23.194.44:10889.

**-** «*Пользовательский*» сервис данные не шифрует и не сжимает, все данные передаются на картографический сервер напрямую от спутникового оператора в соответствии со стандартным GPRS протоколом (IMEI и ID прибора не передаются).

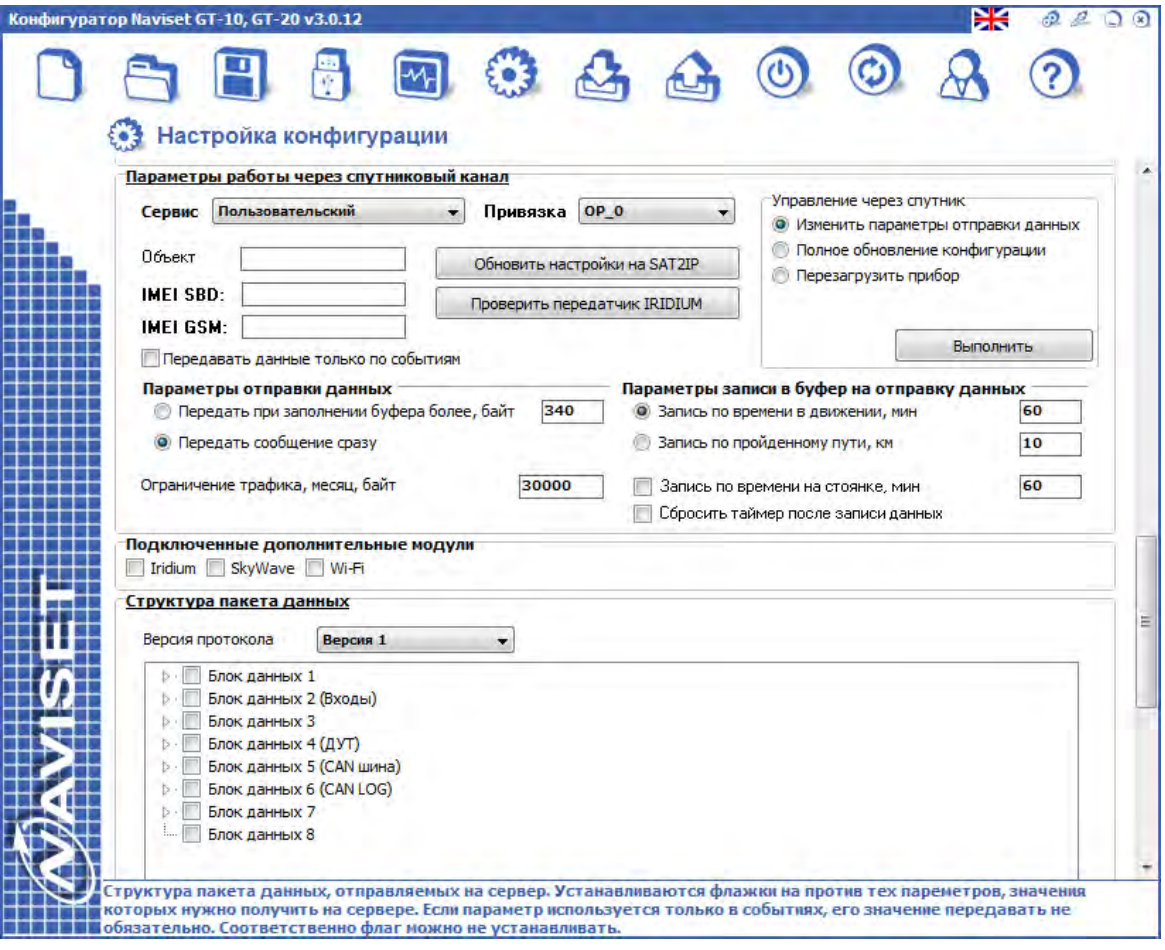

 **[Привязка] –** Если используется сервис SAT2IP.11.CRYPTO и приборы подключаются через нескольких операторов связи, для каждого из операторов можно назначить условное название из раскрывающегося списка. Это удобно для сортировки объектов в панеле статистики серевера www.sat2ip.ru

**[Объект] –** Произвольное наименование объекта. Используется для быстрого поиска нужного объекта по названию в списке объектов в личном кабинете сервера www.sat2ip.ru

**[IMEI SBD] –** IMEI спутникового передатчика. При локальном конфигурировании устройства отображается автоматически, при удаленном необходимо вводить в ручную. В случае удаленного конфигурирования через спутниковую связь, рекомендуется скачать конфигурацию из облака. Работа с сервисом облачных конфигураций описана в разделе «Работа с облачным сервисом»

**[IMEI GSM] –** IMEI GSM передатчика. При локальном конфигурировании устройства отображается автоматически, при удаленном необходимо вводить в ручную. В случае удаленного конфигурирования через спутниковую связь, рекомендуется скачать конфигурацию из облака. Работа с сервисом облачных конфигураций описана в разделе «Работа с облачным сервисом»

**[Обновить настроки на SAT2IP] –** Выгрузка текущей конфигурации в облако, регистрация и сохранение настроек прибора на сервере SAT2IP. Кнопку следует нажимать после записи конфигурации в прибор. Перед вводом прибора в эксплуатацию и тестировании спутникового канала связи обязательно производите обновление на SAT2IP. Адрес назначения данных (картографический сервер) берется из настроек GPRS соединения.

**[Проверить спутниковый передатчик] –** После обновления настроек прибора при нажатии данной кнопки формируется внеочередной пакет данных для отправки через спутниковый канал. Функция служит для тестирования прохождения данных от прибора до конечного адреса картографического сервера.

**[Передавать данные только по событиям] –** при отсутствии связи через GPRS канал прибор не будет автоматически переключаться на спутниковый канал связи. Запись и передача точки и данных будет отправляться на сервер исключительно по событию. Например при сработке Входа 1 настроено Действие – «Отправить на сервер текущие данные». Подробнее смотрите настройку событий в разделе «8.3.3. Входы, выходы и События».

**[Параметры отправки данных] -** Данные, записанные для передачи через спутниковый канал можно передать в момент их появления/записи точки или накопить в буфере и отправить несколько точек за один раз. Первый вариант применяется если GSM/GPRS сеть появляется очень редко и прибор, т.е. в основном работает спутниковый канал. Второй вариант целесообразно применять в случае периодического появления прибора в зоне действия сети GSM/GPRS, т.к. во время отсутствия наземных сетей передачи данных прибор будет писать точки координат в буфер на отправку данных через спутниковый канал, а при появлении GSM/GPRS сети они будут сняты с передачи, что приведет к экономии спутникового трафика.

**[Параметры записи в буфер на отправку данных] -** Запись точек с координатами может производиться через определенный интервал времени, когда объект находится в движении либо через определенное пройденное расстояние, которое определяется по встроенному одометру. Для автомобилей, спецтехники и прочих малоподвижных транспортных средств рекомендуется запись через интервал вре мени, для авиационной и морской техники рекомендуется запись по пройденному пути.

**[Запись по времени на стоянке] -** Если объект предполагает длительные стоянки и при этом имеется необходимость периодически получать от него телеметрию, например от датчика топлива на предмет слива, то можно задействовать эту опцию. Рекомендуется устанавливать значение равное половине времени предполагаемых стоянок.

**[Сбросить таймер после отправки данных] -** Опция предназначена для экономии спутникового трафика. Прибор отправляет данные в двух случаях: 1 - плановая отправка данных, определяемая ПАРАМЕТРАМИ ЗАПИСИ В БУФЕР НА ОТПРАВКУ ДАННЫХ; 2 - внеочередная, определяемая событиями, например тревожная кнопка или включение/выключение зажигания и прочее. Если произошла внеочередная отправка данных при включеной данной опции, отчет времени или пройденного пути на плановую отправку данных начинается с нуля, тем самым плановая отправка данных будет произведена через заданный интервал времени начиная с момента внеочередной отправки данных. Например до момента отправки остается 5 минут и была нажата тревожная кнопка. Если опция обнуления не включена, то за 5 минут будет выслано 2 точки с координатами, в чем в ряде случаев нет необходимости.

**[Ограничение трафика, месяц, байт] –** Установка лимита входящего и исходящего трафика (суммарное значение). При превышении указанного порога передатчик отключается до 23:59 часов последнего дня календарного месяца. Функция используется для предотвращения возможного перерасхода спутникового трафика и злоупотребления по нажатию тревожной кнопки.

**[Управление через спутник] –** Изменять конфигурацию и управлять прибором можно как локально, так и удаленно. Раздел позволяет вносить изменения во временные интервалы передачи данных через спутник и логику записи этих пакетов, при этом изменяется только часть конфигурации и экономится трафик. Так же можно полностью записать новую конфигурацию (не следует злоупотреблять данной функцией, т.к. размер конфигурации составляет 1500байт) или перезагрузить прибор.

**[Структура пакета данных]** - В данной группе выбираются дополнительные данные, которые будут передаваться на сервер вместе с основными данными. К основным (неизменяемым) данным относятся: номер устройства, номер пакета, дата и время, координаты. Остальные данные разбиты по блокам, каждый блок имеет набор параметров для передачи данных. Пользователь может выбрать все данные в блоке установив флаг напротив блока, либо выбрать конкретный данные в каждом из блоков. Например для экономии трафика можно не выбирать часть данных, которые пользователь не использует. Описание блоков:

**1. БЛОК ДАННЫХ 1** - минимальный набор необходимых дополнительных данных. При работе в гибридном режиме GSM/GPRS + IRIDIUM рекомендуется выбирать только данные от встроенного ОДОМЕТРА, т.к. это существенно уменьшит спутниковый трафик .

- Количество спутников - количество видимых спутников

- Направление - направление движения объекта, выражается в градусах

- Высота - высота над уровнем моря

- HDOP - индикатор валидности (верности/точности) координат. Используется картографическим сервисом для фильтрации пакетов с некорректными координатами.

- Напряжение источника и аккумулятора - текущее значение внешнего напряжения питания и напряжение на встроенном аккумуляторе.

- Состояние входов и выходов - Логические значения состояния входов и выходов 1 или 0. Если вход или выход активен, то в структуре передается 1, если нет - 0.

- Одометр GPS/ГЛОНАСС - Счетчик пробега подвижного объекта. Передает значение пройденного расстояния. Счет ведется ежесекундно по координатам, полученным от GPS/ГЛОНАСС приемника.

- Данные с акселлерометра - текущие значения по трем осям акселерометра.

**2. БЛОК ДАННЫХ 2** - Информация о напряжении, присутствующем на входах в момент записи пакета в память прибора для передачи на сервер. При этом не имеет значения как настроен вход аналоговый, импульсный, частотный или счетный. В пакете данных будет передаваться именно напряжение на входе.

**3. БЛОК ДАННЫХ 3** - Дополнительные параметры по температуре, счетчику моточасов, номеру геозоны и номеру ключа идентификации водителя.

- Температура прибора - значение температуры, измеренное датчиком температуры GSM модуля.

- Код ключа - номер электронного ключа ТМ, поднесенного к считывателю, подключенного по шине 1-Wire.

- Внешняя температура - значение температуры, полученное от внешних датчиков, подключенных по шине 1-Wire.

- Мото часы - значение счетчика моточасов, выраженное в минутах. Счетчик запускается при активном состоянии входа с функциональным значением "Счетчик моточасов" и останавливается когда данный вход переходит в пасивное состояние.

- Номер геозоны - все запианные в прибор геозоны имеют номер. Значение передается если на сервере необходимо создавать события или управляющие команды при въезде, выезде или расположение в геозоне.

**4. БЛОК ДАННЫХ 4** - Передача текущих показаний подключенных датчиков топлива и температуры цифровых датчиков.

- Данные ДУТ1 Цифровой - показания цифрового датчика, подключенного к цифровому интерфейсу ПОРТ1. Тип интерфейса (RS232 или RS485) не имеет значения, он выбирается переключателями SW1 (см. Таблицу 3).

- Данные ДУТ2 Цифровой - показания цифрового датчика, подключенного к цифровому интерфейсу ПОРТ2. Тип интерфейса RS232, он выбирается переключателями SW1 (см. Таблицу 3).

- Сумма ДУТ1 + ДУТ2 - сумма показаний цифровых датчиков, подключенных к цифровым интерфейсам ПОРТ1 и ПОРТ2.

- Данные от 485 сумматора - сумма показаний цифровых датчиков, подключенных по RS485 интерфейсу ПОРТ1. К прибору может быть подключено до 8 датчиков по RS485.

- Температура ДУТ1 (ДУТ2) - значение температуры цифрового датчика, подключенного к цифровому интерфейсу ПОРТ1 (ПОРТ2).

- ДУТ частотный (Вход1) - Значение аналогового, частотного или счетного датчика топлива, подключенного на ВХОД1. Если ВХОД 1 и ВХОД 2 настроены как счетный ++ и счетный -- соответственно, то в данных от ВХОДА1 передается разница между счетчиком по ВХОДУ1 и ВХОДУ2. Этот аглоритм применяется для проточных датчиков, один из которых устанавливается по входу топлива в двигатель, а второй на канал возврата неиспользованного топлива в бензобак.

- ДУТ частотный (Вход2) - Значение аналогового, частотного или счетного датчика топлива, подключенного на ВХОД2.

5. БЛОК ДАННЫХ 5 - Данные с CAN шины, полученные по протоколу FMS

6. БЛОК ДАННЫХ 6 - Данные с CAN шины, полученные через CAN LOG.

**[Версия протокола] -** позволяет выбрать протокол передачи данных на сервер. Протоколы отличаются вместительностью данных. Версия протокола «1» имеет расширенные возможности прибора такие как: встроенный одометр, данные от CAN LOG-а, расширенные данные по CAN шине, нумерация геозон и более гибкая логика передачи данных от входов.

# **8.3.2. РАЗДЕЛ «СОЕДИНЕНИЯ И ГОЛОСОВОЕ МЕНЮ»**

Установка параметров для голосовых соединений входящих вызовов, телефонных номеров дозвона при тревоге и логики работы оповещений.

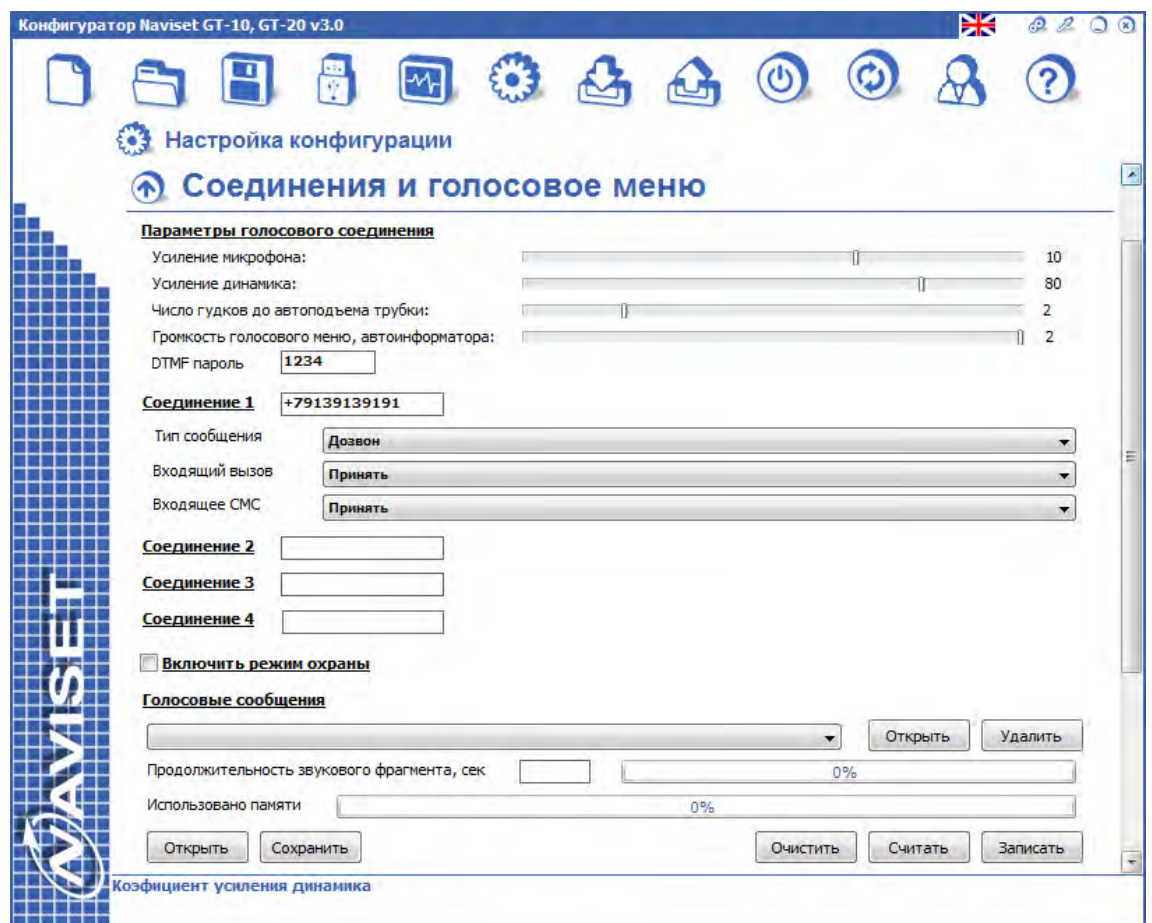

Описание полей ввода данных раздела СОЕДИНЕНИЯ и ГОЛОСОВОЕ МЕНЮ:

**[Усиление микрофона и динамика]** – установка уровней чувствительности микрофона и усиления динамика. Параметры подбираются в ручную в зщависимости от типа подключенной гарнитуры связи.

**[Число гудков до автоподъема трубки]** – Число гудков, которое пропустит прибор перед автоподъемом. Рекомендуется значение – 2.

**[Громкость голосового меню и автоинформатора]** – Коэфициент громкости голосового меню и автоинформатора. Выбирается значение 1 – стандартная громкость, 2 – повышенная (рекомендуется).

**[DTMF пароль]** – пароль доступа к голосовому меню. Голосовое меню доступно только пользователям, телефонные номера которых записаны в Соединение 1 – Соединение 4. При этом значение реакции на водящий вызов должно быть установлено в режим «Принять и перейти в голосовое меню».

 **[Соединение 1 … Соединение 4]** – Поле для ввода телефонных номеров диспетчера, номеров дозвона при тревогах и пользователей голосового меню. Все соединения равнозначны и отличаются только своими настройками.

**[Тип сообщения]** – Выбирается тип оповещения при тревоге. Можно задать конкретный тип оповещения или логику, при которой отправляется SMS в случае неудачного дозвона. Оповещения производятся только при включенной опции «Включить режим охрана», выбранных источниках оповещения и соединений для оповещения.

**[Входящий вызов]** – Логика обработки входящего вызова. В случае если соединение отвечает за голосовую связь с диспетчером, устанавливается параметр «Принять». При входящем звонке с этого номера прибор снимает трубку и пользователь имеет возможность разговаривать через гарнитуру громкой связи с диспетчером. Для пользователя голосового меню выбирается пункт «Принять и перейти в голосовое меню». При входящем вызове (если голосовое меню записано в память прибора) будет произнесена фраза приглашения в голосовое меню и ввод пароля. Опция «Отбой» отбивает входящий вызов, т.е. с этого номера никаких действий с прибором сделать невозможно.

**[Входящее SMS]** – Выбор обраобтки входящего SMS. В случае выбора опции «Принять» прибор принимает и обрабатывает SMS, в противном случае любые SMS с данного номера будут игнорироваться.

**[Включить режим охраны]** – При включенном режиме охраны и установке в параметрах соединения «Тип сообщения» отличный от «Назадано», на телефонный номер, указанный в этом соединении будут приходить оповещения от источников, выделеных галочками (Вход 1 – Вход 8). Кроме этого оповещения могут формироваться при снятии и постановке на охрану. Для этого в разделе «Оповещение» необходимо выбрать соединение для конкретного события.

**[Снятие и постановка при помощи следующих ключей]** – Записть электронных ключей ТМ в память прибора, с помощью которых можно осуществлять постановку и снятие с охраны.

**[Способ постановки/снятия с охраны]** – Опция «Охрана/Наблюдение импульс» переводит режим Охрана в наблюдение и обратно при замыкании входа на землю (общий провод), «Охрана – активный уровень, наблюдение – не активный» - при замкнутом входе ТМ на землю прибор переходит в режим ОХРАНА, при разомкнутом в режим НАБЛЮДЕНИЕ. «Охрана – импульс/ключ, наблюдение ключ» - для постановки на охрану необходимо поднести электронный ключ или замкнуть вход на землю, для снятия с охраны – поднести ключ. «Охрана/Наблюдение - ключ» - поставновка и снятие с охраны осуществляется исключительно с помощью электронного ключа.

**[Оповещение]** – Выбор соединений на которые будут производится оповещения при тревогах, смене режима ОХРАНА/НАБЛЮДЕНИЕ. Что бы оповещение происходило, в настройках Соединений в параметре «Тип сообщение» необходимо выбрать вариант отличный от «Не задано». Например «Дозвон» или «Дозвон и SMS».

**[Для доставки достаточно дозвониться]** – Если для оповещения выбрано более одного соединения, то при установленой галочке прибор будет оповещять по кругу по всем настроенным соединениям для данного типа оповещения. Дозвон (оповещение) будет прекращен если прибор дозвонился хоты бы до одного номера.

# **8.3.2.2 ГОЛОСОВОЕ МЕНЮ**

Для удобства удаленного управления, прибор оснащен голосовым меню, которое позволяет осуществлять:

- 1. Запуск и остановку двигателя
- 2. Блокировку топливного насоса
- 3. Постановку и снятие с охраны
- 4. Прослушивание тестового сообщения о состоянии ТС
- 5. Получение SMS отчета о состоянии ТС
- 6. Получение текущих координат ТС
- 7. Прослушивание салона ТС (диалог с водителем)

**[Голосовые сообщения]** – Позволяют пользователю самостоятельно создать голосовое меню путем подгрузки звуковых дорожек для каждого пункта голосового меню или загрузить готовое стандартное голосовое меню из файла. При загрузке звуковых фрагментов по отдельности индикатор использования памяти указывает количество оставшегося свободного места для голосового меню,а так же продолжительность текущего звукового фрагмента. После составления голосового меню необходимо записать его в память прибора. Для этого есть две отдельные кнопки «Записать» и «Считать». Кнопки записи основной конфигурации не записывают и не считывают данные голосового меню.

#### **Фразы голосового меню по умолчанию:**

- **-** Ввод пароля «Введите пароль и нажмите звездочку»
- **-** Неверный пароль «Пароль введен не верно, повторите попытку»

**-** Основное меню – «Для запуска двигателя нажмите 1, для смены режима 2, для блокировки подачи топлива 3, для отправки тестового сообщения 5, для перехода на внешний микрофон 0».

- Производится запуск двигателя – «Производится запуск двигателя»

- Двигатель запущен «Двигатель запущен»
- Двигатель выключен «Двигатель выключен»
- Режим охрана «Режим охрана»
- Режим наблюдение «Режим наблюдение»
- Подача топлива включена «Подача топлива включена»
- Подача топлива прекращена «Подача топлива прекращена»
- Звездочка запуск, решетка выключение «Звездочка запуск, решетка выключение»

- Звездочка режим охрана, решетка наблюдение – «Звездочка режим охрана, решетка наблюдение»

- Звездочка блокировка топлива, решетка подача – «Звездочка блокировка топлива, решетка подача»

- Сообщение отправлено «Тестовое сообщение отправлено»
- Тревога, сработала сигнализация «Тревога, сработала сигнализация»
- Внимание, отключено питание «Внешнее питание ниже нормы либо отключено»
- Машина под охраной «Машина под охраной»

-Внимание, машина снята с охраны – «Внимание, машина снята с охраны»

#### **8.3.3. РАЗДЕЛ «ВХОДЫ, ВЫХОДЫ И СОБЫТИЯ»**

Установка обработчиков для входов, выбор типа входного сигнала (аналоговый, частотный, дискретный или счетный). Для режима охраны или создания события можно выбрать диапазон напряжений активного и пассивного состояния входа.

Кроме измерительных свойств входы выполняют предопределенные функции, такие как контроль зажигания, счетчик моточасов, вход для постановки и снятия с охраны и прочее. Подробное описание функций входа можно посмотреть в таблице 3 настоящего руководства или в раскрывающемся списке выбора функций для каждого входа.

Для выходов настраиваются алгоритмы работы при включении выхода. Это может быть переключение в определенное состояние, инверсия или импульс заданной длинны, с указанным количеством повторений и паузы между повторениями. У каждого выхода 4 алгоритма работы, запускаются алгоритмы через события, смотрите раздел 13.1.3.6.

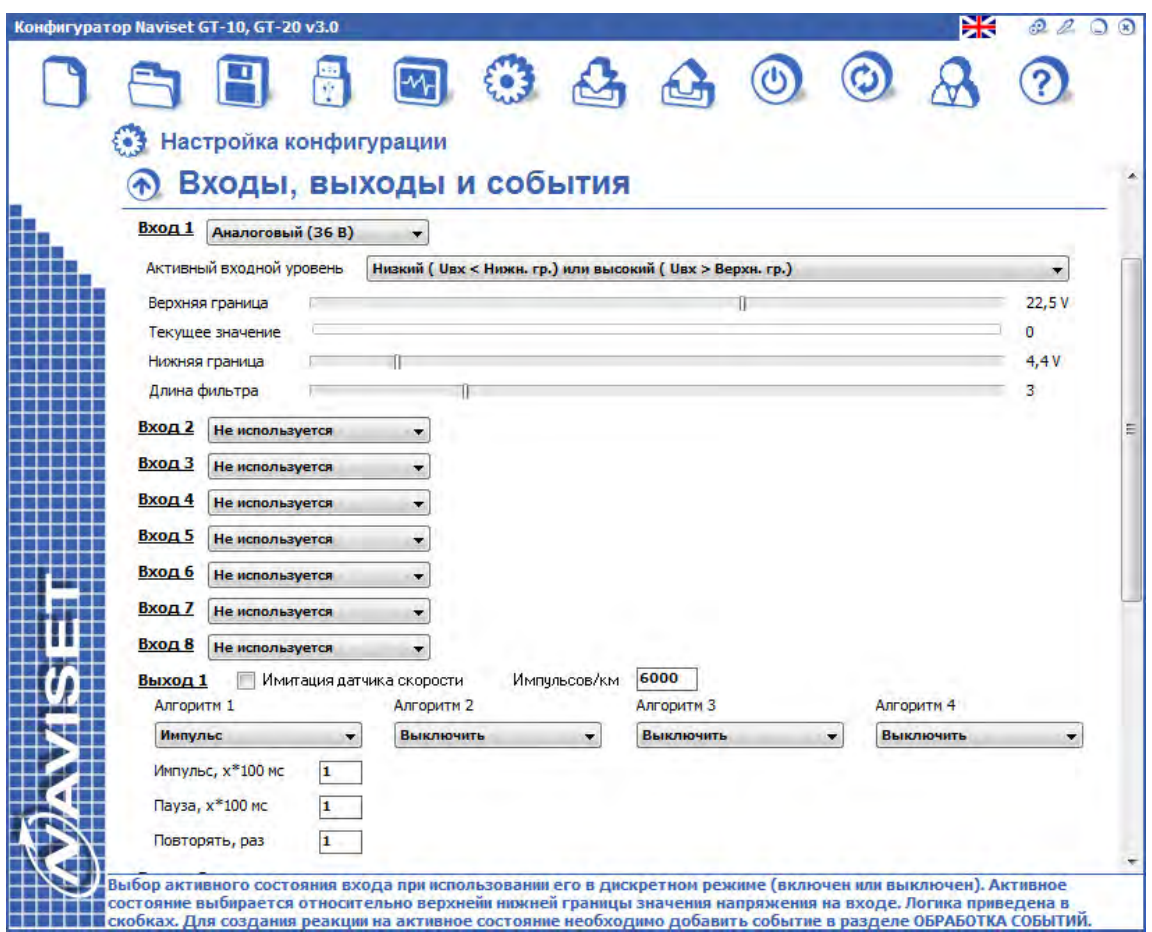

### **8.3.3.1 ВХОДЫ**

Входы могут быть использованы как для получения значений от подключенных датчиков, так и принимать логические значения для дальнейшего использования в обработке событий, реакций в режиме ОХРАНА и выполнения логических функций определяющих положение замка зажигания, определения факта запущенного двигателя и так далее.

В поле «**Тип входа**» определяется режим работы выбранного входа:

**[Не задействован]** - Вход не используется.

**[Аналоговый (36 В]** - Аналоговый вход с диапазоном измерения от 0 до 36 В. Если измеряемое значение необходимо передавать на сервер, в структуре пакета в БЛОКЕ ДАННЫХ 2 установите флаг напротив соответствующего входа.

**[Аналоговый 5 В]** - Аналоговый вход с диапазоном измерения от 0 до 5 В. Если измеряемое значение необходимо передавать на сервер в структуре пакета в БЛОКЕ ДАННЫХ 2 установите флаг напротив соответствующего входа.

**[Частотный]** - Данный вход используется для измерения частоты сигнала (меандра). В большинстве случаев исползуется для подключения частотного датчика уровня топлива. Для передачи значения на сервер в структуре пакета в БЛОКЕ ДАННЫХ 4 установите флаг ДУТ Частотный ВХОД1 (ВХОД2) в зависимости от входа к которому подключен частотный ДУТ. Поле «**Порог частоты**» используется при обработке событий. При превышении данного порога, считается что частотный вход перешел в активное состояние.

**[Дискретный]** - Для подключения дискретных датчиков, имеющих 2 положения работы "ВКЛЮЧЕНО" или "Выключено". Например тревожная кнопка, замыкающая вход на напряжение питания. При этом активный уровень используется "ВЫСОКИЙ", а значение верхней границы рекомендуется установить на 6-10В. Состояние входа рекомендуется передавать на сервер в структуре пакета через БЛОК ДАННЫХ 1 - Состояние входов и выходов. Либо через БЛОК ДАННЫХ 2 передавать напряжение на входе.

**[Счетный]** - Вход используется в качестве счетчика импульсов для работы в составе с проточными импульсными датчиками. Для передачи значения счетчика на сервер в структуре пакета в БЛОКЕ ДАННЫХ 4 установите флаг ДУТ Частотный ВХОД1 (ВХОД2) в зависимости от входа к которому подключен импульсный датчик.

**[Вызов диспетчера]** - Переход данного входа в активное состояние приводит к набору первого номера из списка. Повторный переход сбрасывает вызов. При использовании гурнитуры громкой связи NAVISET HF-1 данную функцию входа выполняет кнопка на усилителе гарнитуры, действие которой уже предусмотрено в конфигурации (вызов по номеру соединения 1).

**[Постановка / снятие]** Переход данного входа в активное состояние изменяет состояние охраны, т.е. если прибор находится под охраной, происходит снятие, и наоборот. Изменение состояния охраны так же можно через интерфейс 1-Wire с помощью электронных включей или замыканием данного входа на массу. Для этого разделе "НАСТРОЙКА СОЕДИНЕНИЙ" установите галочку "Включить режим ОХРАНЫ" и задайте СПОСОБ ПОСТАНОВКИ/СНЯТИЯ.

**[Контроль зажигания]** - Подключается к замку зажигания для контроля включенного/ выключенного состояния зажигания. Данная функция полезна, если используется аналоговый датчик уровня топлива, показание которого не будут равны нулю при выключении зажигания. При отсутвтии напряжения на данном входе прибор будет передавать на сервер последнее значение ДУТ, которое было получено при присутствии напряжения на данном входе. Если есть необходимость передавать состояние данного входа на сервер, в структуре пакета укажите через БЛОК ДАННЫХ 1 - Состояние входов и выходов. Либо через БЛОК ДАННЫХ 2 передавать напряжение на входе.

**[Счетчик моточасов]** - Вход для учета времени работы двигателя. Подключается к тахометру (датчику оборотов). Счет ведется в минутах и округляется в меньшую сторону. Если счетчика необходимо передавать на сервер, в структуре пакета в БЛОКЕ ДАННЫХ 3 установите флаг напротив "МОТОЧАСЫ".

В приборе реализована логика определения АКТИВНОГО состояния входа и ПАССИВНОГО. Данная логика применяется к аналоговым и дискретным входам для дальнейшего использования в обработке событий, режиме ОХРАНА и прочих действиях. Для определения при каких условиях вход будет АКТИВНЫЙ, а при каких ПАССИВНЫЙ выбирается логика АКТИВНОГО ВХОДНОГО УРОВНЯ и устанавливаются границы для смены состояния. Раскрывающийся список активных входных уровней сигнала имеет все возможные варианты, которые могли бы существовать, поэтому пользователю предоставляется возможность реализовать абсолютно любую логику для изменения состояния.

**[Активный входной уровень]** - используется для аналоговых или дискретных входов, выбирает активное состояние входа:

**[Низкий или высокий]** - Вход считается активным, если входной уровень ниже нижней границы или выше верхней, промежуточное состояние считается пассивным.

**[Низкий]** - Активное состояние входа, если уровень ниже нижней границы. Любое другое состояние – пассивное.

**[Свободный]** - Вход считается активным, если входной уровень находится между нижней и верхней границами, любое другое – пассивное.

**[Высокий]** - Если входной уровень выше верхней границы, состояние входа считается активным, любое другое – пассивное.

**[Низкий с гистерезисом]** - Активное состояние входа, если уровень ниже нижней границы, пассивное – выше верхней границы, в промежутке между нижней и верхней границей состояние входа зависит от направления изменения сигнала. Если уровень сигнала увеличивается от нижней границы к верхней – состояние активное, наоборот – пассивное.

**[Высокий с гистерезисом]** - Тоже что и для предыдущего, но наоборот.

**[Границы тревожной зоны]** - Выбираются верхней и нижней границы срабатывания. Для удобства настройки между движками верхней и нижней границы отображается текущее значение напряжение на выбранном входе. Индикатор текущего состояния окрашивается в «синий» цвет, если входной сигнал находится в неактивной зоне, «зеленый» – в свободной зоне, «красный» - в активной зоне.

**[Длина фильтра усреднения]** - параметр, задающий время, в течение которого осуществляется фильтрация входного сигнала, и может принимать значение от 100 мс до 1000 мс. Служит защитой от помех. Если в течении заданного времени сигнал не изменился и вход не перешел в состояние, отличное от текущего, то считается, что вход перешел в это состояние. В противном случае изменения состояния не произойдет.

### **8.3.3.2. ВЫХОДЫ**

Прибор имеет 4 универсальных выхода, каждый из которых имеет 4 независимых алгоритма работы, которые можно включать (активировать) через СОБЫТИЯ. Каждый алгоритм может выполнить одно действие по управлению выходом из четырех вариантов:

**[Выключить]** - Значение по умолчанию. Выход будет переведен в неактивное состояние;

**[Включить]** - Выход будет переведен в активное состояние;

**[Инвертировать]** - Изменение состояния выхода на противоположное. Если выход был включен, произойдет выключение и наоборот.

**[Импульс]** - Производится изменение состояния по заданному алгоритму. Выход может быть переведен в активное состояние, затем в пассивное. Время активного и пассивного состояния определяется ниже привеженными параметрами. Данное изменение состояния можно произвести несколько раз. Параметры выхода в режиме "ИМПУЛЬС":

- Длительность импульса - определяет время, в течение которого выход будет находиться в активном состоянии. Время кратно 100 мс;

- Пауза - определяет время между повторениями импульса. Время кратно 100 мс;

- Повторять - Параметр задает число повторений импульса. Значение равное 255 приведет к бесконечному повторению импульса до следующего изменения состояния выхода при запуске другого алгоритма.

**[Выход 1 – имитация датчика скорости]** - Включение данной функции позволяет получить на выходе последовательность импульсов с длительностью, пропорциональной скорости движения транспорта (на основе данных навигационного приемника). Использование вместо штатного датчика скорости. При использовании данной функции внимательно программируйте работу выходов, т.е. в данном случае запрещается использовать данный выход в обработчике событий.

**[Импульсов/км]** - параметр, задающий число импульсов, которое должно появиться на выходе при прохождении 1 км пути. Рассчитывается по следующей формуле:

#### **Импульсов/км = имп/обр (датчик скорости) \* обр/км (передаточное число)**

Допустим датчик скорости на один собственный оборот на выходе выдает 6 импульсов, получаем 6 имп/обр.

Передаточное число – число оборотов, которое сделает датчик скорости при прохождении 1 км пути, определяется конструкцией автомобиля, предположим 1000 обр/км.

По данным получаем: 6000 импульсов/км.

Если при подключении к тахографу, используется делитель частоты (согласователь уровней), зная коэффициент деления, можно сразу подкорректировать значение.

### **8.3.3.3. СОБЫТИЯ**

Вся логика прибора построена на обработке событий, которыми осуществляется управление отправка данных, изменение внутренних состояний прибора и прочее. Используя события пользователь может самостоятельно задать собственный алгоритм работы прибора.

Событие инициируется от изменения состояния ИСТОЯНИКА события, которым может выступать абсолютно любой параметр прибора (вход, таймер, ускорение/замедление, превышение скорости, вход в геозону и многие другие).

После инициации события производится действие, если состояние выбранных параметров прибора соответствует указанным в событии условиям выполнения. Действие выбирается из списка доступных и может управлять выходами, таймерами, отправкой данных, управление подключенной периферией и многое другое.

Прибор позволяет записать до 100 различных событий, которые могут быть взаимосвязаны между собой, построены в логические цепочки независимо изменять статические параметры.

Для включения обработки событий установите флаг в поле "ВКЛЮЧИТЬ ОБРАБОТКУ СОБЫТИЙ", который располагается ниже алгоритмов работы ВЫХОДОВ. Пользователь может задать параметры статических истояников событий:

**[Таймеры]** - запускаются событием и работают в течении указанного времени. По началу и окончанию работы таймера может быть создано отдельное событие. Так же состояние таймера можно проверять в логических условиях события.

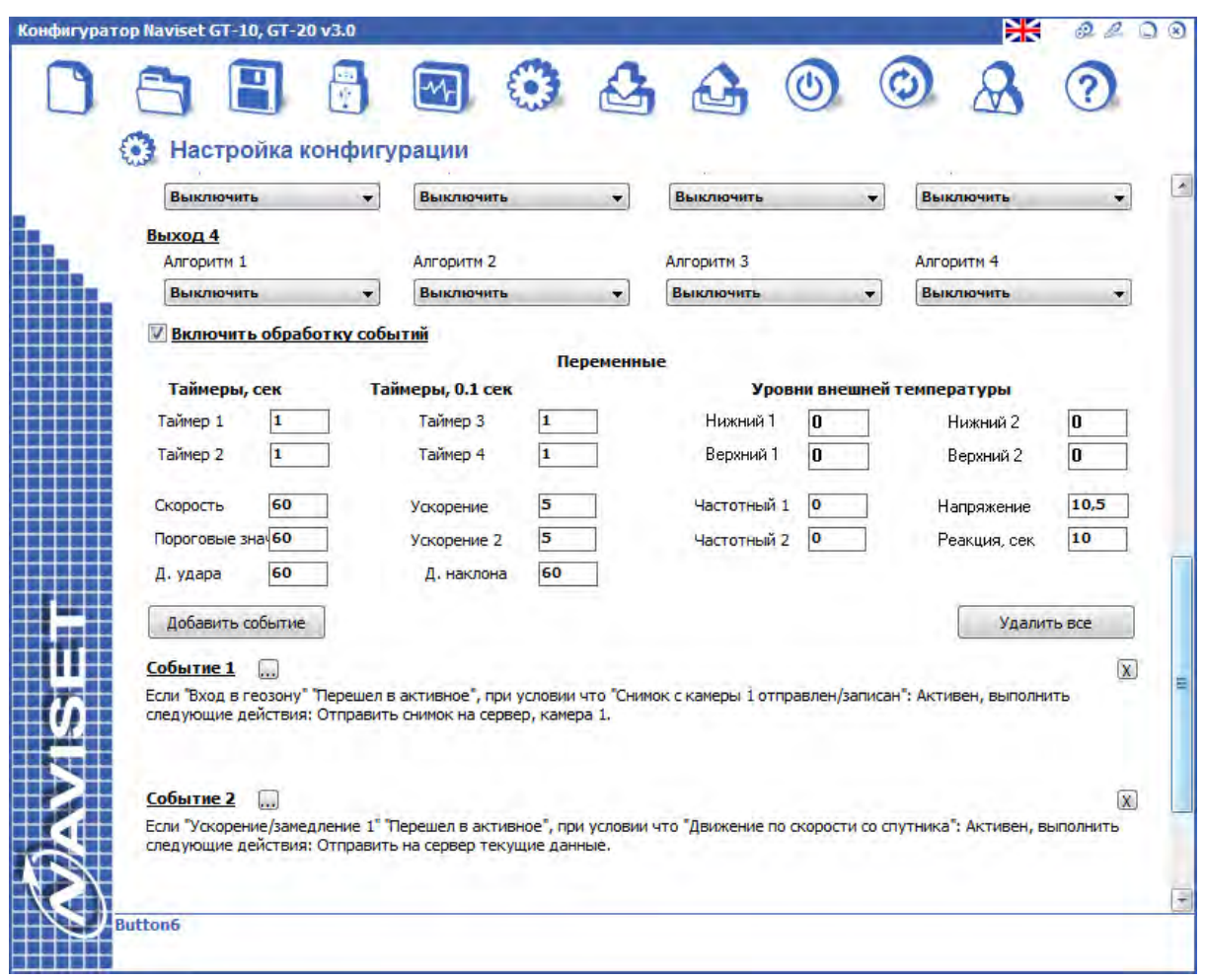

**[Уровни внешней температуры]** - верхний и нижний придел изменения значений температуры от цифровых термометров, подключенных по шине 1-Wire. Активным состоянием является выход температуры выше верхней границы, пассивным ниже нижней. Если температура находится ниже верхней и выше нижней границы событие не вырабатывается. При изменении состояний можно вырабатывать событие, а так же использовать текущее состояние в логических условиях стороннего события.

**[Частотные входы]** - задается верхний порог частоты, выше которого вырабатывается событие. Обрабатываются значения от ВХОДА 1 и ВХОДА 2. При изменении состояний можно вырабатывать событие, а так же использовать текущее состояние в логических условиях стороннего события.

**[Напряжение питания]** - пороговое значение внешнего напряжения питания, ниже которого вырабатывается событие. Для исключения реакции на помехи в цепи питания используется параметр **[Время реакции]** , если в течении этого времени значение напряжения питания ниже указанного порога - вырабатывается событие.

Пользователь так же может задать пороговые значения ускорения, превышения скорости, датчика удара и наклона. Выход значений этих источников данных так же может вырабатывать событие при переходе за пороговое значение и использоваться в логических условиях стороннего события.

Для добавления события нажмите кнопку "ДОБАВИТЬ СОБЫТИЕ". В открывшемся окне отображается ИСТОЧНИК СОБЫТИЯ, его СОСТОЯНИЕ, список логических условий, которые можно объединять логикой "И" - ВСЕ ОТМЕЧЕННЫЕ или логикой "ИЛИ" - ЛЮБОЕ ИЗ ОТМЕЧЕННЫХ. В конце выбирается одно или несколько действий. Дейтвия будут выполнены если состояние источника и логических условий соответствуют выставленным значениям.

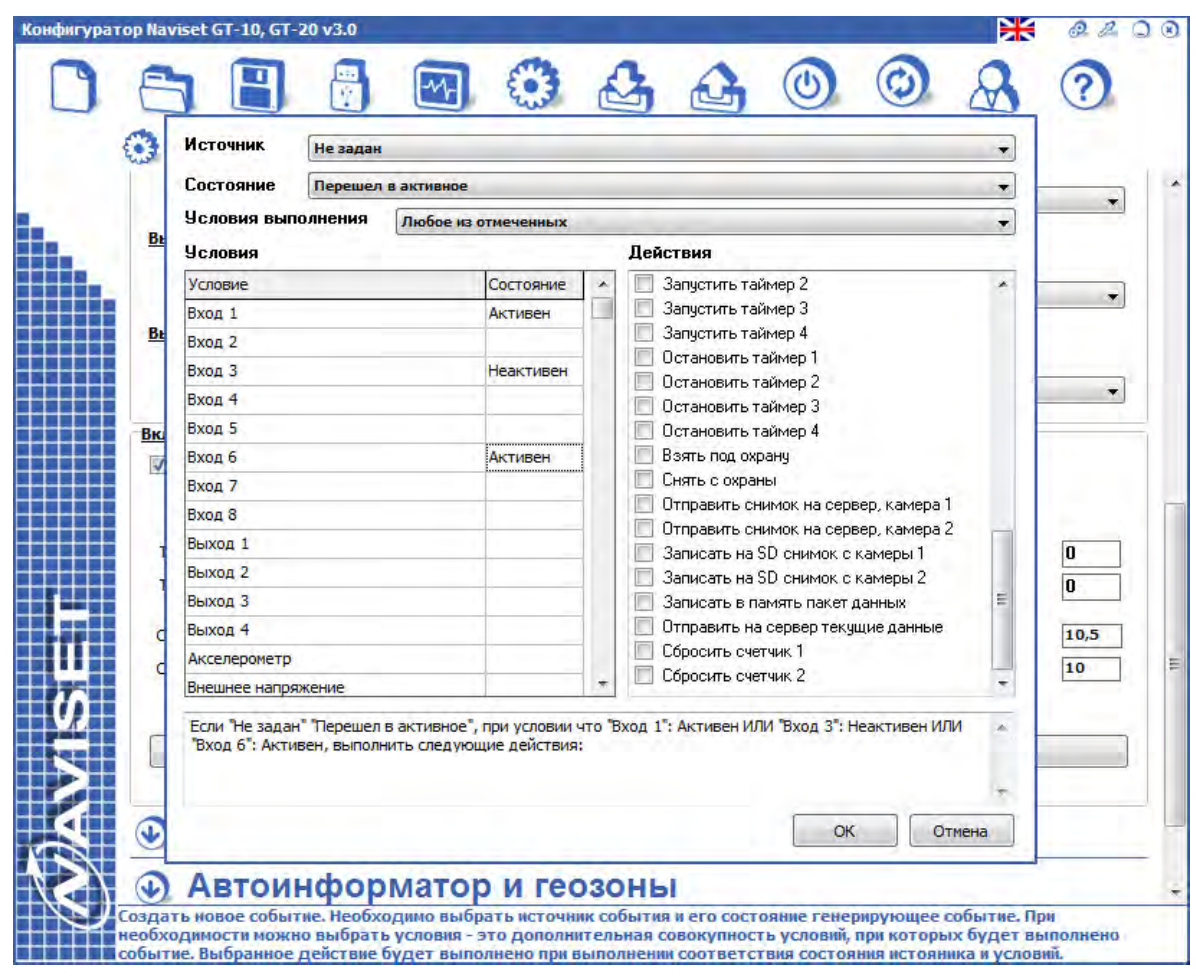

Для удобства пользователей описание логики события приводится в текстовом виде в окне, расположенном под полем ДЕЙСТВИЯ. Данное описание позволяет проверить правильность логики события.

При нажатии кнопки "ОК" событие добавляется в общий список событий, где так же отображается в текстовом виде. Создав несколько событий можно проверить правильность очередности и прочитать комплексную логику работы прибора.

Копка ". . ." открывает окно редактирования события, а кнопка "Х" удаляет событие из основного списка.

Рассмотрим следующий пример. К выходу 2 подключен внешний индикатор в виде светодиода через токоограничивающий резистор к напряжению питания. Необходимо чтобы при движении объекта индикатор кратковременно вспыхивал 1 раз в секунду.

Для реализации данного алгоритма потребуются два события, «Событие 1» на включение индикатора и «Событие 2» на выключение индикатора.

Добавляем «Событие 1» программируем следующим образом:

- В качестве «Источника» выбираем «Таймер 1 с», предварительно установив значение секундного таймера в значение "1" сек;

- «Состояние»: «Перешел в активное»;

- «Логика» - любое, так как условие одно: «Движение объекта»;

- «Состояние условия» - «Движение объекта» ставим галочку в активном состоянии;

- В качестве выполняемого действия выбираем «Выход 2. алг 1», предварительно установить у алгоритма 1 входа 2 значение ВКЛЮЧИТЬ

Добавляем «Событие 2», оно будет иметь другие параметры:

- «Источник»: «Выход 2»;

- «Состояние»: «Находится в активном»;

- «Логика»: любое;

- «Условие»: можно не указывать, или если выход используется в других событиях, то «Движение объекта»;

- «Состояние условия» - «Движение объекта»;

- «Действие»: «Выход 2. алг2». , предварительно установить у алгоритма 2 входа 2 значение ВЫКЛЮЧИТЬ

Как показывает пример, событиями можно настроить абсолютно любые действия прибора, все зависит от фантазии пользователя и поставленной задачи.

При создании сбытий исключайте циклические события, т.е. когда даействие одного события вызывает другое, а действие вызывает действие первого. В ряде случаев это может привести к зависанию прибора. Если это произошло, необходимо перевести прибор в режим загрузчика и осуществить сброс всех настроек прибора. Подробнее смотрите в разделе СЕРВИСНЫЕ ФУНКЦИИ.

# **8.3.4. РАЗДЕЛ "НАСТРОЙКА ПЕРИФЕРИИ"**

Прибор поддерживает работу с большим количеством подключаемой внешней периферией по цифровым интерфейсам RS232, RS485, CAN BUS и 1-WIRE.

Перед подключением внешнего устройства к цифровому интерфейсу убедитесь, что прибор поддерживает данное устройство. После подключения выберите из раскрывающегося списка нужный тип подключенного устройства и задайте его параметры.

#### **Подключение датчиков топлива:**

1. ПОРТ 1 (цифровой интерфейс 1) поддерживает датчики с интерфейсом RS232 или RS485, выбор интерфейса осуществляется переключателем SW1 (см. таблицу 3). ПОРТ 2 (цифровой интерфейс 2) поддерживает только датчики с RS232 интерфейсом. Перед подключением датчика убедитесь, что состояние переключателей SW1 находятся в нужном положении и соответствуют выбору интерфейса RS232.

2. При подключении датчика с интерфейсом RS232 выбирается скорость и установленный программным обеспечением от датчика сетевой адрес. У многих производителей значение по умолчанию равняется "1". Прибор обрабатывает данные от любых датчиков с RS232 интерфейсом, так как протокол обмена у всех производителей стандартизирован.

3. При подключении датчика с интерфейсом RS485 все действия аналогичны как и при подключении датчика с RS232 интерфейсом. Но по RS485 к прибору можно подключить до 8 (восьми) датчиков. Значения их показаний можно увидеть на вкладке "МОНИТОРИНГ"

4. Для удбства пользователей прибор имеет прозрачный режим работы с подключенной периферией, что бы отдельно не подключать датчик к компьютеру можно в разделе НАСТРОЙКА СОЕДИНЕНИЯ С ПРИБОРОМ выбрать порт, куда подключен датчик и нажать кнопку применить. После этого можно изменять настройки датчика штатным программным обеспечением

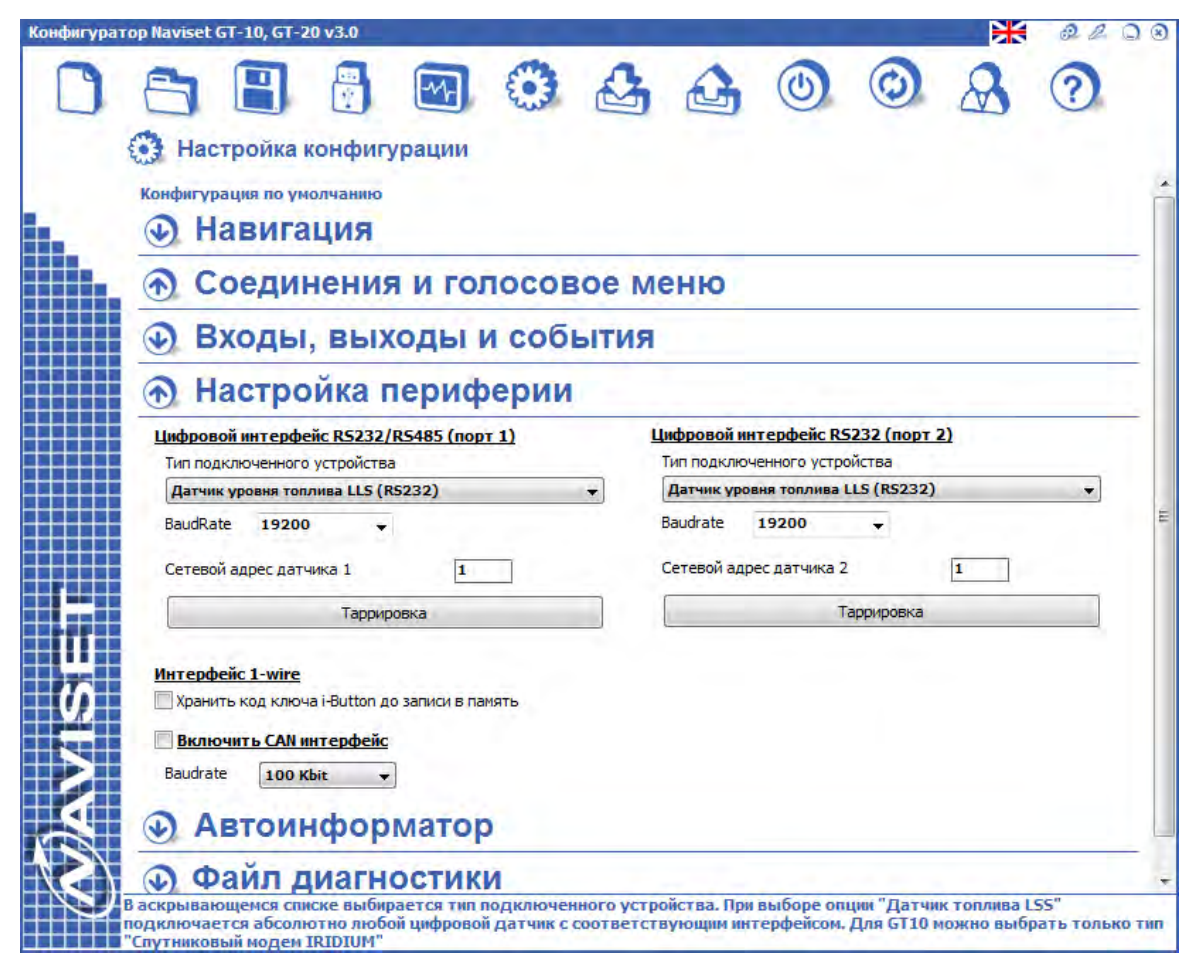

Если штатное программное обеспечение позволяет произвести тарировку, то не выходя из режима прозрачной настроки периферии можно осуществить тарировку датчика.

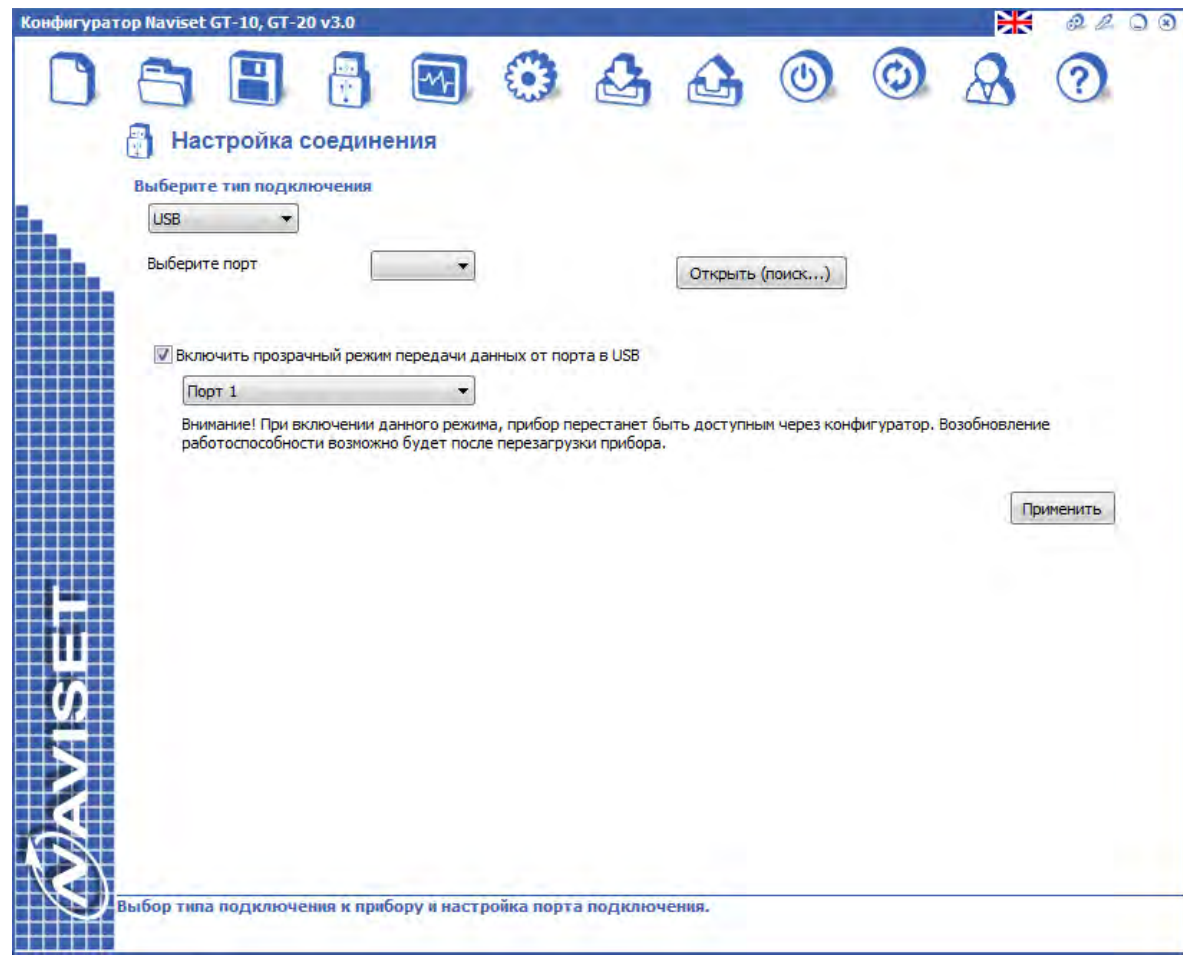

5. При нажатии кнопка "ТАРИРОВКА" открывается окно МАСТЕР ТАРИРОВКИ ДАТЧИКОВ. Матер позволяет осуществить тарировку в автоматическом и в ручном режиме. Подробнее смотрите в разделе 8.5. МАСТЕР ТАРИРОВКИ ДАТЧОКОВ ТОПЛИВА . Если к прибору подключено несколько датчиков, тарировка осуществляется последовательно.

#### **ПОДКЛЮЧЕНИЕ СПУТНИКОВОГО ПЕРЕДАТЧИКА IRIDIUM**

Если в приборе установлен спутниковый передатчик IRIDIUM достаточно из раскрывающегося списка выбрать "Спутниковые модем IRIDIUM". Значение скорости по умолчанию 19200бод.с. Обратите внимание, что спутниковый передатчик подключен внутри прибора к ПОРТ2 (цифровой интерфейс 2).

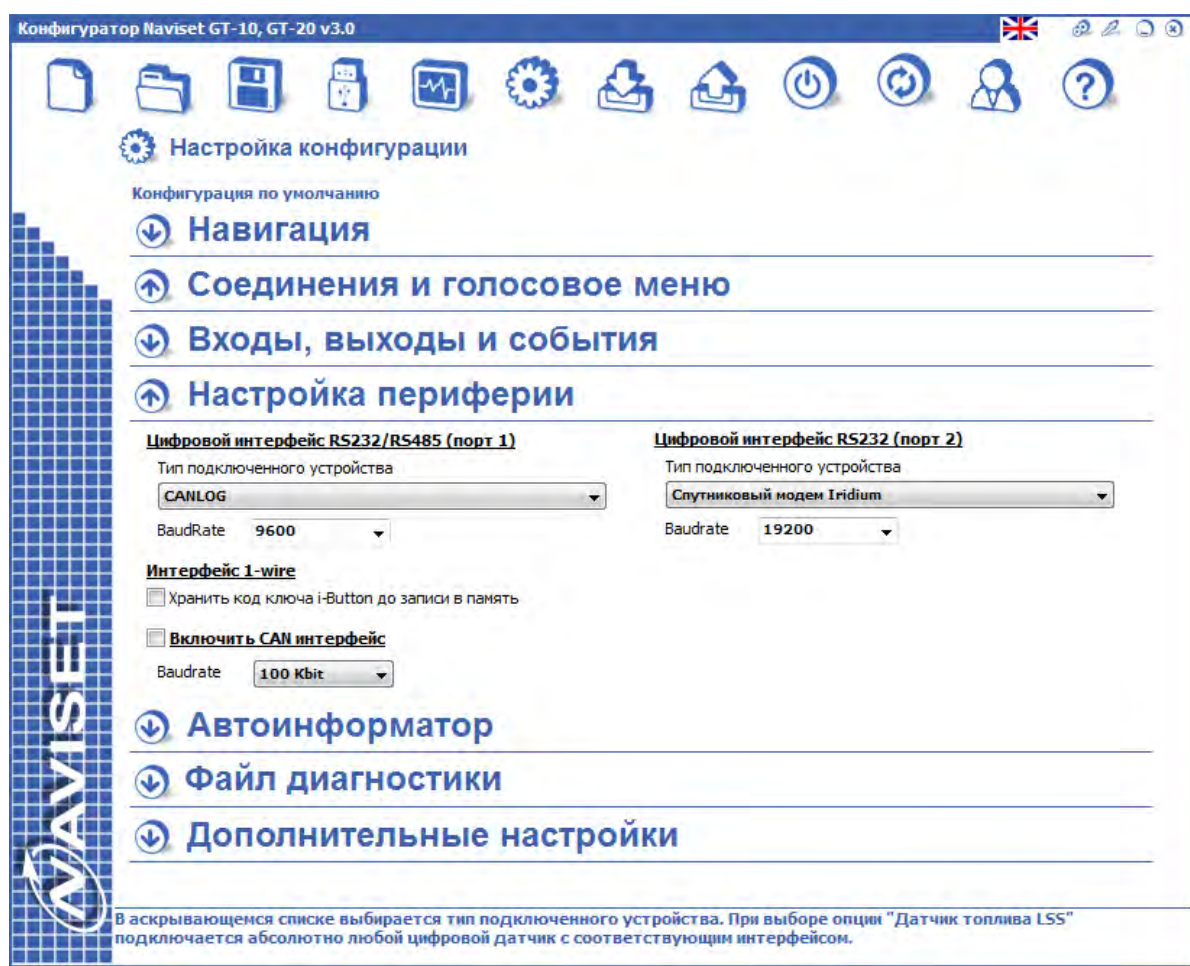

Одновременное использование спутникового модема IRIDIUM и CAN BUS интерфейса невозможно, так как они оба используют ПОРТ 2. Если данные с CAN интерфейса все же нужна, можно воспользоваться внешним CAN адаптером, подключенным к ПОРТ 1.

После выбора в качестве приферии спутникового модема IRIDIUM необходимо задать его параметры, которые находятс в разделе НАСТРОЙКА НАВИГАЦИИ после группы параметров "ФИЛЬТРАЦИЯ КООРДИНАТ". Подробнее о настроке спутникового модема IRIDIUM смотрите в разделе 8.3.1 НАСТРОЙКА НСНОВНЫХ ПАРАМЕТРОВ НАВИГАЦИИ.

Если предполагается использование исключительно спутникового канала связи без GSM/GPRS канала, передачу данных через GSM модем можно отключить в разделе НАСТРОЙКА НАВИГАЦИИ в группе параметров "Настройка трека для передачи через GSM/GPRS канал связи" установив галочку "Не использовать GSM модем для передачи данных". Этот параметр доступен и отобрадается только когда выбран Спутниковый модем IRIDIUM в разделе НАСТРОЙКА ПЕРИФЕРИИ.

# **ПОДКЛЮЧЕНИЕ ВИДЕОКАМЕРЫ SL-CAM-1 и SL-CAM-2**

Прибор поддерживает работу с любми JPEG камерами, работающими в протоколе OMNIVISION. Но для стабильности работы рекомендуется использовать видеокамеры NAVISET SL-CAM-1 и SL-CAM-2.

После подключения видеокамеры в раскрывающемся списке типов подключенных устройств выберите "JPEG" камера. Укажите скорость порта (по умолчанию 115200бод.с) и разрешение снимка.

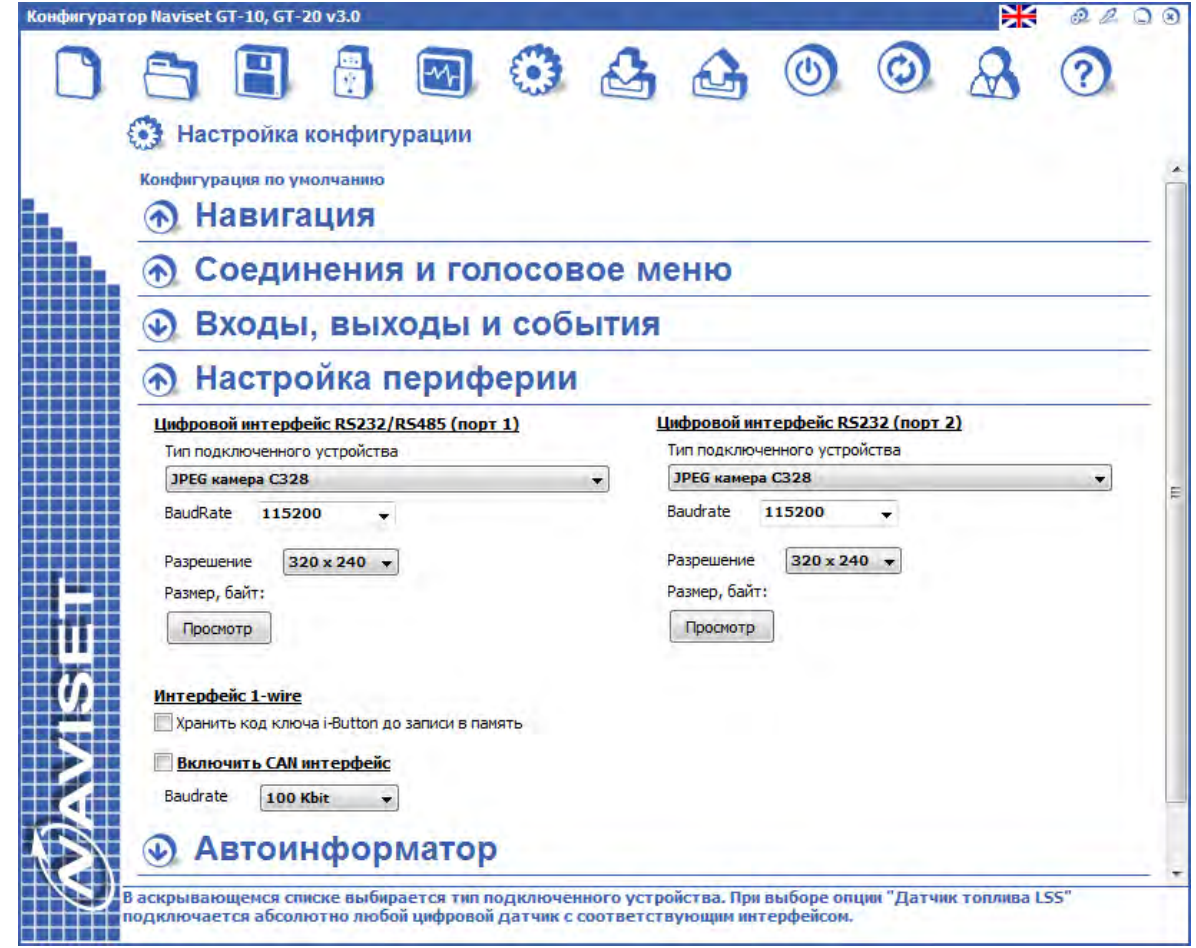

Для проверки правильности подключения нажмите кнопку "ПРОСМОТР". Если все подключено правильно в открывшемся окне появится снимок, сделанный видеокамеров, а над кнопкой Просмотр отобразится размер картинки в байтах.

К прибору NAVISET GT-20 одновременно можно подключить 2 видеокамеры, к NAVISET GT-10 только одну. Это обусловлено тем, что NAVISET GT-10 имеет всего 1 цифровой интерфейс ПОРТ1, а ПОРТ2 используется исключительно для встроенной периферии, такой как спутниковый модем IRIDIUM.

### **ТРАНСЛЯЦИЯ NMEA**

Данный тип периферии выдает в укзанный порт данные от GPS/ГЛОНАСС приемника в формате NMEA сообщений. Эти данные может использовать любое подключенное к порту устройство в своих целях. Скорость порта по умолчанию 9600бод.с.

# **Устройство CAN LOG**

Данные, принятые от CAN LOG M333 прибором не обрабатываются, в передаются прибором в чисто виде на сервер. Для передачи этих данных укажите в СТРУКТУРЕ ПАКЕТА все данные по БЛОКУ ДАННЫХ 6. Скорость порта по умолчанию 9600бод.с.

# **ДИСПЛЕЙ GRAMIN**

Это уникальный тип периферии для реализации диспетчерского интерфейса. Для подключения и настройки нужно выбрать только скорость. Скорость порта по умолчанию 9600бод.с.

Приборы NAVISET поддерживают любые дисплеи GARMIN, оснащенные интерфейсом FMI версии 3.2 и выше. Для подключения используется специальный переходник со встроенной защитой от превышения напряжения питания выше 30В и преобразователем USB to RS232. Называется "Диспетчерский интерфейс FMI".

Схема подключения диспетчерского интерфейса подробно описана в разделе ПОДКЛЮЧЕНИЕ ПЕРИФЕРИИ

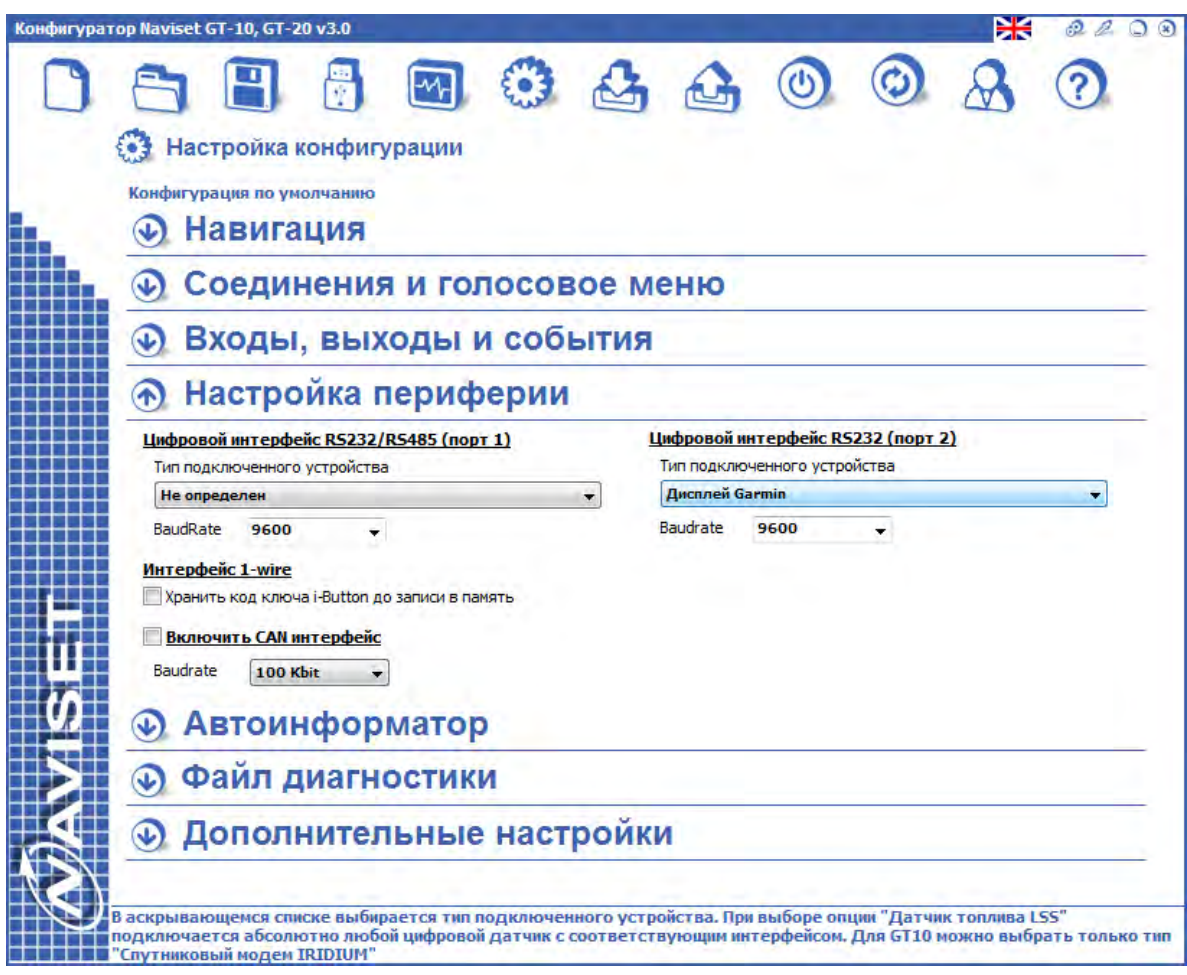

### **8.3.5. РАЗДЕЛ "АВТОИНФОРМАТОР И ГЕОЗОНЫ"**

Автоинформатор преднадначен для воспроизведения голосовых фраз через подключенный усилитель к выходу прибор "SPK OUT" при входе или выходе из геозоны.

Прибор умеет определять направление входа в геозону. Для каждого направления входа можно задать отдельную голосовую фразу. Эта функция целесообразна при объявлении автобусных остановок. Так как в одном напрвлении движения остановки объявляются в прямом порядке с объявлением следующей остановки по ходу маршрута, в другом нужно проговаривать в обратном, для чего используются разные голосовые фразы.

Создание списка геозон с координатами производится двумя способами:

1. В процессе движения транспортного средства по маршруту и записи текущих координат , внешнего и внутреннего радиуса геозоны.

2. В интерактивном режиме, отмечая точки на цифровой карте местности. Данный способ позволяет экономить время на построение маршрута и более детально проработать все точки, радиусы и направление движения ТС.

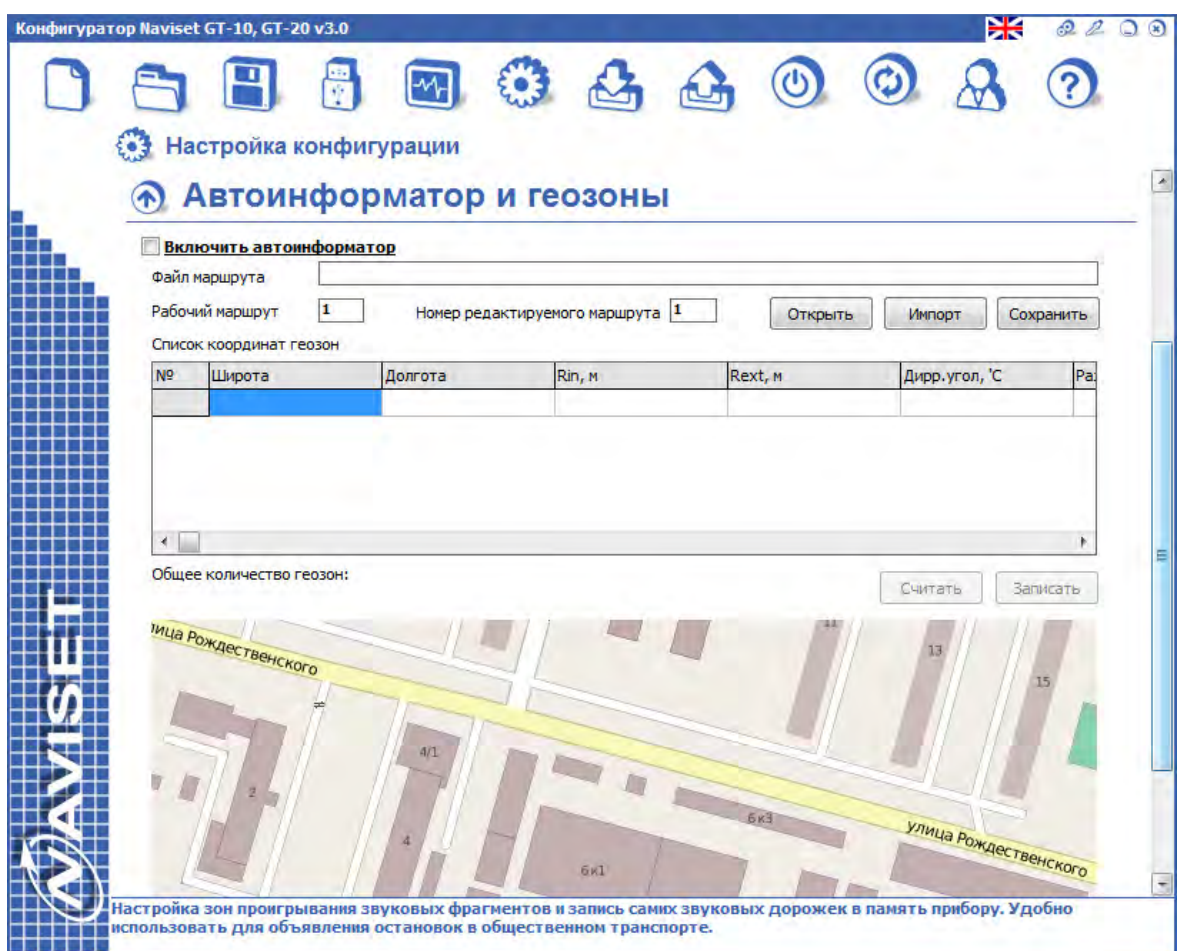

Прибор позволяет указывать направление входа в геозону. Данная функция используется для объявления остановок общественного транспорта. Например в одном направлении объявляется остановка №5, следующая №6, в другом остановка №5, следующая №4.

Записанные маршруты можно сохранить в файл для дублирования на других приборах и соответственно открыть из имеющегося файла маршрута.

**Динамическая геозона** используется для неподвижных объектов, выход объекта из которой можно обрабатывать событиями. Данная геозона, с заданным пользователем радиусом, создатся автоматически при появлении первых валидных координат. При выходе из этой геозоны можно по событию назначить новые координаты центра динамической геозоны и обрабатывать выход из нее уже созданным событием по выходу из геозоны.

# **8.3.6. РАЗДЕЛ ФАЙЛ ДИАГНОСТИКИ**

Все действия прибора могут записываться на карту памяти microSD. Применяется только в приборах NAVISET GT20. Для включения этой функции установите флаг «ЛОГИРОВАНИЕ ПРОЦЕССА РАБОТЫ УСТРОЙСТВА НА SD карту»

Все переданные и не переданные на сервер данные можно выгрузить ручную или часть этих данных начиная с конкретного пакета и установленным колличеством пакетов.

Так же можно сохранить все данные в файлы разных форматов для дальнейшего использования в различных картографческих системах. Доступны форматы BIN, PLT (OZI EXPLORER) и WLN (WIALON).

# **8.3.7. РАЗДЕЛ ДОПОЛНИТЕЛЬНЫЕ ПАРАМЕТРЫ**

При установке флага все данные от ГЛОНАСС/GPS приемника выводятся в порт USB. При этом конфигуратор отключается от прибора. К имеющемуся в системе виртуальному COM порту NAVISET GT20 можно подключить любого терминальгого клиента для просмотра NMEA сообщенний в чистом виде.

# **8.4. МАСТЕР НАСТРОЙКИ КОНФИГУРАЦИИ**

Конфигуратор позволяет в автоматическом режиме настроить наиболее распространенные конфигурации, для этого используется МАСТЕР НАСТРОЙКИ. По окончанию настройки выводится схема подключения под конкретно-настроенную конфигурацию.

Для настройки необходимо переходить от пункта к пункту вводя необходимые параметры:

1. Выбор параметров соединения - IP адрес и порт сервера, выбор опретора GPRS соединения и уникального ID устройства.

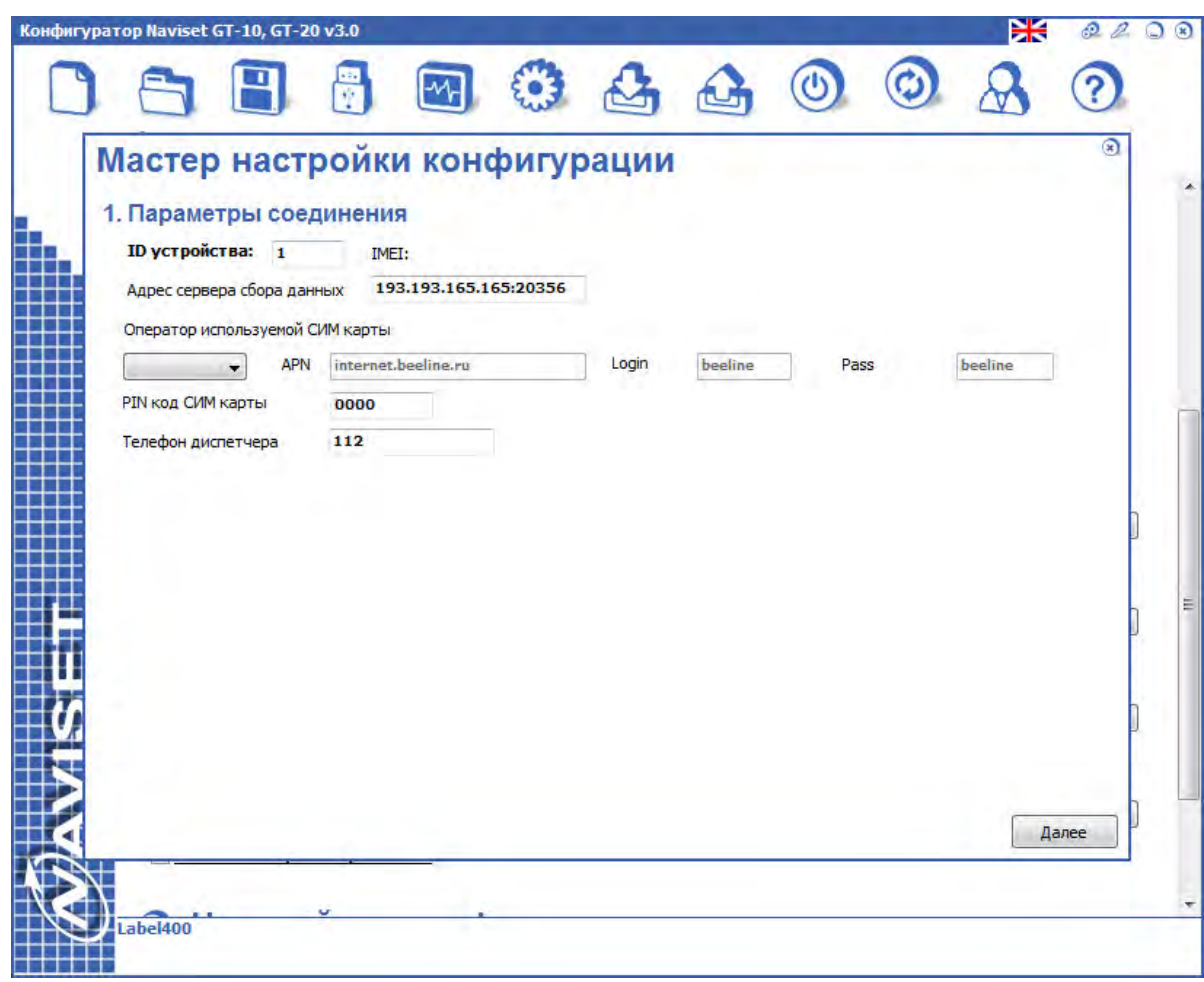

Для перехода к следущему меню надмите кнопку "ДАЛЕЕ"

2. Выбор подключенной периферии. Мастер настройи позволяет в автоматическом режиме конфигурировать следущую подключенную периферию:

- ДАТЧИК ТОПЛИВА - Это может быть аналоговый, частотный или цифровой датчик установлен необходимый интерфейс (см. Таблицу 4). После выбора типа датчика, выберите вход для аналоговых или порт для цифровых и сетевой адрес. Если датчик настроен и подключен правильно, то в поле

текущее значение появится число отличное от нуля. После завершения мастера настройки датчик можно оттарировать мастером тарировки.

- ТРЕВОЖНАЯ КНОПКА - Используется обычная нормально разомкнутая тревожная кнопка. Необходимо выбрать вход, к которому она подключена.

- КОНТРОЛЬ ЗАЖИГАНИЯ - Выбор входа подключения контакта включенного зажигания или тахометра для определения факта запущенного двигателя. В основном используется для контроля рабочего времени или программного счетчика моточасов.

- КАМЕРА - подключение JPEG кармеры SL-CAM-1 или SL-CAM-2. Выбирается цифровой порт, к которому подключена камера, скорость (по умолчанию 19200бод/с) и разрешение. Так как камера имеет RS232 интерфейс необходимо с помощью переключателя SW1 (см. Таблицу 3) назначить для данного порта интерфейс RS232. Для проверки правильности подключения видеокамеры нажмите кнопку "ПРОСМОТР". Если в течении 10 секунд появился видеокадр, камера подключена корректно, если нет, проверьте правильность подключения соединительных проводов между камерой и прибором.

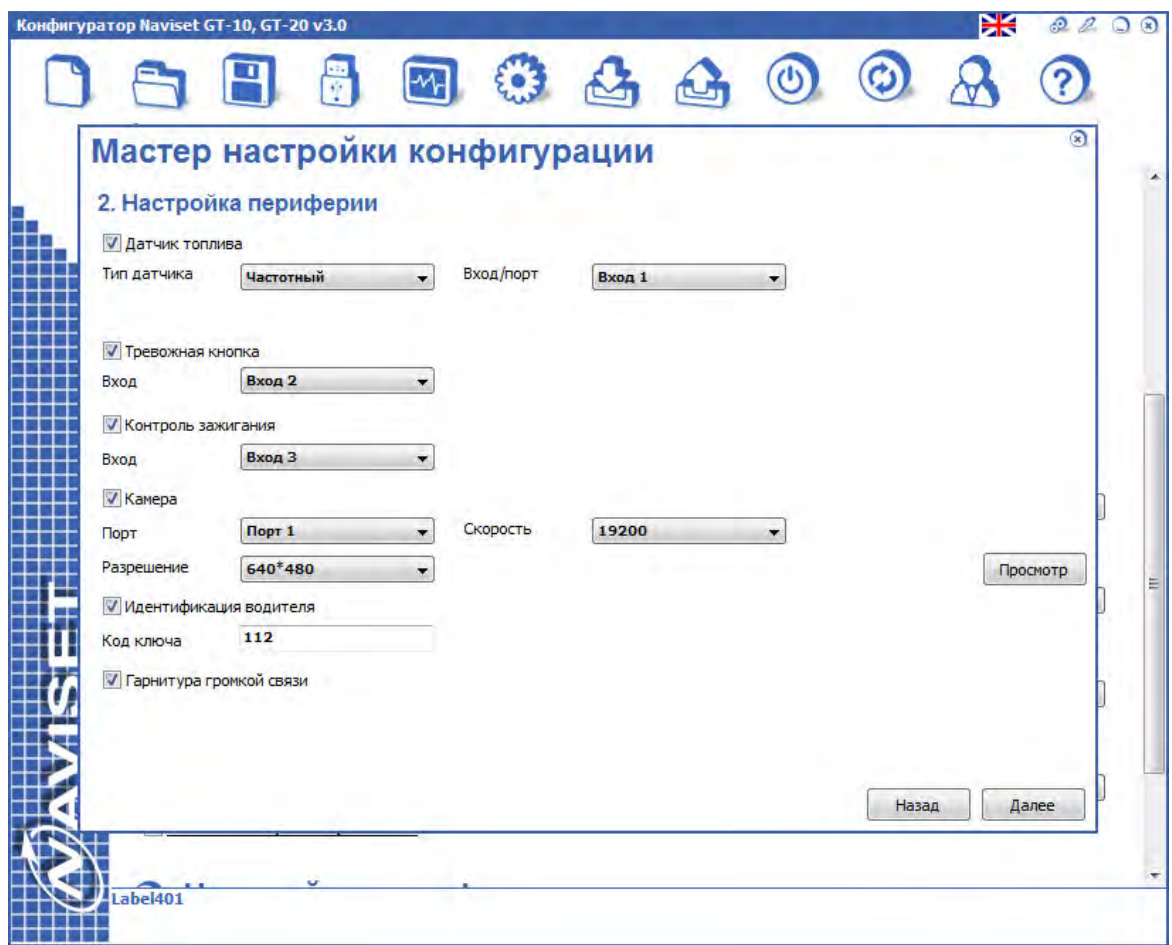

- ИДЕНТИФКАЦИЯ ВОДИТЕЛЯ - список электронных ключей, отвечающих за идентификацию водителей.

- ГАРНИТУРА ГРОМКОЙ СВЯЗИ - При включении опции прибор будет настроен на работу с внешней тангентой громкой связи NAVISET HF-1. При этом использование голосового меню будет невозможно. Для включения функции кнопки вызова диспетчера необходимо ввести телефонный номер диспетчера в международном формате. Например для России +7 ххх ххх хх хх.

Для перехода к следущему меню надмите кнопку "ДАЛЕЕ"

3. Графическое руководство для подключения выбранной в п.2. периферии. Отображает схему подключения для исключения ошибок при установке прибора. Данную схему можно распечатать и передать мастеру установщику вместе с прибором. Если мастер установщик проводил настройку самостоятельно и в системе используется датчик топлива, рекомендуется воспользоваться МАСТЕРОМ ТАРИРОВКИ ДАТЧИКОВ для быстрой тарировки в автоматическом или полуавтоматическом режимах.

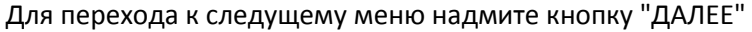

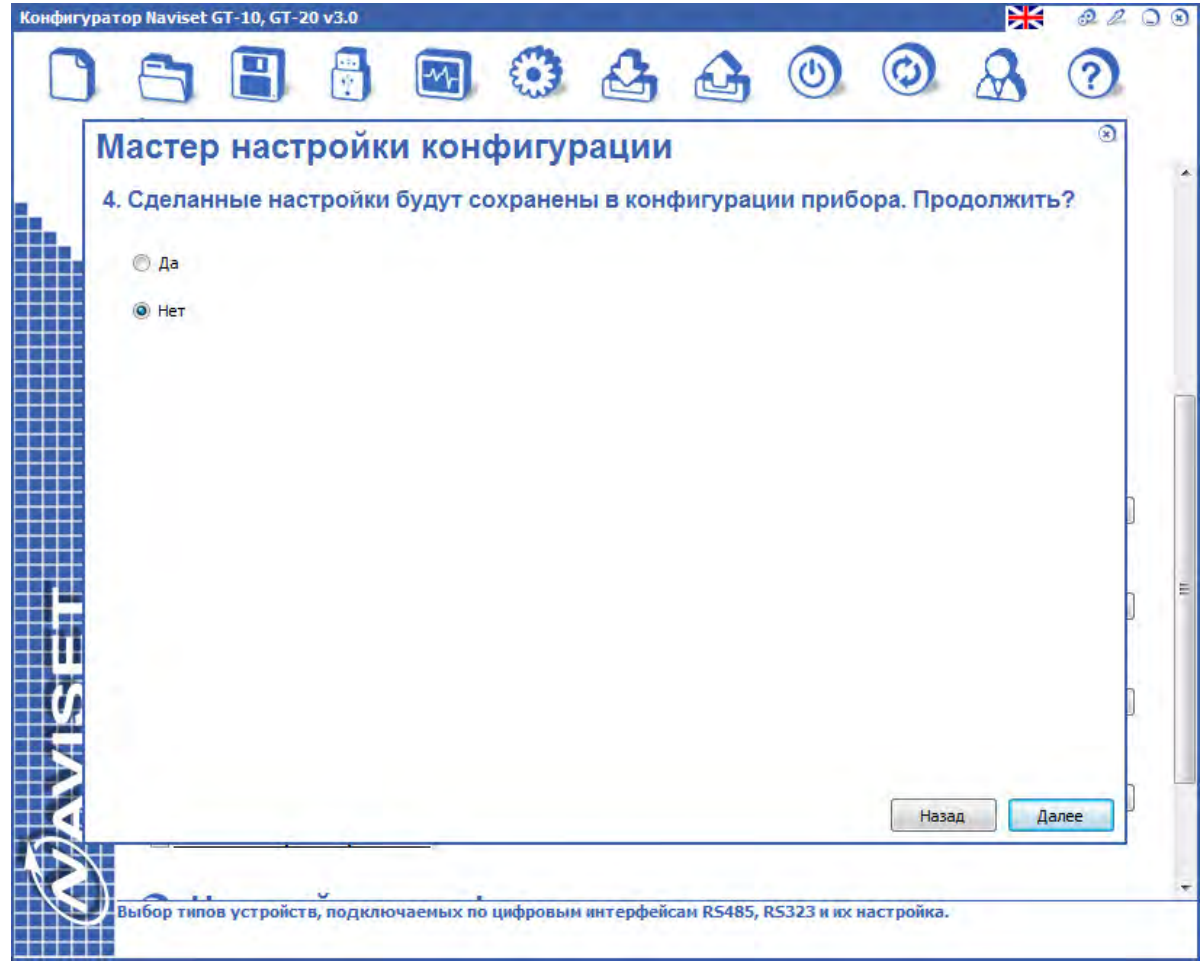

При сохранении настроек в память прибора все ранее установленные в ручную настройки будут утеряны.

Для вступления установленной конфигурации в силу необходимо программно перезагрузить прибор используя кнопку перезугрузки в верхней панели управления.

Если в конфигурации используется датчик топлива установите флаг "Запустить мастер тарировки датчика(ов) топлива".

### **8.5. МАСТЕР ТАРИРОВКИ ДАТЧИКОВ ТОПЛИВА**

Конфигуратор позволяет в автоматическом и ручном режиме произвести тарировку подключенных к прибору датчиков топлива. По окончанию работы мастера пользователь получает тарировочную таблицу, которую можно вывести не принтер, сохранить в файл или в одну из двух встроенных тарировочных таблиц. Встроенные тарировочные таблицы позволяют прибору выдавать значение уровня топлива не в условных единицах, а уже пересчитанные в литры. Так же при ипользовании встроенных таблиц можно создавать события при сливе топлива и заправках.

Весь процесс тарировки отображается в графическом виде, пользователь имеет возможность визуально наблюдать заполнение топливного бака и время, потраченное на тарировку. По этим параметрам можно оценить трудозатраты на тарировку конкретного топливного бака и расчитать стоимость выполнения работ.

Алгоритмы использования мастера тарировки датчиков топлива:

#### **1. Ручной режим тарировки, действия:**

- выбираем режим тарировки датчика "РУЧНОЙ"

- выбираем источник данных, к которому подключен датчик. ВХОД1...ВХОД4 для аналоговых или частотных датчиков, ДУТ1 или ДУТ2 для цифровых, подключенных к портам ПОРТ1 или ПОРТ2 соответственно

- выбираем тип датчика аналоговый, частотный или цифровой

- указываем начальный уровень топлива если в бак уже залито топливо или процесс тарировки был прерван и его необходимо возобновить

- указываем по сколько литров будем заливать за 1 раз (порция). Очередное значение в процессе терировки будет указывать сколько литров уже залито в бак. Если в очередной порции топлива было залито меньше или больше, чем указано в порции, то очередное значение можно скорректировать перед записью в таблицу тарировки

- нажать кнопку "СТАРТ" и залить первую порцию равную значению порции, указанной в предыдущем пункте.

- нажать кнопку "ЗАПИСАТЬ". В таблице значений появится соотвествие показаний датчика топлива количеству залитых литров топлива.

- продолжать заливать топливо до заполнения топливного бака нажимая кнопку "СОХРАНИТЬ" после каждой залитой порции.

- при заполнении бака нажать кнопку "ОСТАНОВИТЬ" и сохранить таблицу в файл или в одну из двух тарировочных таблиц в память прибора.

- перед началом тарировки следующего датчика топлива нажмите кнопку "ОЧИСТИТЬ"

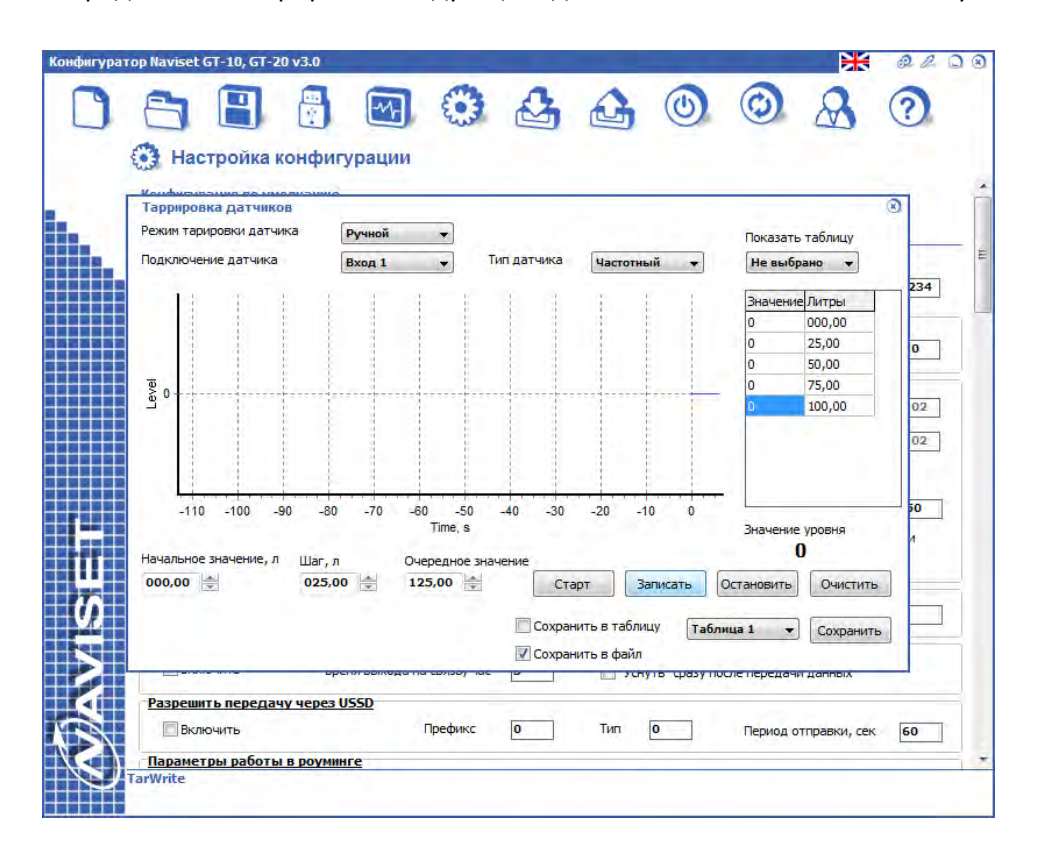

**2. Автоматический режим тарировки.** Тарировка производится в полностью автоматическом режиме без участия пользователя. В этом режиме для заливки топлива используется насос, который управляется прибором NAVISET на основании данных от расходомера и паузы между порциями. Перед началом процесса тарировки необходимо изготовить или приобрести готовый стенд. Для изготовления стенда понадобятся слеущие компоненты: безискровой насос для жидкостей, реле управления насосом (выбирается исходя из мощности насоса), проточный расходомер, кнопка с фиксацией с нормальнозамкнутыми контактами (для экстренного отключения насоса в случае сбоя в процессе тарировки) и резистор на 1кОм.

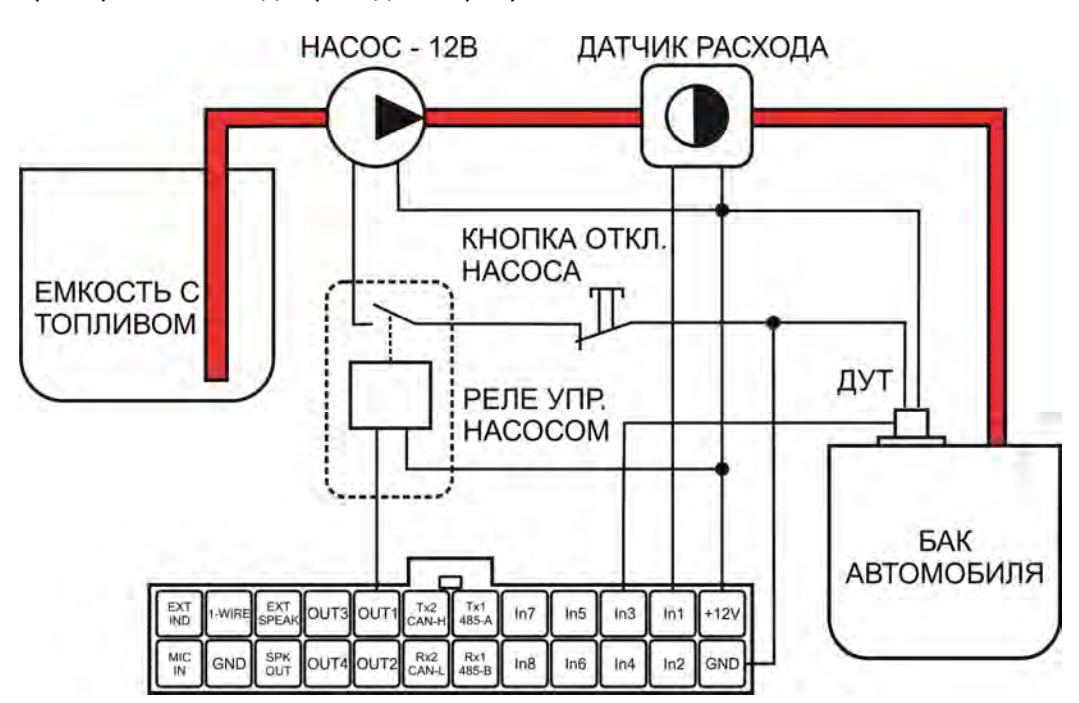

Пример схемы стенда приведен на рисунке 22

Рисунок 22 - пример схемы стенда для автоматичекой тарировки ДУТ

Принцип действия: после запуска процесса тарировки с помощью кнопки "СТАРТ" прибор включает насос, проточный датчик топлива отсчитывает количество пройденных через него литров и при достижении значения, указанного в пункте "порция", выключает насос. Выдерживается заданная пауза, что бы уровень топлива стабилизировался и осела топливная пена. После этого записывается текущее значение датчика топлива в таблицу и запускается насос для заливки новой порции. Процесс повторяется до нажатия кнопки "ОСТАНОВИТЬ". В случае сбоя для экстренного отключения насоса на стенде предусмотрена «кнопка отключения насоса» (см. рисунок 22) . В качестве кнопки отключения насосом применяется любой нормально замкнутый переключатель с фиксацией положения.

После подключения к прибору тарировочного стенда, осуществите в конфигураторе следущие действия:

- выбираем режим тарировки датчика "РУЧНОЙ"

- выбираем источник данных, к которому подключен датчик. ВХОД1...ВХОД4 для аналоговых или частотных датчиков, ДУТ1 или ДУТ2 для цифровых, подключенных к портам ПОРТ1 или ПОРТ2 соответственно

- выбираем тип датчика аналоговый, частотный или цифровой

- указываем начальный уровень топлива если в бак уже залито топливо или процесс тарировки был прерван и его необходимо возобновить

- указываем по сколько литров будем заливать за 1 раз (порция). Очередное значение в процессе терировки будет указывать сколько литров уже залито в бак.

- указываем вход, к которому подключен расходомер. В примере стенда на рисунке 22 расходомер подключен к ВХОДУ 2.

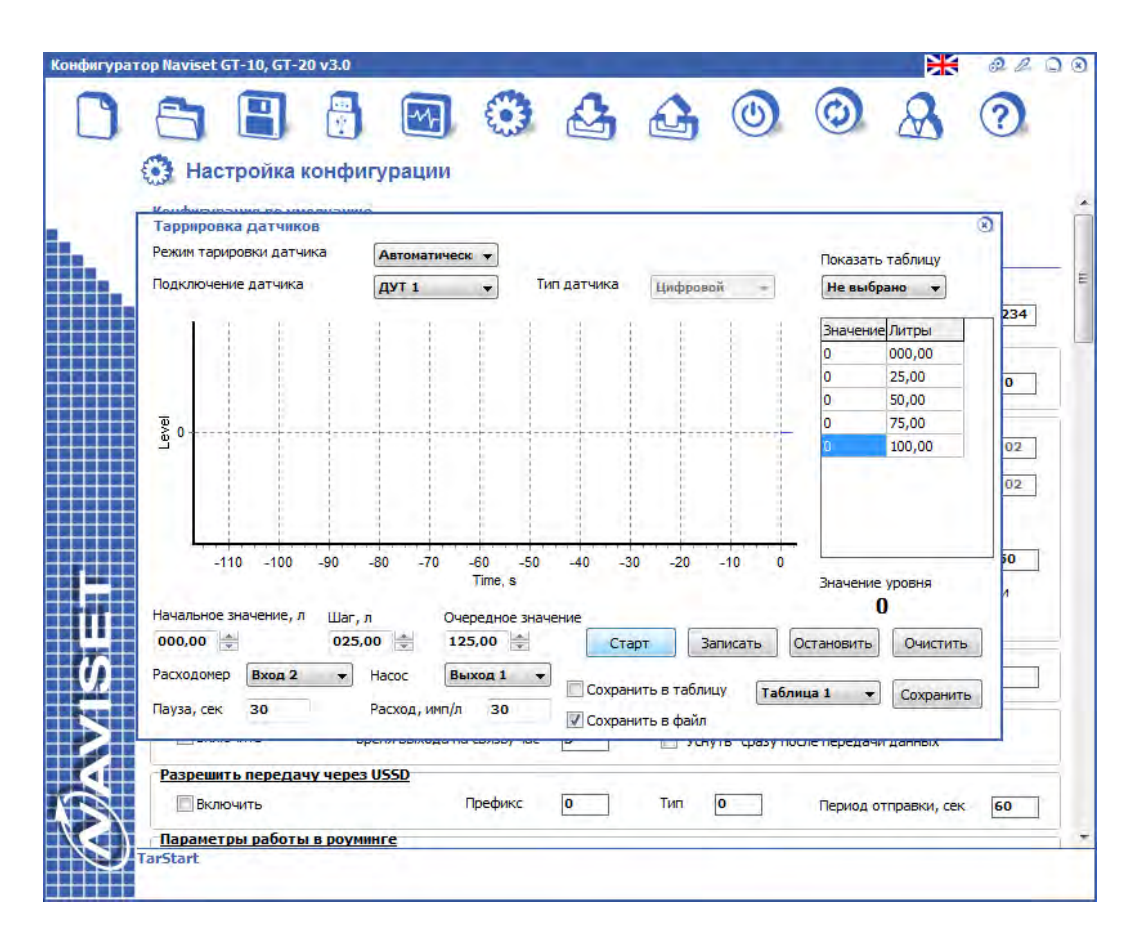

- указываем выход для управления насосом. В примере стенда на рисунке 22 расходомер подключен к ВЫХОДУ 3.

- указываем паузу между порциями

- указываем количество импульсов расходомера на 1 литр топлива. Это значение берется из паспорта на расходомер.

- нажать кнопку "СТАРТ", запустится автоматическая тарировка ДУТ. После очередного цикла заливки топлива в таблице значений будет появляться соотвествие показаний датчика топлива количеству залитых литров топлива.

- визуально наблюдая за заполнением бака нажмите кнопку "ОСТАНОВИТЬ" при достижении топливом верхнего уровня бака. При внезапном переполнении бака нажмите нопку экстренного отключения насоса, расположенную на стенде.

- сохраните таблицу в файл или в одну из двух тарировочных таблиц в память прибора.

- перед началом тарировки следующего датчика топлива нажмите кнопку "ОЧИСТИТЬ"

Процесс тарировки полностью записывает текущее состояние и порционость до и после каждого события и в случае зависания программы, ПК или соединения программа сможет продолжить тарировку при слудущем запуске с того же момента. Если есть незавершенная тарировка, кофнигуратор должен увеомить об этом пользователя сразу при переходе на вкладку ТАРИРОВКА.

### **9. ПЕРЕДАЧА ДАННЫХ ОТ NAVISET GT10 IRIDIUM**

Система "SAT2IP". Основные определения:

Система «SAT2IP» - программно-аппаратный комплекс, предназначенный для эмуляции, хранения и трансляции приземленных данных. хранения и трансляции приземленных

**Эмуляция приземленных данных** - точное воспроизведение работы оборудования и его данных, отправленных и приземленных с подвижных и/или стационарных объектов.

**Оператор** – юридическое лицо, предоставляющее информационные услуги в системе «SAT2IP» данных, отправленных и приземленных с подвижных и/или стационарных объектов.<br>**Оператор** — юридическое лицо, предоставляющее информационные услуги в системе<br>и/или иные сопряженные с ними услуги, оказываемые Оператором не привлечением третьих лиц (далее привлечением третьих лиц (далее – «Услуги»). ные сопряженные с ними услуги, оказываемые Оператором непосредственно и/или с<br>чением третьих лиц (далее — «Услуги»).<br>**Абонент —** физическое или юридическое лицо, имеющее договорные отношения с Оператором

А<mark>бонент</mark> – физическое или юридическое лицо, имеющее договорные отноше!<br>19 или с на получение определенного вида информационных Услуг в системе «SAT2IP».

Информационные услуги «SAT2IP» - предоставление Абоненту информации, полученной из системы «SAT2IP» о приземленных данных с подвижных и/или стационарных объектов. **Активация абонента** – процедура регистрации Абонента в Системе » о приземленных данных с подвижных и/или процедура регистрации Абонента в Системе « стационарных «SAT2IP» и начало

предоставления информационных услуг предоставления информационных услуг «SAT2IP».

Баланс Абонента - сумма денежных средств, внесенных Абонентом на свой лицевой счет, <mark>Баланс Абонента</mark> — сумма денежных средств, внесенных Абонентом на свой лицевой счет,<br>открытый у Оператора, в пределах которой Оператор оказывает информационные услуги «SAT2IP».

#### **По вопросам продаж и поддержки обращайтесь:**

Архангельск (8182)63-90-72 Белгород (4722)40-23-64 кола. эмуляции необходимого прот **Вологда (8172)26-41-59 Пермь (342)205-81-47** унке **Иваново (4932)77-34-06 Самара (846)206-03-16** операторов эмулирует (воспр **Брянск (4832)59-03-52 Орел (4862)44-53-42** стационарных объектов, обес **Волгоград (844)278-03-48 Пенза (8412)22-31-16 Владивосток (423)249-28-31 Оренбург (3532)37-68-04 Казань (843)206-01-48 Саратов (845)249-38-78 Калининград (4012)72-03-81 Смоленск (4812)29-41-54 Калуга (4842)92-23-67 Сочи (862)225-72-31 Кемерово (3842)65-04-62 Ставрополь (8652)20-65-13 Киров (8332)68-02-04 Тверь (4822)63-31-35 Краснодар (861)203-40-90 Томск (3822)98-41-53 Красноярск (391)204-63-61 Тула (4872)74-02-29 Курск (4712)77-13-04 Тюмень (3452)66-21-18 Липецк (4742)52-20-81 Ульяновск (8422)24-23-59 Магнитогорск (3519)55-03-13 Уфа (347)229-48-12 Москва (495)268-04-70 Челябинск (351)202-03-61 Мурманск (8152)59-64-93 Череповец (8202)49-02-64 Набережные Челны (8552)20-53-41 Ярославль (4852)69-52-93**

оответствующих спутниковых систем и направляются на сервера оборудованием соответствующих напр **Астана +7(7172)727-132 Новокузнецк (3843)20-46-81** зэсјээ-из-эс и торел (4802/44-эз-42)<br>Сооборудования и его данных с подвижных с подвижных с подвижных с подвижных с подвижных с подвижных с подвижны  $\frac{1}{2}$   $\frac{1}{2}$  принципала принципа предачи до серверачи до серверачи до серверата на принципа до серверата до серверата на пр<br>Принципа до серверата до серверата до серверата до серверата до серверата на серверата на серверата на сервера Все данные, производ нарных переданные через систему сп ляются наземным , приз **Архангельск (8182)63-90-72 Нижний Новгород (831)429-08-12** спутниковым оборудованием яются утниковых операторов. Сис ерам спутниковых на основании обращения к се **Белгород (4722)40-23-64 Новосибирск (383)227-86-73** Схематичное описани стройства пользователя приведено на р **Екатеринбург (343)384-55-89 Рязань (4912)46-61-64 Воронеж (473)204-51-73 Ростов-на-Дону (863)308-18-15 Ижевск (3412)26-03-58 Санкт-Петербург (812)309-46-40**

По VISET **сайт: ht[tp://naviset.nt-rt.ru](http://naviset@nt-rt.ru)** эл**.** почта**: ntv@nt-rt.ru**